# Relationships

**User Manual** 

P a g e 1 of 115

| Introduction                                           |
|--------------------------------------------------------|
| Salient Features - Map My Relationship control3        |
| Salient Features - Map My Connection control4          |
| Relationship and Connection Controls4                  |
| Security Roles7                                        |
| Map My Relationships Control10                         |
| Map My Relationships – Basic Configuration10           |
| How to get relationship schema name?15                 |
| Set parameters to bind Relationships17                 |
| Map My Relationships – Advance Configuration25         |
| General configuration details:26                       |
| Drill down through relationships:37                    |
| New entity record creation through relationship view44 |
| Features                                               |
| 360 Degree view                                        |
| Auto Expand Nodes                                      |
| Display Images                                         |
| Perform Quick Actions                                  |
| View Record Details                                    |
| Grouping & Aggregation                                 |
| Create Associate Records51                             |
| N-level relationships                                  |
| Download View as an Image                              |
| Custom Label                                           |
| Relationship Level                                     |
| Group Level (Cluster Nodes)                            |
| Measure Level (title)                                  |
| Filter Records                                         |
| Read-Only Grid60                                       |
| Spider View                                            |
| Color Coded Connection Roles                           |

| Map My Connections Control                     | 69  |
|------------------------------------------------|-----|
| Create Connections within Relationship View    | 108 |
| Colour legends in connection relationship view | 113 |
| Contact Us                                     | 115 |

# Introduction

Map My Relationships is a productivity app that enables Dynamics 365 CRM users to visualize relationships between Entities or related records in a single view and network style UI. It also allows users to easily navigate to related records and perform various activities like create Email, Phone Call or Appointment. Users can thus, get information at a glance leading to swift action and timely completion of various tasks.

Map My Relationships solution has two custom controls – **Map My Relationships** and **Map My Connections**. Map My Relationships custom control is used to map all the relationships associated to the parent record. Whereas, Map My Connections control, as the name suggests would focus only on managing the connections for a respective entity record.

The idea behind developing this connection control is to simplify the way of creating and updating the connections and manage them efficiently. This control allows user to see the connections in both grid as well as relationship view format (Network Style UI).

# Salient Features - Map My Relationship control

- 360 degrees view of all important data of the record in a single view
- Support both OOB and custom entities
- Support for 1:N, N:1 as well as N:N information
- Begin with a quick summary with the ability to drill down to the details
- Navigate easily and quickly to any of the records in the relationship
- Ability to quickly record any activity like phone call or appointment for the related records
- Support for viewing aggregate values without the need for creating rollup fields
- Control can be configured for Unified, Mobile and Tablet experience
- Provision to set up the child configuration to further drill N-level down through the relationships
- Provision to quickly create a new entity record through the entity node in the relationship view in just one click.
- Addition of the "View As Table" feature, allowing users to see bulk records in a tabular view on the map.
- Support to show the activity parties entities/relationships on the map.

• Support to auto expand the map up to 1 level of the hierarchical relationships on loading of the map.

# **Salient Features - Map My Connection control**

- Capability to configure the connection control to create, update, view and delete the connection records more efficiently to improve an overall connection management
- Ability to add filters on connection role categories and entities that user wishes to create a connection with. Connection role category filters like; Sales Team, Business, Family etc and entity filters like; account, contact etc
- View it in user's preferred format grid/card/relationship view
- Allows to add multiple controls on a single form with various filters and conditions to show the connections based on that.
- Easier and quicker way for user to search and navigate to a record through the relationship view of Connections.
- Ability to drill N-level down through the relationships and connect a record straight from the connection relationship view itself.
- Allows user to see the colour legends inside connection relationship view indicating the respective connection roles that the records are connected through.

Available for: Microsoft Dynamics 365 CRM 9.1 & above, Dataverse (Power Apps)

Deployment: Online

# **Relationship and Connection Controls**

Map My Relationships:

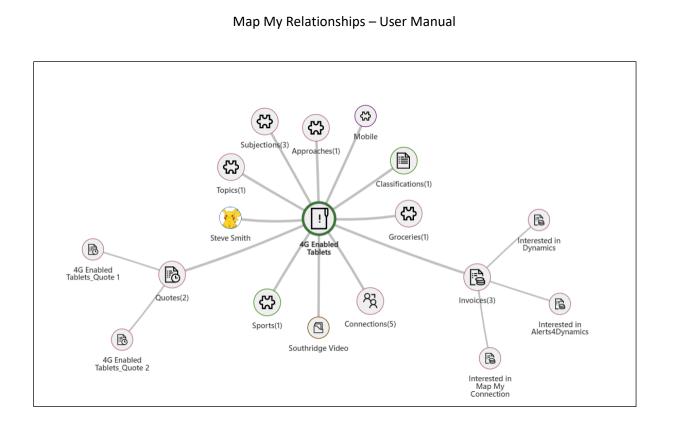

Map My Connections – Larger Grid:

|                                   | ed Tablets<br>· Opportunity ~ |                    |                              | 3/6/2017         \$3,257,500.00         In Progression           Est. Close Date         Est. Revenue         Status | Signature Spencer Low (Sample Data<br>Owner |
|-----------------------------------|-------------------------------|--------------------|------------------------------|----------------------------------------------------------------------------------------------------|---------------------------------------------|
| <b>portunity</b><br>tive for 31 d | Sales Process <               | Qualify            | Develop                      | Propose (31 D)                                                                                                    | Close                                       |
| ummary                            | Products My Connections       | Connection San ST  | D Connection Test Connection | Tiny View Subjections Relationship View                                                                              |                                             |
| <sup>6</sup> 켰 Conn               | ect To $$                     |                    |                              |                                                                                                    | % E1 (                                      |
|                                   | Connected To ↑                | Role (To)          | Description                  | Connection Name                                                                                                    |                                             |
| AE                                | Adventure Works Electronics   | Sales Professional |                              | Adventure Works Electronics                                                                                          |                                             |
| CL                                | City Power & Light            | Sales Professional |                              | City Power & Light                                                                                                   |                                             |
| DF                                | Derby FC                      | Sales Professional |                              | Derby FC                                                                                                    |                                             |
| м                                 | Map My Relationships solution | Account Manager    |                              | Map My Relationships solution                                                                                        |                                             |

Map My Connections – Smaller cards:

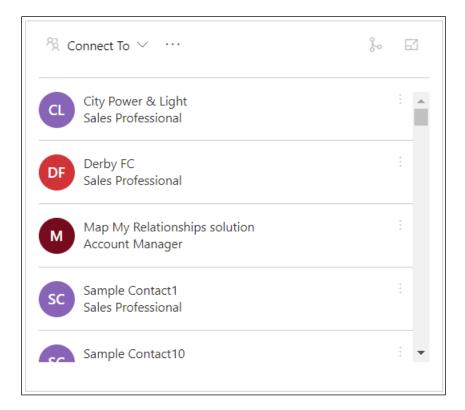

## Map My Connections – Relationship view:

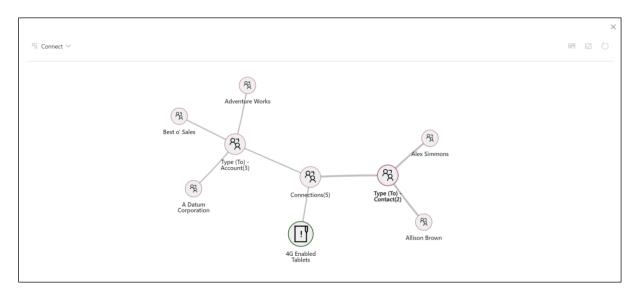

Map My Connections – Multiple sub-grids/controls on a single form:

P a g e 6 of 115

| roject Service - Opport < Qualify                        | A Propose                                                 |                     | A Contract (29 D)                                | ⊖<br>Close        |   |
|----------------------------------------------------------|-----------------------------------------------------------|---------------------|--------------------------------------------------|-------------------|---|
| iummary Map My Connections Products Connect              |                                                           | Field Service       | Files Related                                    |                   |   |
| Customer Stakeholders                                    | Sales Team                                                |                     | Connected Accounts                               |                   |   |
| <sup>®</sup> Connect To ∨ ···                            | $^{ m R}$ Connect To $ \checkmark   \cdots$               | % ⊑1                | $^{\it R}$ Connect To $ \smallsetminus   \cdots$ | ઝ                 | E |
| BK Benno Kurmann :<br>Stakeholder info@fineartschool.net | BJ Barry John<br>Industry Expert Barry@DecDevCorp         | :<br>.onmicrosoft.c | Alpine Ski House<br>Employer Cathan@alpi         | neskihouse.com    |   |
| RP Rok Palčič :<br>Stakeholder Rok@northwindtraders.com  | GC Gaurav Chatterjee<br>Delivery Professional Gaurav@DecD | :<br>evCorp.onmic   | BA Blue Yonder Airlines<br>Employer brian@bluey  | onderairlines.com |   |
|                                                          | Larry Lane<br>Territory Manager Larry@DecDevCo            | :<br>prp.onmicrosof | CL City Power & Light<br>Employer walter@cpan    | dl.com            |   |
|                                                          |                                                           |                     | Northwind Traders<br>Partner alexw@northw        | indtraders.com    |   |

# **Security Roles**

Two security roles, particularly for **Map My Relationships**, come along with the solution.

- Map My Relationships Administrator The Administrator has given the privilege for License Registration and has organization-level access of all entities of Map My Relationships i.e. Entity Configuration and Entity Relationships. The user with having this role would be able to set up the Map My Relationships view using advanced configuration i.e. would be able to define settings in Entity Configuration and Entity Relationships records.
- 2. **Map My Relationships User** The users with having this role would be able to see the Map My Relationships view in Dynamics 365 forms.

#### Note: System Administrator has all the rights that Map My Relationships administrator has.

Here are the steps to assign security role to users.

• Go to Advanced Settings --> Settings --> Security.

| ettings ~ Business  | s Management<br>System |                                                                     |                                  |
|---------------------|------------------------|---------------------------------------------------------------------|----------------------------------|
| tomization          | System                 |                                                                     |                                  |
| tomization          | System                 |                                                                     |                                  |
|                     |                        |                                                                     |                                  |
| Customizations      | Administration         | Em                                                                  | ail Configuration                |
| Solutions           | Security               | Act                                                                 | tivity Feeds Confi               |
| Microsoft AppSource | Data Management        | Act                                                                 | tivity Feeds Rules               |
| Plug-In Trace Log   | System Jobs            | Dy                                                                  | namics 365 App f                 |
| Solutions History   | Document Manage        | 🔗 Sal                                                               | les Insights                     |
|                     | i Auditing             |                                                                     |                                  |
|                     | Plug-In Trace Log      | Plug-In Trace Log System Jobs<br>Solutions History Document Manage. | Plug-In Trace Log System Jobs Dy |

• Select Users.

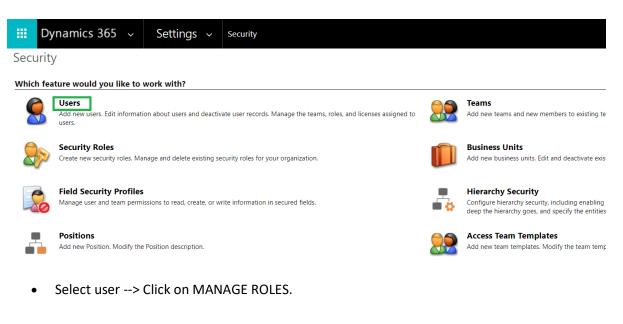

| Dyr | namics 365 🗸 Set           | tings ~ s       | ecurity             |                           |                   |            |
|-----|----------------------------|-----------------|---------------------|---------------------------|-------------------|------------|
| NEW | 🖋 EDIT 🛛 R APPROVE EMAIL   | ₩ REJECT EMAIL  | Å↑ PROMOTE TO ADMIN | MANAGE ROLES              | CHANGE BUSINESS U | NIT 🔍 CHAN |
| ₽E  | nabled Users 👻             |                 |                     |                           |                   |            |
|     | Full Name 🛧                |                 | Site                | Business Unit             | Title             | Position   |
|     | Harry Buttler              |                 |                     | classicpublication        | 15                |            |
|     | James Grey                 |                 |                     | <u>classicpublication</u> | 15                |            |
|     | Microsoft Forms Pro        |                 |                     | classicpublication        | 15                |            |
|     | Oliver Sands               |                 |                     | classicpublication        | 15                |            |
|     | Power Apps Checker Applica | ation           |                     | classicpublicatior        | 15                |            |
|     | Power Platform Dataflows C | ommon Data Serv | ice                 | classicpublication        | IS                |            |

• Click on any one of the security roles --> Click Ok.

| Manage User Role<br>What roles would you like to ap                                                                                                    | <b>S</b><br>oply to the 1 User you have selected? | × |   |  |  |  |
|----------------------------------------------------------------------------------------------------|---------------------------------------------------|---|---|--|--|--|
| Role Name                                                                                                    | Business Unit                                     |   | * |  |  |  |
| Lead Assignment Administrator                                                                                                    | classicpublications                               |   |   |  |  |  |
| Lead Assignment User                                                                                                    | classicpublications                               |   |   |  |  |  |
| 🔲 Map My Relationships Administrate                                                                                                    | or classicpublications                            |   |   |  |  |  |
| Map My Relationships User                                                                                                    | classic publications                              | 1 |   |  |  |  |
| Marketing Manager                                                                                                    | classic publications                              |   |   |  |  |  |
| Marketing Professional                                                                                                    | classicpublications                               |   |   |  |  |  |
| Omnichannel administrator                                                                                                    | classic publications                              | , |   |  |  |  |
| As you assign security roles to your users, you will enable access<br>and the ability to extract your data. Access is enabled through<br>multiple clients (i.e. Dynamics 365 for Outlook, Dynamics 365 for<br>tablets web-user). You may administer these access privileges by |                                                   |   |   |  |  |  |
|                                                                                                    | OK Cancel                                         |   |   |  |  |  |

# Map My Relationships Control

Map My Relationships has been built using the PowerApps Control framework. The Administrator of the system has to add the Map My Relationships control on the entity forms. To configure the view the administrator has two options i.e. basic configuration and advanced configuration. The below table highlights the difference between basic configuration and advanced configuration.

| Particulars                                    | <b>Basic Configuration</b> | Advanced Configuration |
|------------------------------------------------|----------------------------|------------------------|
| Define all types of relationships              | Yes                        | Yes                    |
| Perform default actions (Create email, Phone   | Yes                        | Yes                    |
| Call and Task)                                 |                            |                        |
| Configure tooltips to see more information of  | No                         | Yes                    |
| related records                                |                            |                        |
| Configure which actions to allow for related   | No                         | Yes                    |
| records                                        |                            |                        |
| Configure which images to display to identify  | No                         | Yes                    |
| related records                                |                            |                        |
| Configure grouping and aggregation for related | No                         | Yes                    |
| records                                        |                            |                        |
| Set Default Views                              | Yes                        | Yes                    |

# Map My Relationships - Basic Configuration

Prerequisites: The user should have the System Administrator or System Customizer role.

Add Map My Relationships view on the form: Decide the entity on which the users would be able to see the related records of that entity. The entity may be a common use entity.

Note: The Administrator can configure the Map My Relationships control for any number of entities in the system.

In this document, we will configure the Map My Relationships for the Account entity.

 Navigate to Default Solution Settings → Customizations → Customize the System → Expand Entities and select the entity.

|                                                              | Map My Relationship                   | os – User Manual                                   |
|--------------------------------------------------------------|---------------------------------------|----------------------------------------------------|
| 🗰 Dynamics 365 🗸 S                                           | ettings ~ Customizations              |                                                    |
| Customization                                                | Solution: Default Solution - M        | icrosoft Dynamics 365 - Google Chrome              |
| Which feature would you like to work                         | with?                                 | nics.com/tools/solution/edit.aspx?id=%7bfd140aaf-4 |
| Create, modify, or delete componen<br>processes, and others. | ts in your organ 🏭 PowerApps          |                                                    |
| Solutions<br>Create, modify, export, or import a r           | nanaged or unr File 🛃   뼈을 Show Depen | dencies   🚆 Solution Layers   🟠 Publish   🚰 Manag  |
| Themes<br>Adjust your organization's colors. Cr              |                                       |                                                    |
|                                                              | Solution Default Solution             | General Primary Field Controls                     |
|                                                              | Components                            | Entity Definition                                  |
|                                                              | ▲ Lage Entities                       |                                                    |
|                                                              | Account                               | Display Name * Account                             |
|                                                              | Action Card Action                    | Plural Name * Accounts                             |

2. Expand the selected entity and open the form on which the Map My Relationships view needs to be added.

| Account                                                            |                             |                         |                      |                    |
|--------------------------------------------------------------------|-----------------------------|-------------------------|----------------------|--------------------|
| Solution Default Solution                                          | System Forms Active Forms 🗸 |                         |                      |                    |
| Components                                                         | 🔲 New 🗸 🗙 Delete 🛛 🚳 Enable | Security Roles   📑 Form | n Order 🔻   瀫 Activa | ate 🛛 🦓 Deactivate |
| Account                                                            | Name                        | Form State              | Form Type 🛧          | State              |
| Views                                                              | Account Card form           | Active                  | Card                 | Managed            |
| Fields                                                             | Account for Interactive exp | perie Active            | Main                 | Managed            |
| ara 1:N Relationships<br>P⊐ N:1 Relationships                      | Account - Mobile            | Active                  | Main                 | Managed            |
| N:N Relationshi                                                    | Sales Insights              | Active                  | Main                 | Managed            |
| Business Rules                                                     | Account                     | Active                  | Main                 | Managed            |
| Dashboards                                                         | Account Quick Create        | Active                  | Quick Create         | Managed            |
| <ul> <li>Action Card Action</li> <li>Action Card Regard</li> </ul> | Account Summary Card        | Active                  | Quick View F         | Managed            |

3. The next step is to bind a Map My Relationships control to any text field. The Best approach is to create a new text type of custom field. Add a custom text field on the form wherever the users/administrator likes to see it. There is no limitation on where to add the Map My Relationships view on the form.

Go to existing tab or a new tab on the form and add newly created custom field in the section.

| Here PowerApps                                                                                                    |                                                                      |                                                                          |                                                                                                    |
|----------------------------------------------------------------------------------------------------|----------------------------------------------------------------------|--------------------------------------------------------------------------|----------------------------------------------------------------------------------------------------|
| FILE HOME INSERT                                                                                                    |                                                                      |                                                                          | Q                                                                                                    |
| Save As<br>Save As<br>Save and Close<br>D publish Save As<br>Change Remove → Re                                                                                                    | edo Body Footer Business Form Preview                                | able Security Roles<br>now Dependencies Merge<br>anaged Properties Forms |                                                                                                    |
| Save Edit                                                                                                    | Select Form                                                          | Upgrade                                                                  |                                                                                                    |
| Form headers now default to high density to display                                                                                                    | y more data. Use the new form designer to edit header density. Learn | more                                                                     |                                                                                                    |
| Sormary     Sormary     Map My Relationships     Project Prive Lists     Details     Preid Service     Prive     Common     Common     Com | tion: Default Solution                                               |                                                                          | Field Explorer > Fitter Custom Fields Only show unued fields External ID New Field MapMyRelationships Fireferred Resource (Deprecated) Presence Travel Charge (Base) |
| Audit History  Actuals  Finitement Applica  Resource Preferences                                                                                                    |                                                                      | K                                                                        |                                                                                                    |
| Opportunity Lines   Project Price  Quotes                                                                                                    | Lists                                                                |                                                                          |                                                                                                    |

Note: New field of type text is required to bind Map My Relationships control. The field does not hold any data.

4. Edit the properties of the field and bind control. In field properties, go to Controls and then click on Add Controls button.

| Field Properties<br>Modify this field's properties |                       |             |             | ?      | × |
|----------------------------------------------------|-----------------------|-------------|-------------|--------|---|
| Display Formatting Details                         | Events Business Ru    | ules Contr  | ols         |        |   |
| Control                                            | Web                   | Phone       | Tablet      |        |   |
| Text Box (default)                                 | ۲                     | ۲           | ۲           |        |   |
| Add Control                                        |                       |             |             |        |   |
|                                                    |                       |             |             |        |   |
|                                                    |                       |             |             |        |   |
|                                                    |                       |             |             |        |   |
|                                                    |                       |             |             |        |   |
|                                                    |                       |             |             |        |   |
|                                                    |                       |             |             |        |   |
|                                                    |                       |             |             |        |   |
| Select or add                                      | l a custom control to | see its con | figuration. |        |   |
|                                                    |                       |             |             |        |   |
|                                                    |                       |             |             |        |   |
|                                                    |                       |             |             |        |   |
|                                                    |                       |             |             |        |   |
|                                                    |                       |             |             |        |   |
|                                                    |                       |             |             |        |   |
|                                                    |                       |             |             |        |   |
|                                                    |                       | _           |             |        |   |
|                                                    |                       |             | OK          | Cancel | _ |

Scroll down from the list of control and select the Map My Relationships control and click on 'Add' button.

|         | Properties<br>this field's properties.                                                                                                    | ? |
|---------|----------------------------------------------------------------------------------------------------|---|
| Display | Formatting Details Events Business Rules Controls                                                                                                    |   |
|         | Add Control<br>Select a custom control from the field.                                                                                                    | × |
|         | Entity Picker Control                                                                                                    |   |
|         | Input Mask<br>Map My Relationships Control                                                                                                    |   |
|         | Map My Relationships Control                                                                                                    | • |
|         | Modes:<br>Types: SingleLine.Text,<br>SingleLine.TextArea,<br>Multiple                                                                                                    |   |
|         | Use this control to visualize the related records in a single view  Agreementation records in a single view  Additional Additional Additiona Additional Ad |   |

5. Fill in the values for following properties, 'One to Many Relationships', 'Many to One Relationships', 'Many to Many Relationships' and 'Allow Actions?'

The first property **'Map My Relationships Control Configuration'** is for advanced configuration. (see section)

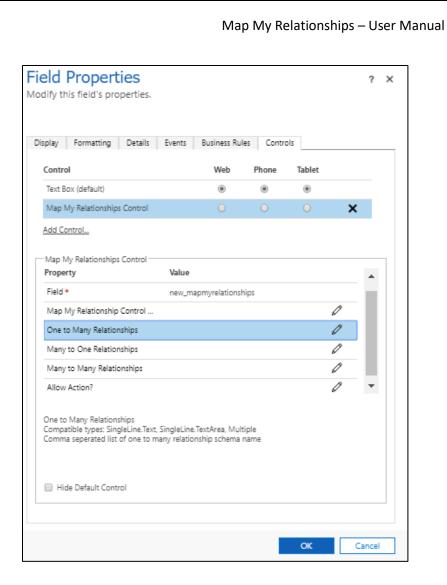

One to Many Relationships: Enter the comma separated one to many relationship schema names.

Ex: Account\_Emails, Account\_PhoneCalls

Here Account is the primary entity where control is being added and Email and Phone calls are related to account as 1:N relationship. This will show emails and phone call of the account record.

Follow 'How to get relationships schema name?' section to know how to find relationships schema name.

Many to One Relationships: Enter the comma separated many to one relationship schema names.

Ex: account\_primary\_contact, account\_originating\_lead

Here Account is the primary entity and contact (Primary Contact) and lead(Originating Lead) are the related entity with N:1 relationship.

Follow 'How to get relationships schema name?' section to know how to find relationships schema name.

Many to Many Relationships: Enter the comma separated many to many relationship schema name.

# How to get relationship schema name?

Prerequisites: The user should have System Administrator or System customizer role.

- 1. Go to Settings  $\rightarrow$  Customizations  $\rightarrow$  Customize the Entity.
- 2. Select the entity from Entities component.

| Account                   |                             |                                     |
|---------------------------|-----------------------------|-------------------------------------|
| Solution Default Solution | General Primary Field       | Controls                            |
| Components                | Entity Definition           |                                     |
| Account                   | Display Name *              | Account                             |
| 🖼 Forms<br>📅 Views        | Plural Name *               | Accounts                            |
| Charts                    | Name *                      | account                             |
| Fields 🖷 Keys             | Primary Image               | Default Image                       |
| Carl 1:N Relationships    | Color                       | #794300                             |
| N:1 Relationships         | Description                 | Business that represents a customer |
| Business Rules            | Areas that display this ent | lity                                |
| Dashboards                | Sales                       | ×.                                  |

3. Click on **1:N Relationships**, **N:1 Relationships** and **N:N Relationships** to get the list of relationships available in the system.

| Account 🛃 🛃 🖓 Account          | 25                               |                |                |                  |            |
|--------------------------------|----------------------------------|----------------|----------------|------------------|------------|
| olution Default Solution       | Type: All                        |                |                | •                |            |
| Components                     | 😋 New 1-to-Many Relationship 🛛 🗙 | More Actions 👻 |                |                  |            |
| Account                        | Schema Name 🛧                    | Primary Entity | Related Entity | Type of Behavior | Field Name |
| 🖃 Forms<br>🔛 Views<br>😭 Charts | account_actioncard               | Account        | Action Card    | System           | Regarding  |
| Fields                         | account_activity_parties         | Account        | Activity Party | System           | Party      |
| a 1:N Relationships            | Account_ActivityPointers         | Account        | Activity       | System           | Regarding  |
| N:N Relationshi<br>Messages    | Account_Annotation               | Account        | Note           | Parental         | Regarding  |
| Business Rules                 | Account_Appointments             | Account        | Appointment    | Parental         | Regarding  |
| Dashboards Account Project Pri | Account_AsyncOperations          | Account        | System Job     | System           | Regarding  |

4. Open the relationship from the list and copy the **Schema name**.

#### One-to-Many & Many-to-One:

| Relationship                      |                                                              |                              |            | Working o                    | on solution: Defau  | It Solution      |
|-----------------------------------|--------------------------------------------------------------|------------------------------|------------|------------------------------|---------------------|------------------|
| Account to Appointm               | General                                                      |                              |            |                              |                     |                  |
| la <b>Common</b><br>■ Information | Relationship Definition                                      |                              |            |                              |                     | *                |
| a                                 | Primary Entity *                                             | Account 🔻                    | Related    | I Entity*                    | Appointment         | T                |
| +                                 | Name*                                                        | Account_Appointments         |            |                              | , pp site in a lite | _                |
|                                   | Searchable                                                   | Yes                          |            |                              |                     | T                |
| t                                 | Hierarchical                                                 | No                           |            |                              |                     | T                |
| 5                                 |                                                              |                              |            |                              |                     |                  |
|                                   | Lookup Field                                                 |                              |            |                              |                     | - 1              |
|                                   | Display Name *                                               | Regarding                    | Name '     | ŧ.                           | regardingobjecti    | id               |
| p                                 | Field Requirement *                                          | Optional <b>T</b>            |            |                              |                     | _                |
| 5                                 | Description                                                  | Choose the record that       | the appoin | tment relates to.            |                     |                  |
| -                                 |                                                              |                              |            |                              |                     |                  |
| Power Apps                        |                                                              |                              |            |                              |                     |                  |
|                                   |                                                              |                              |            |                              |                     |                  |
| File 🚽 😹 Save and Close           | Show Dependencies                                            | Solution Laye                | ers 🛛 😭    | Managed Properties           | 5                   | 🕜 <u>H</u> elp 🔹 |
|                                   |                                                              |                              |            |                              |                     |                  |
| Relationship                      |                                                              |                              |            | Working on s                 | solution: Defaul    | t Solution       |
| Contact to Account                |                                                              |                              |            |                              |                     |                  |
| 4 Common                          | General                                                      |                              |            |                              |                     |                  |
| 🕞 Information                     | Relationship Definition                                      |                              |            |                              |                     |                  |
|                                   | Primary Entity *                                             | Contact 🗸                    | Relat      | ed Entity *                  | Account             | ~                |
|                                   | Name *                                                       | account_prima                | ry_contact |                              |                     |                  |
|                                   | Searchable                                                   | Yes                          |            |                              |                     | ~                |
|                                   |                                                              |                              |            |                              |                     |                  |
|                                   | Hierarchical                                                 | No                           |            |                              |                     | ~                |
|                                   |                                                              | No                           |            |                              |                     | ~                |
|                                   | Lookup Field                                                 |                              | + N/       | - *                          |                     |                  |
|                                   | <b>Lookup Field</b><br>Display Name *                        | Primary Contac               |            | e *                          | primarycor          |                  |
|                                   | <b>Lookup Field</b><br>Display Name *<br>Field Requirement * | Primary Contac<br>Optional 🗸 |            |                              |                     | ntacti           |
|                                   | <b>Lookup Field</b><br>Display Name *                        | Primary Contac<br>Optional 🗸 | mary conta | e*<br>ict for the account to |                     | ntacti           |

**Many-to-Many**: Let's take even more relevant example; contact having many to many relationship with invoices. For this, you will have to place the control on **'Contact'** entity form. In this occasion, we are considering to configure the relationship control only for **'Account'** entity.

| Contact to Invoi | ice                        |                    |              |                 | Working on solution: D | efault Solution |
|------------------|----------------------------|--------------------|--------------|-----------------|------------------------|-----------------|
| Common           | General                    |                    |              |                 |                        |                 |
| 😋 Information    | Current Entity             |                    |              |                 |                        |                 |
|                  | Entity Name *              | Contact            |              |                 |                        | $\sim$          |
|                  | Display Option *           | Do not Display     | $\sim$       | Custom Label *  |                        |                 |
|                  | Display Area *             | Details            | $\checkmark$ | Display Order * | 10,000                 |                 |
|                  | Other Entity               |                    |              |                 |                        |                 |
|                  | Entity Name *              | Invoice            |              |                 |                        | $\sim$          |
|                  | Display Option *           | Do not Display     | $\sim$       | Custom Label *  |                        |                 |
|                  | Display Area *             | Details            | $\sim$       | Display Order * | 10,000                 |                 |
|                  | Relationship Definition    |                    |              | _               |                        |                 |
|                  | Name *                     | contactinvoices_as | sociation    |                 |                        |                 |
|                  | Relationship Entity Name * | contactinvoices    |              |                 |                        |                 |
|                  | Searchable                 | Yes                |              |                 |                        | ~               |

5. Copy this name in comma separated format in properties of the **Map My Relationships** control.

## Set parameters to bind Relationships

After acquiring 'Relationship Schema Names', you are now ready to set parameters to bind Relationships.

Here are the steps for the same:

• Click on 'Map My Relationships' text field --> Go to Controls --> Select Map My Relationships control.

| Display             | Formatting           | Details   | Events | Business F   | Rules Con  | trols  |        |   |
|---------------------|----------------------|-----------|--------|--------------|------------|--------|--------|---|
| Contr               | ol                   |           |        | Web          | Phone      | Tablet |        |   |
| Text E              | Box (default)        |           |        | ۲            | ۲          |        |        |   |
| Мар                 | My Relationship      | s Control |        | 0            | $\bigcirc$ | 0      | ×      |   |
| Prope               | erty                 |           | Value  |              |            |        |        | • |
| Field               | *                    |           |        | apmyrelation | ships      |        |        | • |
| Field<br>Map        | *<br>My Relationship |           |        | apmyrelation | ships      |        | Ø      | • |
| Field<br>Map<br>One | *                    | nships    |        | apmyrelation | ships      |        | 0<br>0 | • |
| Field               | *                    | Control   |        | apmyrelation | ships      |        | ß      | • |

• Go to **One to Many Relationships** --> Click on **edit** button.

| Display                                               | Formatting                                                            | Details                       | Events | Business Rul   | es Contro | bls    |   |   |  |
|-------------------------------------------------------|-----------------------------------------------------------------------|-------------------------------|--------|----------------|-----------|--------|---|---|--|
| Contro                                                | ol                                                                    |                               |        | Web            | Phone     | Tablet |   |   |  |
| Text B                                                | ox (default)                                                          |                               |        | ۲              | ۲         | ۲      |   |   |  |
| Map N                                                 | /ly Relationship                                                      | s Control                     |        |                |           |        | × |   |  |
| Add Co<br>Map N<br>Proper                             | ly Relationships                                                      | s Control —                   | Value  |                |           |        |   | • |  |
| Map N<br>Proper<br>Field *                            | ty Relationship:<br>•                                                 |                               |        | apmyrelationsl | hips      |        | 0 | • |  |
| Map M<br>Proper<br>Field *<br>Map M                   | ly Relationship:<br>r <b>ty</b>                                       | o Control                     |        | apmyrelationsl | hips      |        | 0 | • |  |
| Map M<br>Proper<br>Field *<br>Map M<br>One to         | fy Relationships<br>r <b>ty</b><br>My Relationship                    | o Control<br>nships           |        | apmyrelationsl | hips      |        | 0 | • |  |
| Map M<br>Proper<br>Field *<br>Map M<br>One to<br>Many | ly Relationships<br>r <b>ty</b><br>My Relationship<br>o Many Relation | o Control<br>nships<br>nships |        | apmyrelationsl | hips      |        | 0 | • |  |

6. Select 'Bind to a static value' and enter the comma separated relationship schema name.

P a g e 19 of 115

| Configure P                         | roperty "One           | e to Many         | /                | × |
|-------------------------------------|------------------------|-------------------|------------------|---|
| Bind to a static                    | c value                |                   |                  |   |
| SingleLine.Text                     | ✓ Accord               | ount_Appointments | , Account_Phonec |   |
|                                     | C 11                   |                   |                  |   |
| <ul> <li>Bind to a value</li> </ul> | e on a field           |                   | ~                |   |
| Comma seperated I                   | list of one to many re | ationship schei   | ma name          |   |
|                                     |                        | OK                | Reset            |   |

7. Repeate the above step for the other properties and fill the details.

| Control     Web       Text Box (default)     O       Map My Relationships Control     Image: Control Control Contro Control Control Contro Control Contro Control Contro Contr | Phone<br>O     | Tablet | × |   |
|----------------------------------------------------------------------------------------------------|----------------|--------|---|---|
| Map My Relationships Control          Add Control         Map My Relationships Control                                                                                                    |                | •      | × |   |
| Add Control<br>Map My Relationships Control                                                                                                    | ۲              | ۲      | × |   |
| <sup>–</sup> Map My Relationships Control                                                                                                    |                |        |   |   |
|                                                                                                    |                |        |   |   |
|                                                                                                    |                |        |   |   |
| Property Value                                                                                                    |                |        |   |   |
| Field * new_mapmyrelation                                                                                                    | ships          |        |   |   |
| Map My Relationship Control                                                                                                    |                |        | Ø |   |
| One to Many Relationships Account_Appointme                                                                                                    | ents, Account_ | Phone  | Ø |   |
| Many to One Relationships account_originating                                                                                                    | _lead, accoun  | t_prim | Ø |   |
| Many to Many Relationships                                                                                                    |                |        | Ø | - |
|                                                                                                    |                |        |   |   |
|                                                                                                    |                |        |   |   |
|                                                                                                    |                |        |   |   |
|                                                                                                    |                |        |   |   |

Allow Actions?: Specify whether the user should be able to perform actions such as Create Email, Create Phone Call or Create Task. Enter 0 for Yes and 1 for No. Default is Yes i.e. 0.

| SingleLine.Te   |               |     |        |   |
|-----------------|---------------|-----|--------|---|
|                 | (t            | ✔ 0 |        |   |
| Enter 0 for Yes | alue on a fie |     | es (0) | ~ |

8. Select the device where the control should be displayed. Click 'OK' to save changes.

| splay Formatting                                                               | Details Events        | Business Rule    | es Contro            | ols    |   |     |
|--------------------------------------------------------------------------------|-----------------------|------------------|----------------------|--------|---|-----|
| Control                                                                        |                       | Web              | Phone                | Tablet |   |     |
| Text Box (default)                                                             |                       | $\bigcirc$       | $\bigcirc$           | 0      |   |     |
| Map My Relationships C                                                         | Control               | ۲                |                      | ۲      | × |     |
| Add Control                                                                    |                       |                  |                      |        |   |     |
| Man My Polationshirs C                                                         | ontrol                |                  |                      |        |   |     |
| Map My Relationships C                                                         | ontroi                |                  |                      |        |   |     |
| Property                                                                       | Value                 |                  |                      |        |   | . [ |
| Field *                                                                        | new_m                 | napmyrelationsł  | nips                 |        |   | . [ |
| Map My Relationship Co                                                         | ontrol                |                  |                      |        | Ø |     |
| One to Many Relationsh                                                         | nips Accou            | nt_Appointmen    | ts, Account_f        | hone   | 0 |     |
| Many to One Relationsh                                                         | nips accour           | nt_originating_l | ead, account <u></u> | _prim  | Ø |     |
| Many to Many Relations                                                         | ships                 |                  |                      |        | Ø |     |
| One to Many Relationshi<br>Compatible types: Single<br>Comma seperated list of | Line.Text, SingleLine |                  |                      |        |   |     |

9. Go to 'Display' field properties and uncheck 'Display label on the form'.

| Field Properties<br>Modify this field's properties.       | ? > |
|-----------------------------------------------------------|-----|
|                                                           |     |
| Display Formatting Details Events Business Rules Controls |     |
| Label                                                     |     |
| Specify the label for this field in forms.                |     |
| Label * MapMyRelationships                                |     |
| Display label on the form                                 |     |
|                                                           |     |
| Field Behavior                                            |     |
| Specify field-level behavior                              |     |
| Field is read-only                                        |     |
|                                                           |     |
| - Locking                                                 |     |
| Specify whether to lock this field on the form.           |     |
| Lock the field on the form                                |     |
|                                                           |     |
| -Visibility                                               |     |
| Specify the default visibility of this control.           |     |
| Visible by default                                        |     |
|                                                           |     |
| Availability                                              |     |
| Specify the default availability of this field on phone.  |     |
|                                                           |     |
| Available on phone                                        |     |

10. Save form and publish customizations.

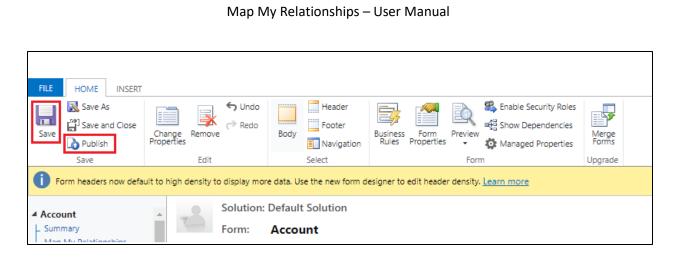

11. After publishing successfully navigate to the record and check if the Map My Relationship control is working or not.

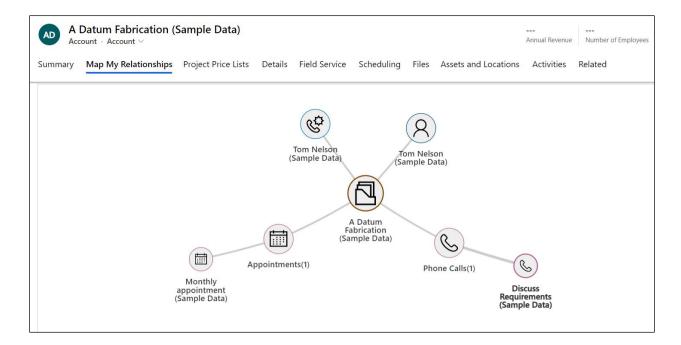

12. If the control shows following message, **'Something went wrong. Please check the configuration'** then check if the invalid relationships has been added in the properties or not. We can only add those relationship records which are available to read.

# Map My Relationships - Advance Configuration

## **General configuration details:**

Prerequisites: The user should have System Administrator or System customizer role. To create configuration records the 'Map My Relationship Administrator' role can be assigned to the user.

1. Entity Configuration: This entity enables the system administrator to define for which entity the Map My Relationships view should be displayed.

Go to 'Map My Relationships' app and create 'Entity Configuration' entity record.

| <b>Dynamics 365</b> $\checkmark$ Settings                                                                   | > Му Аррз                                                                                          |                                                                                             |                                                                                                    |
|----------------------------------------------------------------------------------------------------|----------------------------------------------------------------------------------------------------|---------------------------------------------------------------------------------------------|----------------------------------------------------------------------------------------------------|
| ▲ You are using apps designed for the                                                                       | e legacy web client. For best results, u                                                           | pdate your apps to Unified Interface.                                                       |                                                                                                    |
| ✓ Search my apps                                                                                            |                                                                                                    |                                                                                             |                                                                                                    |
| ▼ Published Apps (12)                                                                                       |                                                                                                    |                                                                                             |                                                                                                    |
| $\triangleright$                                                                                            | (d                                                                                                 |                                                                                             | V                                                                                                    |
| <br>Dynamics 365 — custom<br>Provides access to the full suite of<br>capabilities, including administration | <br>Connected Field Service<br>Use Connected Field Service to<br>monitor connected devices to make | <br>Customer Service<br>Empower agents to manage cases<br>and allow service managers to set | <br>Customer Service Hub<br>A focused, interactive experience for<br>managing your customer service. |
| Microsoft Dynamics 365<br>11/25/2019<br>WEB                                                                 | Dynamics 365                                                                                       | Dynamics 365<br>WEB                                                                         | Default Publisher for crmworks48<br>10/13/2019<br>UNIFIED INTERFACE                                  |
| $\bigcirc$                                                                                                  | ÷.                                                                                                 | ₽                                                                                           | 品                                                                                                    |
| <br>Field Service                                                                                           | <br>Map My Relationships                                                                           | <br>Project Resource Hub                                                                    | <br>Project Service                                                                                  |
| Field Service allows organizations to<br>deliver intelligent, world class field                             | Visualize Entity relationships in a<br>single view. Navigate easily from                           | Project Resource Hub Module                                                                 | Project Service Automation<br>Application.                                                           |
| Dynamics 365<br>UNIFIED INTERFACE                                                                           | Default Publisher for crmworks48<br>11/15/2019<br>UNIFIED INTERFACE                                | Dynamics 365<br>UNIFIED INTERFACE                                                           | Dynamics 365<br>UNIFIED INTERFACE                                                                    |

| Image: Second Second Secon |            |                                                        |                       |
|----------------------------------------------------------------------------------------------------|------------|--------------------------------------------------------|-----------------------|
| =                                                                                                    |            | $\leftarrow$ 🖬 Save 🔛 Save & Close + New 🔊 Flow $\vee$ |                       |
| 命 Home                                                                                                    |            | New Entity Configuration                               |                       |
| C Recent                                                                                                    | $\sim$     |                                                        |                       |
| 🖈 Pinned                                                                                                    | $\sim$     | General                                                |                       |
| Settings                                                                                                    |            |                                                        |                       |
| @ Entity Confi                                                                                                    | igurations | Name *                                                 | Entity Relationships  |
| License Reg                                                                                                    | gistration | Entity •Select •                                       |                       |
|                                                                                                    |            | Set As Default No                                      |                       |
|                                                                                                    |            | Entity Node Setting                                    |                       |
|                                                                                                    |            |                                                        |                       |
|                                                                                                    |            |                                                        | <i>b</i> <sub>3</sub> |
|                                                                                                    |            | Auto Expand Map No                                     |                       |

- **Name**: Enter user friendly name for the record. This name will be used in the value for 'Map My Relationships Control Configuration' field property.
- **Entity**: Select the entity from the list of entity. This tells the control that the configuration is for the selected entity.
- **Set As Default**: Select 'Yes' or 'No' (depending upon which of the entity relationships user would like to further drill through)
- **Entity Node Image**: Choose which image needs to displayed on the node of the primary entity record. Available options are, Entity Image, Record Image and Image URL.
  - → Entity Image: The image of the entity that we see for the entity in the sitemap.
  - → Record Image: The image of the record that we see on the record. If image is not present for record then Entity image will be displayed.
  - → Image URL: A field will be visible upon selection of this option. Enter the external or internal image URL.
- **Allowed Actions**: A list of activities present in the system. Select multiple activities from the list. The selected activities will be available for the user to create activities against the related record.
- Auto Expand Map: Select 'Yes' to automatically expand nodes on Mind Map view.
- Entity Relationships: The subgrid of 'Entity Relationships'

|                                                                                                    | Map My Relationships – User Manual                                                                                                    |                                    |
|----------------------------------------------------------------------------------------------------|----------------------------------------------------------------------------------------------------|------------------------------------|
|                                                                                                    |                                                                                                    |                                    |
| Dynamics 365                                                                                                    | Aap My Relationships                                                                                                    | Try the new look $igodot$ $igodot$ |
| =                                                                                                    | $\leftarrow \ \square' \ \blacksquare \ {\sf Save} \ \textcircled{B} \ {\sf Save} \ \& {\sf Close} \ + {\sf New} \ \boxtimes \ {\sf Flow} \ \lor$                                                                    |                                    |
| <ul> <li>G Home</li> <li>(<sup>1</sup>) Recent ✓</li> </ul>                                                                                 | New Entity Configuration - Unsaved                                                                                                    |                                    |
| A Home   A Home   A Recent   Pinned   Beneral     Settings     I License Registration   Entity*   Account (Account)   Set As Default     No |                                                                                                    |                                    |
| Settings                                                                                                    |                                                                                                    | Futite Delationships               |
| Entity Configurations                                                                                                    | Name * Account-Pre Sales Process                                                                                                    | Entity Relationships               |
|                                                                                                    | Entity • Account (Account) *                                                                                                    |                                    |
|                                                                                                    | Set As Default No                                                                                                    |                                    |
|                                                                                                    | Dynamics 365 Map My Relationships   Try the new look C   Home   Home   Recent   Pinned   General     Intity Configurations   License Registration     Entity •     Account (Account)     x*     Intity Relationships |                                    |
|                                                                                                    | Entity Node Image Entity Image                                                                                                    |                                    |
|                                                                                                    | Allowed Actions × Appointment (Appointment) ×                                                                                                    |                                    |
|                                                                                                    | Na                                                                                                    |                                    |
|                                                                                                    | Yes                                                                                                    |                                    |

**2.** Entity Relationships: This allows the administrator to define which related records needs to be displayed on the Map My Relationships control/View. Create and Add Entity Relationships records from the subgrid of Entity Configuration record.

| count - Pre Sale<br>ity Configuration<br>neral Related | s Process                     |     |                                |     |                             |               |
|--------------------------------------------------------|-------------------------------|-----|--------------------------------|-----|-----------------------------|---------------|
| Name                                                   | * Account - Pre Sales Process |     | Entity Relationships           |     |                             | :             |
| Entity                                                 | • Account (Account)           | ×   | ✓ Relationship Type ∨ Name ↑ ∨ | + 0 |                             | ]             |
| Set As Default                                         | No                            |     | E<br>No data avai              | ×.  | Export Entity Relationships | <<br><<br>: 1 |
| itity Node Setting                                     |                               |     |                                | 毘   | See associated records      |               |
| Entity Node Image                                      | Entity Image                  |     |                                |     |                             |               |
| Allowed Actions                                        | × Appointment (Appointment)   | x * |                                |     |                             |               |

| lew Entity Relations                        | hip          |   |                              |                                 |
|---------------------------------------------|--------------|---|------------------------------|---------------------------------|
| ieneral                                     |              |   |                              |                                 |
| Relationship Type *                         | One-to-many  |   | Entity Configuration         | * 🖾 Account - Pre Sales Process |
| Relationship                                | Select       | T | Child Configuration          |                                 |
|                                             |              |   |                              |                                 |
|                                             |              |   |                              |                                 |
|                                             |              |   |                              |                                 |
| Node Settings                               |              |   | Cluster Settings             |                                 |
| Node Settings<br>Relationship Node<br>Image | Entity Image |   | Cluster Settings<br>Group By | Select                          |
| Relationship Node                           | Entity Image |   |                              | Select *                        |

- **Relationship Type**: Choose which type of relationship you want to add. Options are 'One-to-Many', 'Many-to-One' and 'Many-to-Many'.
- **Relationship**: Select the relationship from the list of relationship. This get filtered based on the option selected in the 'Relationship Type' field.
- **Relationship Node Image**: Choose image needs to displayed on the node of the primary entity record. Available options are, Entity Image, Record Image and Image URL.
  - → Entity Image: The image of the entity that we see for the entity in the sitemap.
  - → Record Image: The image of the record that we see on the record. If image is not present for record the Entity image will be displayed.
  - → Image URL: A field will be visible upon selection of this option. Enter the external or internal image URL.
- **Default View Filter:** Choose the default view for the relationship map.

| Node Settings              |              |   |
|----------------------------|--------------|---|
| Relationship Node<br>Image | Entity Image |   |
| Default View<br>Filter     | All Contacts | × |
| Allowed<br>Actions         | Select       | * |

- **Allowed Actions**: A list of activities present in the system. Select multiple activities from the list. The selected activities will be available for the user to create activities against the related record.
- View to show fields on Tooltip: A list of fields of the related entity selected as a Relationship.
   Select multiple fields. The selected fields will be displayed as a tooltip on the nodes of the related records.

On hovering over the entity record in the relationship view, all those columns that belong to the selected view are shown as a tooltip:

View selected in the relationship configuration -

| neral Related                     |                               |
|-----------------------------------|-------------------------------|
|                                   |                               |
|                                   |                               |
|                                   |                               |
| lode Settings                     |                               |
| Relationship Node<br>Image        | Entity Image                  |
| Allowed Actions                   | × Appointment (Appointment) × |
|                                   |                               |
| View to show fields on<br>Tooltip | Active Invoices               |
|                                   |                               |

Columns present under 'Active Invoices' view -

| Active Invoices 🗸               |                                |                               |                                  | Search this                |
|---------------------------------|--------------------------------|-------------------------------|----------------------------------|----------------------------|
| / Name $\uparrow$ $\checkmark$  | Status Reason $\smallsetminus$ | Total Amount $\smallsetminus$ | Customer $\lor$                  | Email Address $\checkmark$ |
| Interested in Alerts4Dynamics   | New                            |                               | \$0.00 Adventure Works Electroni | ics                        |
| Interested in Dynamics          | New                            |                               | \$0.00 A Datum Corporation       |                            |
| Interested in Map My Connection | New                            |                               | \$0.00 A Datum Corporation       |                            |
|                                 |                                |                               |                                  |                            |
|                                 |                                |                               |                                  |                            |

Information shown on hovering over the respective entity record -

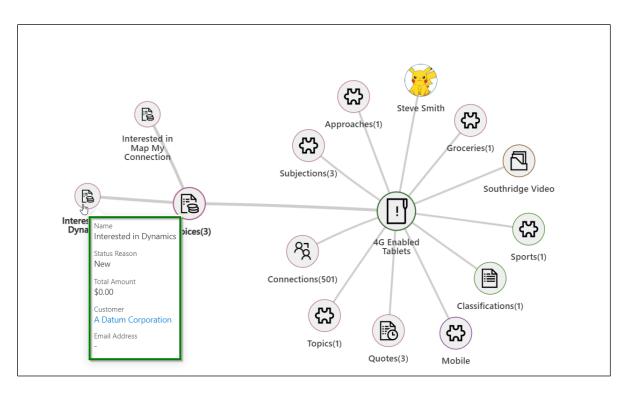

- **Child Configuration**: A list of Entity Configurations will be available. Select one such configuration to further drill down through the relationship and see associated entity records.

Group By: A list of optionset type of fields of the related entity selected as a relationship. Select single field. The Map My Relationships view will group the records based on the selected field. Records can also be grouped by based on the selected attribute. For example: Enabling the grouping by gender code in relationship configuration:

| contact_customer_ac<br>Entity Relationship | counts       |   |                  | Owner   12/28/2020 5:28 PM<br>Greated On |
|--------------------------------------------|--------------|---|------------------|------------------------------------------|
| General Related                            |              |   |                  |                                          |
| Node Settings                              |              |   | Cluster Settings |                                          |
| Relationship Node<br>Image                 | Entity Image |   | Group By         | Gender (gendercode) ×                    |
| Allowed Actions                            | Select       | * | Measure          | Credit Limit (creditlimit)               |
| View to show fields on<br>Tooltip          | Select       | · | Aggregate Type   | SUM                                      |
|                                            |              |   | Aggregate lype   | SUM                                      |

This is how it looks in the relationship view (It is grouped based on Gender):

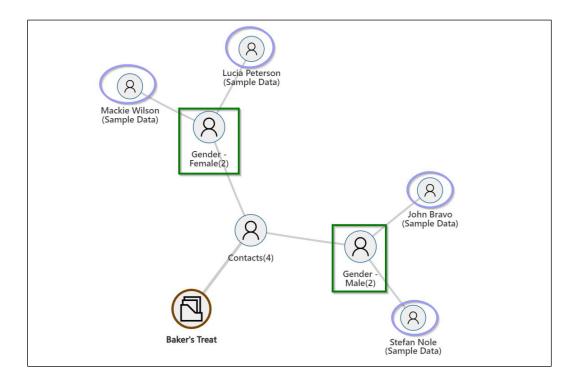

Measure and Aggregate Type: A list of fields of the related entity. Select a field, the selected field will be displayed as a tooltip of the grouped node with aggregation. This will measure the selected

field in the relationship configuration and calculate the value based on the option chosen as an aggregate type Let's consider, there are total 4 contacts with the credit limit values as below: Contact 1 (Female) – Rs. 1,000 Contact 2 (Female) – Rs. 1,500 Contact 3 (Male) – Rs. 500 Contact 4 (Male) – Rs. 2,000

Let's set the values to 'Measure' and 'Aggregate Type' in the relationship configuration as shown below –

| contact_customer_ac<br>Entity Relationship | counts                               |   |                     |                           | Owner | 12/28/2020 5:28 PM<br>Created On |
|--------------------------------------------|--------------------------------------|---|---------------------|---------------------------|-------|----------------------------------|
| General Related                            |                                      |   |                     |                           |       |                                  |
| Relationship                               | contact_customer_accounts(contact) × | • | Child Configuration |                           |       |                                  |
|                                            |                                      |   |                     |                           |       |                                  |
| Node Settings                              |                                      |   | Cluster Settings    |                           |       |                                  |
| Relationship Node<br>Image                 | Entity Image                         |   | Group By            | Gender (gendercode)       |       | × <sup>*</sup>                   |
| Allowed Actions                            | Select                               | * |                     |                           |       |                                  |
|                                            |                                      |   | Measure             | Credit Limit (creditlimit | )     | × *                              |
| View to show fields on<br>Tooltip          | Select                               | v |                     |                           |       |                                  |
| i conte                                    |                                      |   | Aggregate Type      | SUM                       |       |                                  |

On hovering over the group node, it will show the calculated value of Credit limit as a sum.

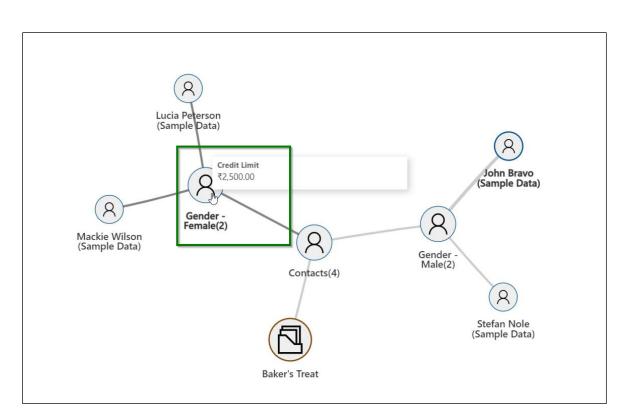

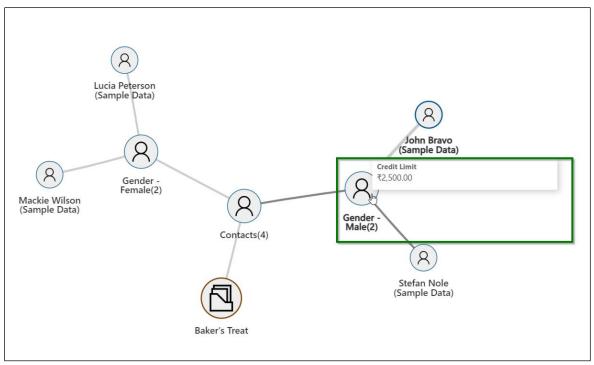

After filling all the respective fields, click on **Save**.

P a g e 34 of 115

| portunity_custon                           | ner_accounts - Saved                         | Jack M         2/23/2022 5:54 PM           Owner         Created On |   |
|--------------------------------------------|----------------------------------------------|---------------------------------------------------------------------|---|
| eneral Related                             |                                              |                                                                     |   |
| Relationship Type<br>Relationship *        | * One-to-many opportunity_customer_accou × * | Drill Down Settings                                                 |   |
| 🗄 Node Label                               | Opportunities                                |                                                                     |   |
| Use Custom Label                           | No                                           | Cluster Settings<br>Group By Status (statecode) × *                 |   |
| Relationship Node<br>Image<br>Default View | Entity Image                                 | A Node Label Status-{value}                                         | - |
| Node Settings<br>Relationship Node         |                                              | Group By Status (statecode) *                                       |   |
| Image<br>Default View<br>Filter            | Entity Image My Open Opportunities x *       | A Node Label Status-{value}<br>Use Custom Label No                  |   |
| Allowed<br>Actions                         | × Appointment (Appointment) v                | Measure Est. Revenue (estimatedvalue) ×                             |   |
| View to show<br>fields on<br>Tooltip       | Opportunities I Follow x *                   | Aggregate Type SUM                                                  |   |
| toorup                                     |                                              | Use Custom Label No                                                 |   |

**3.** Use advanced configuration: Once the Entity Configuration and Entity Relationship entity records has been created, perform the steps to add Map My Relationships control on the form. Steps from 'Map My Relationships Basic Configuration' section.

We can use either basic configuration or advanced configuration. If you want to use advanced configuration then enter the name of the Entity Configuration record name in the 'Map My Relationships Control Configuration' property. Save and publish the customization.

|                        | Web<br>O                                                                   | Phone<br>O                                                                                                    | Tablet<br>O<br>O                                                                                                    | ×                                                                                                    |                                                                                                    |
|------------------------|----------------------------------------------------------------------------|----------------------------------------------------------------------------------------------------|----------------------------------------------------------------------------------------------------|----------------------------------------------------------------------------------------------------|----------------------------------------------------------------------------------------------------|
|                        |                                                                            | •                                                                                                    | ۲                                                                                                    | ×                                                                                                    |                                                                                                    |
|                        |                                                                            |                                                                                                    |                                                                                                    | ~                                                                                                    |                                                                                                    |
| Value                  |                                                                            |                                                                                                    |                                                                                                    |                                                                                                    | <b>^</b>                                                                                                    |
| new_mapmyrelationships |                                                                            |                                                                                                    |                                                                                                    |                                                                                                    |                                                                                                    |
| Account                | t - Pre Sales Pr                                                           | ocess (Single                                                                                                    | Line                                                                                                    | Ø                                                                                                    | I                                                                                                    |
| Account                | t_Emails, Acco                                                             | unt_PhoneCa                                                                                                    | lls (Si                                                                                                    | Ø                                                                                                    |                                                                                                    |
| account                | t_originating_le                                                           | ead, account_                                                                                                    | prim                                                                                                    | 0                                                                                                    | 1                                                                                                    |
|                        |                                                                            |                                                                                                    |                                                                                                    | Ø                                                                                                    | +                                                                                                    |
| onfigurat              | ion or fill in th                                                          | e details. If sp                                                                                                    |                                                                                                    | n control                                                                                                    |                                                                                                    |
| u<br>n                 | new_ma<br>Account<br>Account<br>account<br>uration<br>gleLine.<br>nfigurat | new_mapmyrelationsh<br>Account - Pre Sales Pr<br>Account_Emails, Accou<br>account_originating_le<br>account_originating_le<br>uration<br>gleLine.TextArea, Multi<br>nfiguration or fill in the | new_mapmyrelationships<br>Account - Pre Sales Process (Single<br>Account_Emails, Account_PhoneCa<br>account_originating_lead, account_<br>uration<br>gleLine.TextArea, Multiple<br>nfiguration or fill in the details. If sp | new_mapmyrelationships Account - Pre Sales Process (SingleLine Account_Emails, Account_PhoneCalls (Si account_originating_lead, account_prim aration gleLine.TextArea, Multiple | new_mapmyrelationships  Account - Pre Sales Process (SingleLine  Account_Emails, Account_PhoneCalls (Si  account_originating_lead, account_prim  aration gleLine.TextArea, Multiple nfiguration or fill in the details. If specified then control |

|                                                                                                    |                     | Map M                   | y Relationships -              | – User Manual                                |                                                                  |                                                          |
|----------------------------------------------------------------------------------------------------|---------------------|-------------------------|--------------------------------|----------------------------------------------|------------------------------------------------------------------|----------------------------------------------------------|
|                                                                                                    |                     |                         |                                |                                              |                                                                  |                                                          |
| Power Ap                                                                                                | ps                  |                         |                                |                                              |                                                                  |                                                          |
| FILE HOME INSERT                                                                                        |                     |                         |                                |                                              |                                                                  |                                                          |
| Save As<br>Save and Close                                                                               | Change<br>Propertie |                         | Body Header<br>Body Navigation | Business Form Preview<br>Rules Properties    | Enable Security Roles<br>Show Dependencies<br>Managed Properties | Merge<br>Forms                                           |
| Save                                                                                                    |                     | Edit                    | Select                         | Form                                         |                                                                  | Upgrade                                                  |
| Form headers now defa                                                                                   | ult to high         | n density to display mo | re data. Use the new form d    | lesigner to edit header density. <u>Lear</u> | <u>n more</u>                                                    |                                                          |
| <ul> <li>Account</li> <li>Summary</li> <li>Project Price Lists</li> <li>Map My Relationships</li> </ul> |                     | Solution:<br>Form:      | Default Solution<br>Account    |                                              |                                                                  | Field Explorer Filter All Fields Only show unused fields |
| Details     Field Service                                                                               |                     | ·                       |                                |                                              |                                                                  | Account Number                                           |
| Scheduling                                                                                              | •                   | Map My Relation         | ships                          |                                              |                                                                  | Account Rating                                           |
| Common     A Playbooks                                                                                  |                     | Section                 |                                |                                              | <u>'</u>                                                         | 📒 Address 1: Address Type                                |
| Activities                                                                                              |                     | Map My Rel              |                                |                                              | -                                                                | Address 1: City                                          |
| Social Profiles                                                                                         |                     |                         | Publishin                      | g customizations                             |                                                                  | Address 1: Country/Region                                |
| Sontacts                                                                                                |                     |                         |                                |                                              |                                                                  | Address 1: County                                        |
| 🛃 Connections                                                                                           |                     | Details                 |                                |                                              |                                                                  | 📒 Address 1: Fax                                         |
| Documents                                                                                               |                     | COMPANY P               |                                |                                              |                                                                  | Address 1: Name                                          |
| Documents                                                                                               |                     | Industry Indust         | try Contact<br>Method          | Preferred Me Currency Cur                    | rrency                                                           | Address 1: Post Office Box                               |

## Drill down through relationships:

The way **'Drill down'** feature behaves with connection relationships is a little different than how it works with other entities within CRM.

In general, this feature allows user to drill through the relationship N-level further down and see its associated entity records. Going ahead, we will straight look into the configuration steps to be followed all through the whole process towards the below outlined business use case.

Let's consider a scenario where user wants to see the associated contact connection record of a particular account in CRM and further drill the connection down to see its few other associated account records.

Let's complete the entity and relationship configurations progressively to achieve the above requirement.

## Before we begin, we will have to keep these pre-requisites in mind:

- An account record should exist in the CRM system having at least one associated contact connection further holding a few associated account records.
- Map My Relationship view control must already be configured for an account entity. For more information on how to configure this, please follow the steps explained <u>here.</u>

- 1) Firstly, navigate to **Map My Relationship**  $\rightarrow$  **Entity Configuration**  $\rightarrow$  **New**.
- 2) Create and save the entity configuration as shown below:

#### Entity configuration:

- Name: Give a valid name for configuration.
- Entity: Account (as we want to see the connection record of an account).
- Set As Default: Can be ignored for this occasion since this field won't play any role here in this scenario because this is not going to be used as a child configuration.
- Entity Node Image: Set an image as per requirement.
- Allowed Actions: Set quick activity actions as required.

| eral Related       |                            |
|--------------------|----------------------------|
| Name               | * Account Child Connection |
| Entity             | * Account (Account) × *    |
| Set As Default     | Νο                         |
| ntity Node Setting |                            |
| Entity Node Image  | Entity Image               |

#### **Relationship configuration:**

- Relationship Type: One to Many (Account holding one to many relationship with connections).
- **Relationship:** account\_connections1(connection).
- Relationship Node Image: As required.
- Allowed Actions: As required.

- View to show fields on Tooltip: Active Connections.
- Use Default Configuration: Yes (Another entity configuration for 'Contact' will also be created to see further associated records of contact connection record).

| ccount_connecti<br>ntity Relationship<br>ieneral Related | ons1                             |                       |                                                     | Owner<br>Owner                                                          |
|----------------------------------------------------------|----------------------------------|-----------------------|-----------------------------------------------------|-------------------------------------------------------------------------|
| Relationship Type                                        | * One-to-many                    |                       | A Entity Configuration                              | * 🖾 Account Child Connection                                            |
| Relationship                                             | account_connections1(connection) | ×                     | Use Default<br>Configuration                        | Yes                                                                     |
| Node Settings                                            |                                  |                       | Cluster Settings                                    |                                                                         |
| Relationship Node<br>Image                               | Entity Image                     |                       | Group By                                            | Select                                                                  |
| Allowed Actions<br>View to show fields                   |                                  | x ×<br>×              | Measure                                             | Select                                                                  |
| count Child Conne                                        | ction                            |                       |                                                     | Owner 12/4/2020 10:31 AM<br>Created On                                  |
| Name *                                                   | Account Child Connection         | Entity Rela           | tionships                                           |                                                                         |
| Entity *                                                 | Account (Account)                | ✓ Relations<br>One-to | nip Type ~   Name ↑ ~<br>-many account_connections1 | Entity Configuration V Created On<br>Account Child Connection 12/4/2020 |
| Set As Default                                           | No                               | 4                     |                                                     |                                                                         |
| ntity Node Setting<br>Entity Node Image                  | Entity Image                     |                       |                                                     |                                                                         |
| Allowed Actions                                          | × Appointment (Appointment) × *  |                       |                                                     |                                                                         |

3) Next, let's create another entity configuration for **'Contact'** to see further associated account records of the contact connection, and set it to default as **'Yes'** as shown below:

#### **Entity configuration:**

- Name: Give a valid name for configuration.
- Entity: Contact

- Set As Default: Yes (Here, we need to set this as 'Yes' which is already enabled in the connection relationship configuration that we have configured earlier above).
- Entity Node Image: As required.
- Allowed Actions: As required.

| eral Related      |                                       |                |
|-------------------|---------------------------------------|----------------|
| Name              | * Associated account records of conta | act connection |
| Entity            | * Contact (Contact)                   | ×              |
| Set As Default    | Yes                                   |                |
| tity Node Setting |                                       |                |
| Entity Node Image | Entity Image                          |                |

**Relationship configuration:** 

- **Relationship Type:** One to Many.
- **Relationship Type:** account\_primary\_contact(account).
- **Relationship Node Image:** As required.
- Allowed Actions: As required.
- View to show fields on Tooltip: My Active Accounts.
- **Child Configuration:** Leave this blank since we don't want to see any further associated entity records of the account(s).

|                                                       |                                                  | Owner Created On                                                                                                    |
|-------------------------------------------------------|--------------------------------------------------|----------------------------------------------------------------------------------------------------|
| General Related                                       |                                                  |                                                                                                    |
| Relationship Type                                     | * One-to-many                                    | A Entity Configuration * 🗃 Associated account records of contact connection                                                                                               |
| Relationship                                          | account_primary_contact(account) ×               | Child Configuration                                                                                                    |
| Node Settings                                         |                                                  | Cluster Settings                                                                                                    |
| Relationship Node<br>Image                            | Entity Image                                     | Group BySelect                                                                                                    |
| Allowed Actions                                       | × Appointment (Appointment) ×                    |                                                                                                    |
|                                                       |                                                  | MeasureSelect •                                                                                                    |
| View to show fields on<br>Tooltip                     | My Active Accounts x *                           | Assessed Trans                                                                                                    |
|                                                       |                                                  | Aggregate Type                                                                                                    |
| ssociated account r<br>ntity Configuration<br>Related | ecords of contact connection                     | Originations 12/4/2020 12:25 PM<br>Owner Created On<br>Entity Relationships                                                                                               |
| Name                                                  | Associated account records of contact connection |                                                                                                    |
| Entity                                                | Contact (Contact) ×                              | ✓     Relationship Type ∨     Name ↑     Entity Configuration ∨     Created On ∨       One-to-many     account_primary_contact     Associated account records c 12/5/2020 |
| Set As Default                                        | Yes                                              |                                                                                                    |
|                                                       |                                                  |                                                                                                    |

Note - At a time, application will accept only one entity configuration set as default to be used as a child configuration to see the associated entity records of the connection (associated account records of contact connection in this instance).

4) Now, navigate to Account entity → Open a record → Click on 'Relationship Connection'.

#### Map My Relationships – User Manual

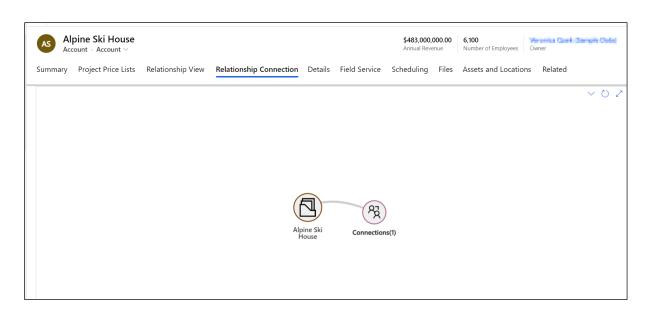

5) Double click on **'Connections'** to expand it and it will show a connection record.

| AS    | Alpine Ski House        |                   |                         |                |               | <b>\$483,000</b> ,<br>Annual Reve |       |                      | wner    | Sample | Deno |
|-------|-------------------------|-------------------|-------------------------|----------------|---------------|-----------------------------------|-------|----------------------|---------|--------|------|
| Summa | ary Project Price Lists | Relationship View | Relationship Connection | Details        | Field Service | Scheduling                        | Files | Assets and Locations | Related |        |      |
|       |                         |                   |                         |                |               |                                   |       |                      |         | $\sim$ | 02   |
|       |                         |                   |                         |                |               |                                   |       |                      |         |        |      |
|       |                         |                   |                         |                |               |                                   |       |                      |         |        |      |
|       |                         |                   |                         |                |               | තී<br>an Cook                     |       |                      |         |        |      |
|       |                         |                   |                         | (              | 82            |                                   |       |                      |         |        |      |
|       |                         |                   |                         | Conn           | ections(1)    |                                   |       |                      |         |        |      |
|       |                         |                   | (Ē                      | I              |               |                                   |       |                      |         |        |      |
|       |                         |                   | Alpir<br>Ho             | ne Ski<br>ouse |               |                                   |       |                      |         |        |      |
|       |                         |                   |                         |                |               |                                   |       |                      |         |        |      |

6) Now further expand (double click) contact record **'Cathan Cook'** and it will show you the association of accounts with the contact connection record.

#### Map My Relationships – User Manual

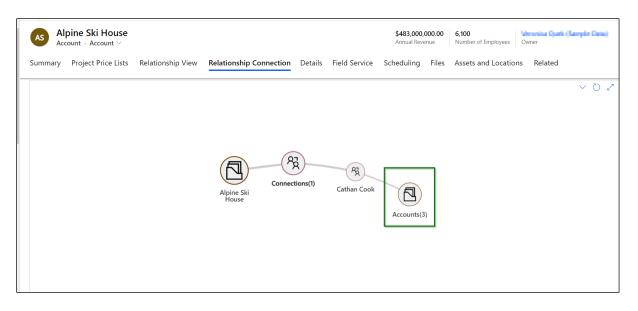

7) Again double click on 'Accounts' to expand it and it will show the associated account records of the contact connection record 'Cathan Cook'.

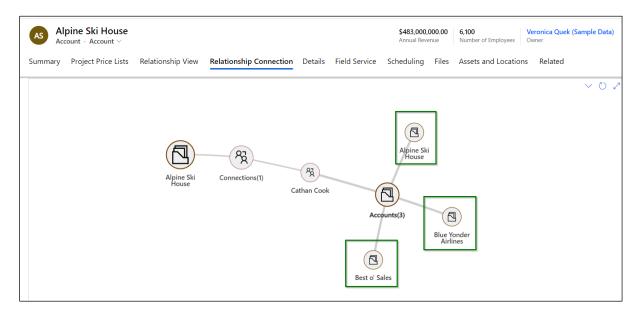

Using this approach, you will be able to drill down through the connection relationship to see its related entity records i. e. accounts in this illustration.

# New entity record creation through relationship view

User is now provisioned to be able to quickly create a new entity record through the relationship view.

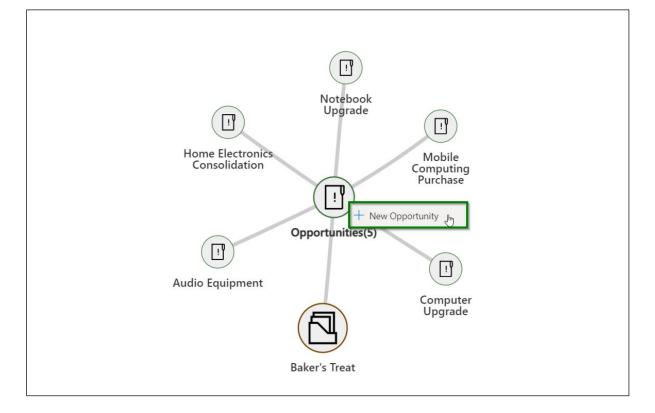

It will open up a quick create form.

| sales Hub                                                                                                    | Quick Create: Opportunity                             | ×  |
|----------------------------------------------------------------------------------------------------|-------------------------------------------------------|----|
| ← 🔋 🖶 Save & Close + New 🖧 Open Org Chart 🗅 Deactivate 😤 Connect ∨ ቹ Add to<br>Baker's Treat<br>Account - Account - | Details<br>Topic * Interested in Map My Relationships | *  |
| Summary Project Price Lists Relationship View Relationship Connection Trial View Details Field Servi                | Order Type <sup>+</sup> Item based                    |    |
|                                                                                                    | Contact                                               |    |
|                                                                                                    | Account                                               |    |
| Home Electronics Mobile<br>Consolidation                                                                            | Contracting Unit *                                    | -  |
| Consolidation Computing<br>Purchase                                                                                 | Budget Amount                                         | ł  |
| (IT) Opportunities(5)                                                                                               | Est. Revenue                                          |    |
| Audio Equipment                                                                                                    | Est. Close Date                                       | l. |
| Baker's Treat                                                                                                    | Customer Need                                         | *  |
|                                                                                                    | Save and Close V Cance                                | el |

P a g e 44 of 115

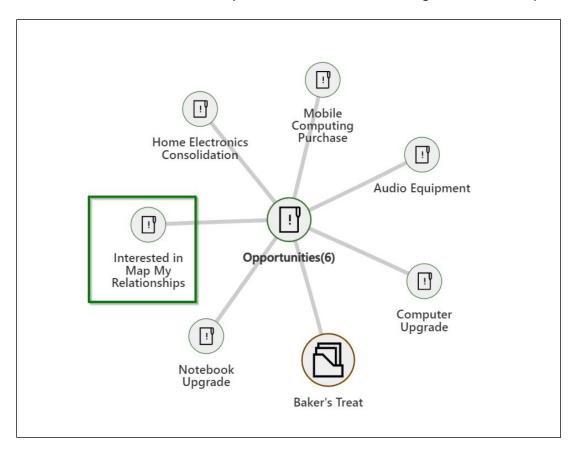

After the record is created, the newly added record will start showing in the relationship view.

## Features

#### 360 Degree view

Map My Relationships provides you with 360 degree view of all important data of the record. Getting this summary of data in a single view further helps to interpret and analyze information quickly.

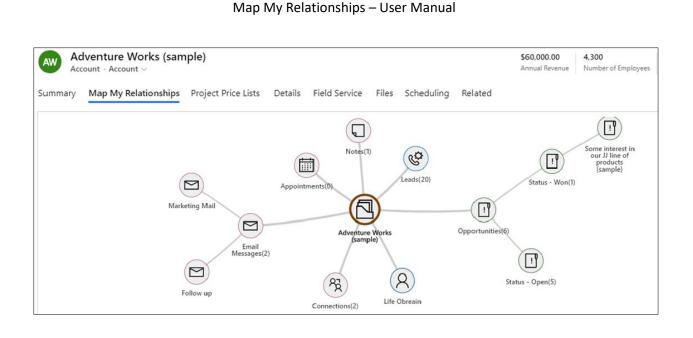

# Auto Expand Nodes

Map My Relationships app lets you auto-expand the map up to 1 level of the hierarchical record relationships on loading of the map.

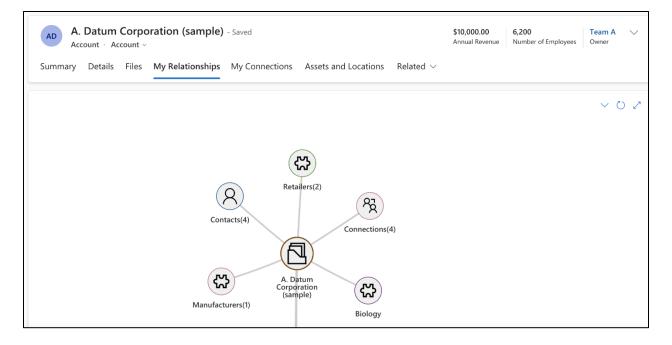

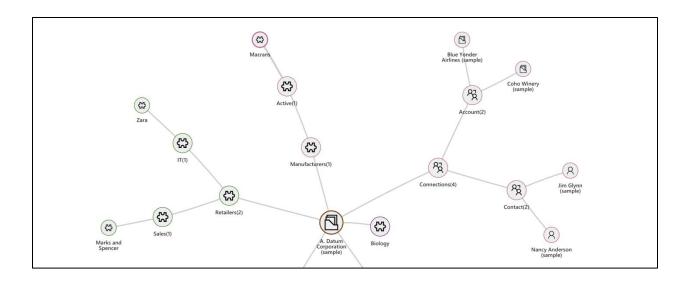

# **Display Images**

Map My Relationships lets you to use images to identify your Dynamics 365 CRM records easily. You can set an image of your choice for respective records thus, making it easy for you to identify them quickly.

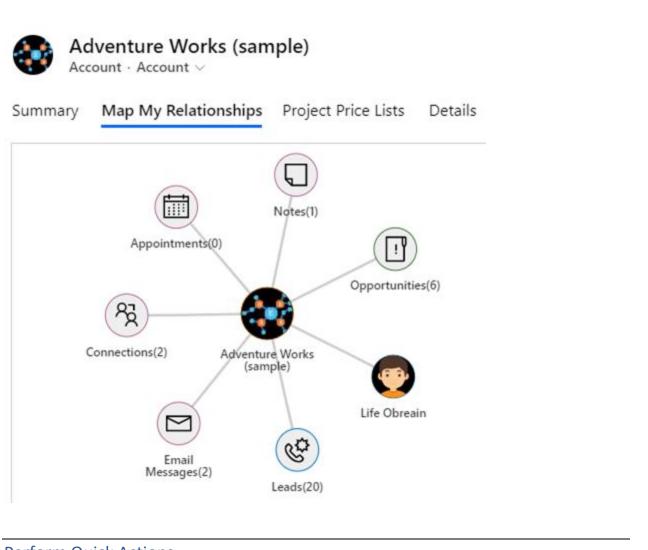

# **Perform Quick Actions**

With Map My Relationships you can quickly create activity records like Email, Tasks, Phone calls, Appointments, etc. without navigating to respective records. You can configured any system or custom activities to allow the user to quickly create them from this view.

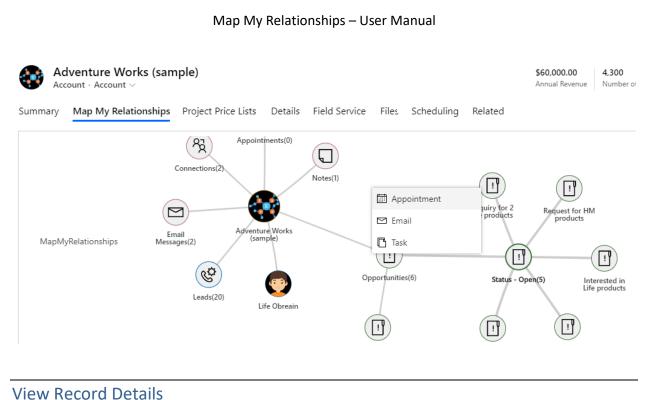

View Record Details

Map My Relationships enables users to view details of records just by hovering the cursor on the respective record.

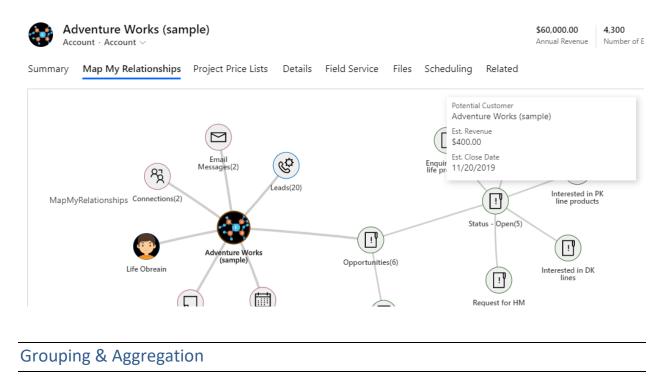

Map My Relationships provides support for viewing **aggregate values** of Dynamics 365 CRM records without the need for creating **rollup fields**.

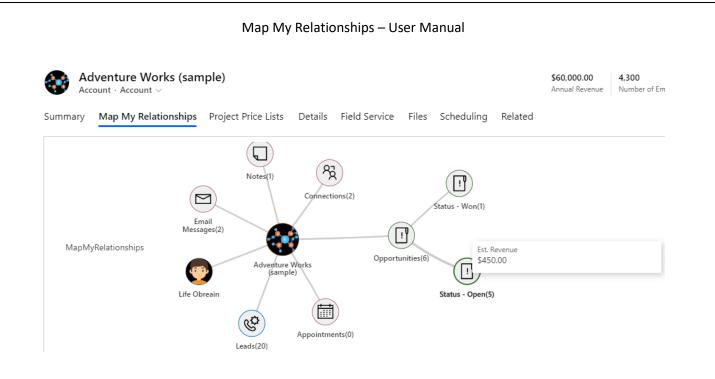

# Create Associate Records

Map My Relationships gives user a provision to quickly create a new entity record which will be associated to its main record through the relationship view.

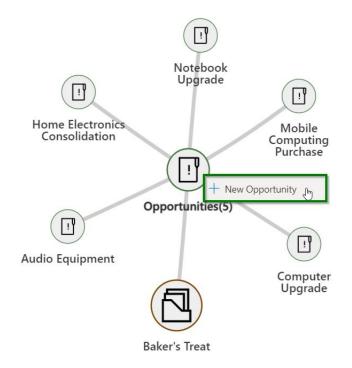

The user has to click on the entity node and it will open up a quick create form.

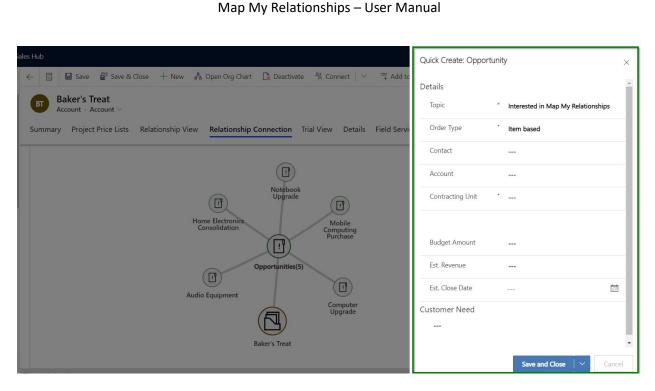

After the record is created, the newly added record will start showing in the relationship view.

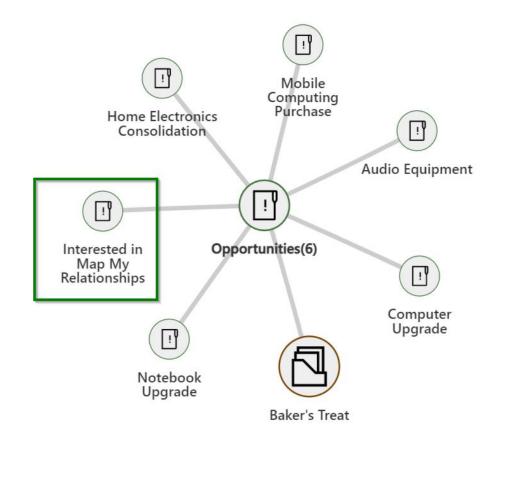

# **N-level relationships**

Map My Relationships enables users to drill down further through N-level relationships of a particular entity to see associated entity records.

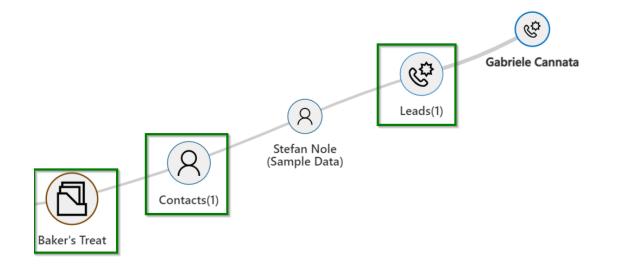

Users can visualize attendees (Required or Optional) of an Appointment Activity in Mind Map View.

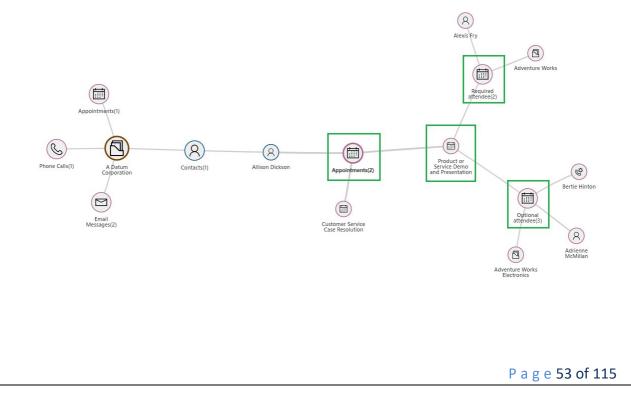

Users can also view details of the **Appointment** by simply hovering over **Appointment Activity Node** within **Mind Map View**.

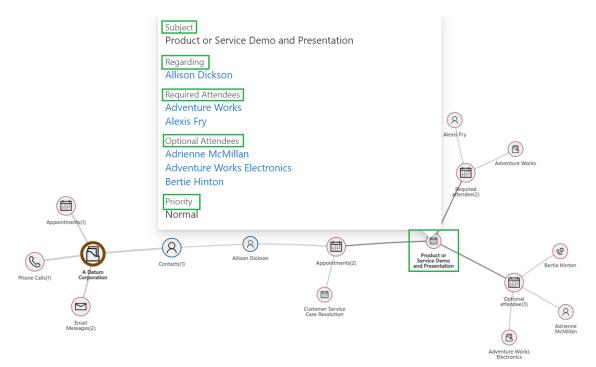

Similarly, users can also visualize the **Audience** of an **"Email activity record"** in **Mind Map View** like To, Cc, etc.

## Download View as an Image

You can download the image view of your relationship map with the help of Download button, as shown below.

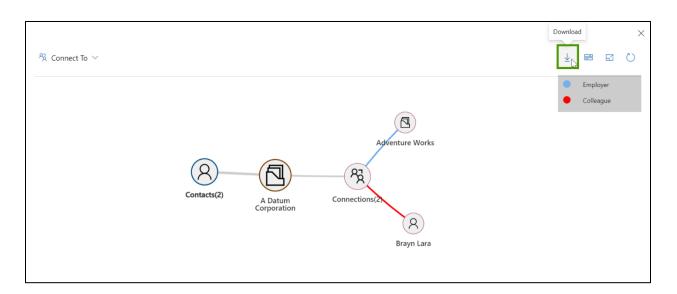

Note: This will work smoothly when you have created an entity configuration for your map with "Entity Node Image" set as either "Entity Image" or "Record Image".

# **Custom Label**

Map My Relationships gives provision to customize the label name in both Relationship and Connection control. User can customize the label at relationship level, group level and measure level.

# **Relationship Level**

**'Node Label'** field will auto-populate the value based on which relationship user selects. This value is the default Relationship node label.

User can customize this label by setting the **'Use Custom Label'** field to **Yes**, which shows the Custom Label field where one can add the label.

|                                  |   | Map My Relationships – User Manual |
|----------------------------------|---|------------------------------------|
| Relationship Type                | * | One-to-many                        |
| Relationship                     | * | opportunity_customer_accou × *     |
| 0                                |   | 0                                  |
| □ Node Label                     |   | Opportunities                      |
| 4 Node Label<br>Use Custom Label |   | Yes                                |

#### Configuration

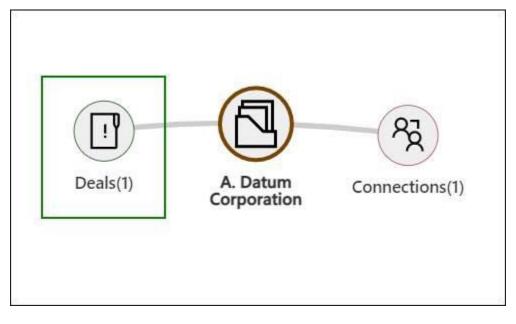

Outcome

# **Group Level (Cluster Nodes)**

Similarly, user can change the label of group / cluster nodes. After selecting a Group By field, a preview of the same is shown in the Node Label field. To add the custom label, first change the value of Use Custom Label from No to Yes. Custom Label field will appear in which user can input the value to be displayed as a label on the Group node.

Here, {value} is the value on which the grouping has been done.

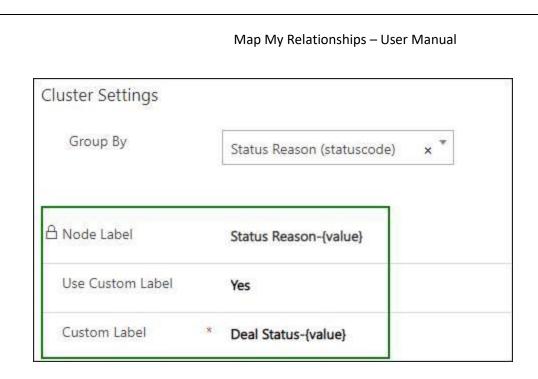

Configuration

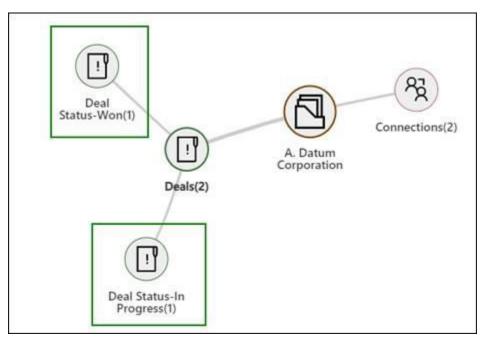

Outcome

Note: Adding {value} in Custom Label is mandatory, otherwise the option name will not appear on the group node.

# **Measure Level (title)**

In a similar manner as above, Measure title can also be customized. When user selects the field value in the Measure field, its display name (default preview label) is shown in Node Label field. User can add the custom label as shown below.

| Measure          |   | Budget Amount (budgetamo | 0 × * |
|------------------|---|--------------------------|-------|
| Aggregate Type   | × | AVG                      |       |
| Node Label       |   | Budget Amount            |       |
| Use Custom Label |   | Yes                      |       |
| Custom Label     | * | Budget                   |       |

#### Configuration

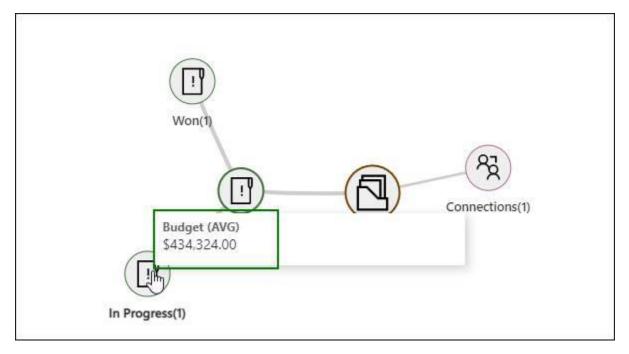

Outcome

## Filter Records

Map My Relationships gives provision to set filter on entity node views. Users can select the desired view from the dropdown and view the relationships or connections between the records. Users can set a default view while configuring the relationship map just as shown below:

# account\_connections1 - Saved

**Entity Relationship** 

General Related

| Relationship Node<br>Image        | Entity Image           |          |
|-----------------------------------|------------------------|----------|
| Default View Filter               | Select                 | <b>^</b> |
|                                   | All Sales Team Members |          |
|                                   | Related Solutions      |          |
|                                   | All Stakeholders       |          |
|                                   | Associated Products    |          |
|                                   | Active Connections     |          |
|                                   | Related Territories    | -        |
| Allowed Actions                   | Select                 | *        |
|                                   |                        |          |
| View to show<br>fields on Tooltip | Select                 | •        |

Apart from this, users can also select the desired view for any entity node within the relationship map.

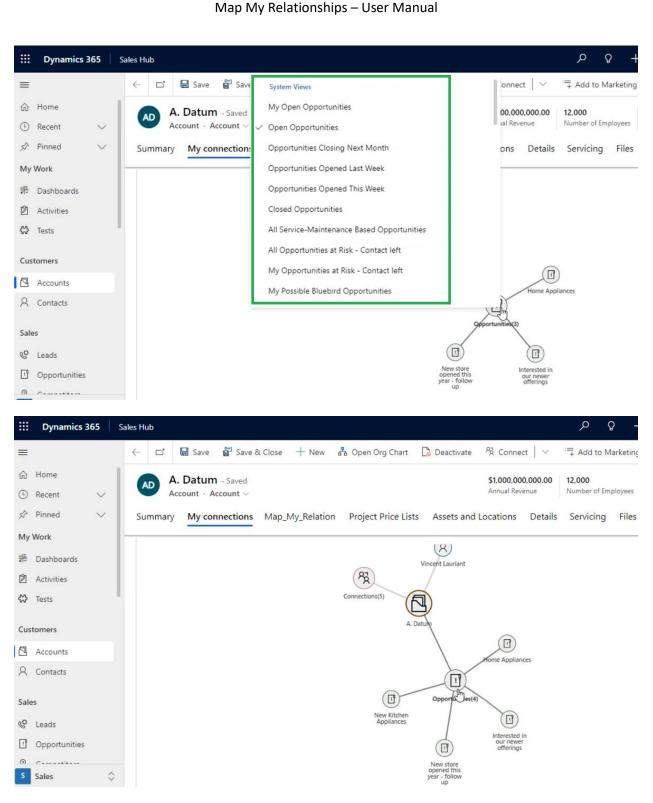

#### Note: This field is available only for One-to-Many and Many-to-Many relationships.

Read-Only Grid

P a g e 60 of 115

Map My Relationships lets users view the records in any entity node in the grid format as well. After the user has selected the desired view for the entity, they can view the same records in a read-only tabular format if needed.

The user needs to left-click on the entity node and then select the option 'View as Table' as shown below:

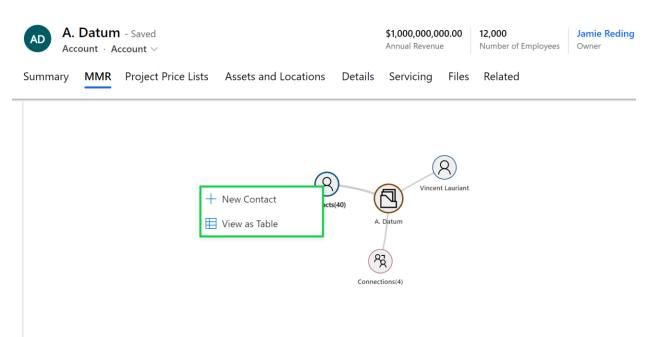

All the records in the selected entity node will then appear in the read-only grid format as shown in the below image.

| Contacts(40)      |              | Search thi | s view          | Q          | × |
|-------------------|--------------|------------|-----------------|------------|---|
| Full Name         | Company Name | Status     | Created On      | Created By |   |
| Vincent Lauriant  | A. Datum     | Active     | 8/26/2022 11:52 | Alexa A    |   |
| Cathan Cook       | A. Datum     | Active     | 8/26/2022 11:53 | Alexa A    |   |
| Brian LaMee       | A. Datum     | Active     | 8/26/2022 11:53 | Alexa A    |   |
| Forrest Chand     | A. Datum     | Active     | 8/26/2022 11:53 | Alexa A    |   |
| Andrew Dixon      | A. Datum     | Active     | 8/26/2022 11:53 | Alexa A    |   |
| Eva Corets        | A. Datum     | Active     | 8/26/2022 11:53 | Alexa A    |   |
| Adrian Dumitrascu | A. Datum     | Active     | 8/26/2022 11:53 | Alexa A    |   |

Note: This is available only for One-to-Many and Many-to-Many relationships

# **Spider View**

The Spider View in Map My Relationships lets users see a clear, visual representation of how entities are connected. It groups multiple relationships pointing to the same record (single node), reducing clutter and making the map easier to understand. This feature is especially useful when a common node appears in several relationships, providing users with a clearer view of complex connections.

## Key Functionality of Spider View is as follows:

### Shared Node Representation:

In Spider View, a single node can represent an entity shared across multiple relationships. For instance, a contact like "Rene Valdes" can be linked to two separate accounts, such as "A. Datum Corporation." The shared node is displayed at the center, visually showing how it connects multiple records.

### Tooltip, Drill-Down, and Quick Actions:

When interacting with a shared node, such as "**Rene Valdes**", the drill-down, tooltip, and quick actions will reflect the configuration of the relationship from which the node was initially expanded. For example, expanding "**Rene Valdes**" from "**A. Datum Corporation**" will show relationship details and actions specific to that account, providing a tailored and efficient user experience.

#### Drill-Down Behavior:

The drill-down function operates as expected when expanding a shared node (e.g., "Rene Valdes").

To collapse the child nodes, users can double-click on the root parent entity node (e.g., **"A. Datum Corporation"**) or the group node, if available, to return the expanded nodes to the central node.

#### Map My Relationships – User Manual

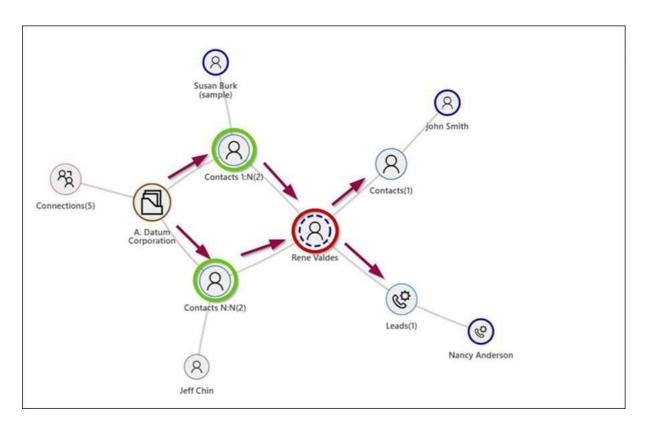

### Navigating the Spider View Feature Flow:

## 1. Creating a Relationship:

Users can create a relationship from a root entity (e.g., "A. Datum Corporation") to a shared node (e.g., "Rene Valdes"). The shared node will appear once the relationship is established.

## 2. Viewing the Spider Layout:

In Spider View, relationships are displayed in a radial layout, showcasing the parent nodes and their child connections for a clear visual representation.

## 3. Interacting with the Node:

Upon selecting a shared node, users can interact with tooltips and quick actions, which are configured based on the relationship from which the node was expanded, offering tailored functionality.

## 4. Collapsing Child Nodes:

To collapse the child nodes, users can double-click the root parent entity node (e.g., "A. Datum Corporation") or the group node, if present, to restore the layout to its central node view.

# **Color Coded Connection Roles**

Users can configure colors for connection roles. Once a color is set, the corresponding connection node edges will display using the selected color, providing a clear visual distinction based on the configuration.

Here are the steps to configure connection role colors:

↓ 5 8 8 Connect To Ö Technical Sales Profess t Pho ce Profess rv Professio CDMA Phone  $\mathcal{P}_{\mathcal{Q}}$ 1 4G Enabled Southridge Video Southridge Video Abraham McCormick

1. Click on the **Settings** Icon in the Map My Connections map interface.

**Note:** The Settings Icon is visible only to users with the **System Administrator** or **MapMyRelationship Administrator** role. Only users with these roles can configure connection role colors.

2. After clicking the Settings icon, the configuration interface will appear.

#### Map My Relationships – User Manual

| Connect To |            | Dies Colour Configuration<br>ction roles to view it on the Map My Connect |        |       | ×        |   | 3 語 () ()<br>Technical Sales Profess<br>Account Manager |
|------------|------------|---------------------------------------------------------------------------|--------|-------|----------|---|---------------------------------------------------------|
|            | Category   | Connection Role                                                           | Colour | Actio | ons      | • | Service Professional                                    |
|            | Business   | Employee                                                                  |        | Ø     | ۱.       | • | Delivery Professional                                   |
|            | Sales Team | Account Manager                                                           |        | Ø     | <u>ا</u> |   |                                                         |
|            | Sales Team | Delivery Professional                                                     |        | 0     | ١        |   |                                                         |
|            | Sales Team | Service Professional                                                      |        | Ø     | ١        |   |                                                         |
|            | Sales Team | Technical Sales Professional                                              |        | Ø     | 1        |   |                                                         |
|            |            |                                                                           |        |       |          |   |                                                         |
|            |            |                                                                           |        |       |          |   |                                                         |
|            |            |                                                                           |        |       |          |   |                                                         |

3. To create a new connection role color configuration, click on the **New** button.

| + New Add a       | ection roles to view it on the Map My Connec<br>new colour configuration. |        |         | Technical Sales Profes     Account Manager     |
|-------------------|---------------------------------------------------------------------------|--------|---------|------------------------------------------------|
| Category Business | Connection Role                                                           | Colour | Actions | Service Professional     Delivery Professional |
| Sales Team        | Account Manager                                                           |        | 2 🖻     |                                                |
| Sales Team        | Delivery Professional                                                     |        | Ø 🛍     |                                                |
| Sales Team        | Service Professional                                                      |        | Ø 🛍     |                                                |
| Sales Team        | Technical Sales Professional                                              |        | 0 🖻     |                                                |
|                   |                                                                           |        |         |                                                |
|                   |                                                                           |        |         |                                                |

4. Clicking the New button will add a new row to the configuration list. In the new row, select the desired Connection Role Category from the dropdown menu. Based on the selected category, choose the appropriate Connection Role from the dropdown, which will display only the roles available under the selected category.

|            |             |                                                                        |        | _       |   |                                                                      |
|------------|-------------|------------------------------------------------------------------------|--------|---------|---|----------------------------------------------------------------------|
| Connect To |             | les Colour Configuration<br>tion roles to view it on the Map My Connec |        | ×       | 7 |                                                                      |
|            | + New       |                                                                        |        |         |   | <ul> <li>Technical Sales Profess</li> <li>Account Manager</li> </ul> |
|            | Category    | Connection Role                                                        | Colour | Actions |   | Service Professional                                                 |
|            | Business    | Employee<br>Champion 🖑                                                 | . •    | Ø       |   | Delivery Professional                                                |
|            | Sales Team  | Decision Maker                                                         |        | Ø 🗓     |   |                                                                      |
|            | Sales Team  | End User<br>Economic Buyer                                             |        | 0 Ē     |   |                                                                      |
|            | Sales Team  | Stakeholder                                                            |        | 0       |   |                                                                      |
|            | Sales Team  | Influencer<br>Technical Buyer                                          | •      | Ø 🗓     |   |                                                                      |
|            | Stakeholder | <ul> <li>✓ Select Connection Role</li> </ul>                           |        | E ×     |   |                                                                      |

5. Click on the **Color Box** to open the color picker.

| Category Connection Role Colour Actions   Business Employee Image: Image: I                                                                           |             | Roles Colour Configuration<br>onnection roles to view it on the Map My Connec |         |     | ×   |  | ⊻ | Technical Sales Pro |
|----------------------------------------------------------------------------------------------------|-------------|-------------------------------------------------------------------------------|---------|-----|-----|--|---|---------------------|
| Business       Employee       Image:         Sales Team       Account Manager       Image:         Sales Team       Delivery Professional       Image:         Sales Team       Service Professional       Image:         Sales Team       Technical Sales Professional       Image:                                                                                                    | Category    | Connection Role                                                               | Colour  | Act | ons |  | • | Service Profession  |
| Sales Team       Delivery Professional       Image: Comparison of the second of the second of                                                  | Business    | Employee                                                                      |         | Ø   | 1   |  | • | Delivery Professio  |
| Sales Team Service Professional  Sales Team Technical Sales Professional  Comparison Comparison Com | Sales Team  | Account Manager                                                               |         | Ø   | Ŵ   |  |   |                     |
| Sales Team Technical Sales Professional #000000                                                                                                    | Sales Team  | Delivery Professional                                                         |         | Ø   |     |  |   |                     |
|                                                                                                    | Sales Team  | Service Professional                                                          |         | Ø   | Ŵ   |  |   |                     |
| Stakeholder V Champion V 🔲 🖶 🗙                                                                                                    | Sales Team  | Technical Sales Professional                                                  | #000000 | Ø   |     |  |   |                     |
|                                                                                                    | Stakeholder | ✓ Champion ✓                                                                  |         | Ę   | ×   |  |   |                     |
|                                                                                                    |             |                                                                               |         |     |     |  |   |                     |

6. Once the color picker appears, select your desired color and click **Select**. **Note:** You cannot choose a color that has already been assigned in another configuration.

| 程 Connect To | Connection Roles Construction Set colour to your connection roles |                |        | × .     |                                            |
|--------------|-------------------------------------------------------------------|----------------|--------|---------|--------------------------------------------|
|              | + New                                                             |                |        |         | Technical Sales Profes     Account Manager |
|              | Category                                                          | Ο              | Colour | Actions | Service Professional                       |
|              | Business                                                          |                |        | 0       | Delivery Professional                      |
|              | Sales Team                                                        |                |        | 0       |                                            |
|              | Sales Team                                                        |                |        | 1       |                                            |
|              | Sales Team                                                        |                |        | 1       |                                            |
|              | Sales Team                                                        | Red Green Blue |        | 0       |                                            |
|              | Stakeholder                                                       | Select Close   |        |         |                                            |

7. After configuring the connection role and its color, click the **Save** button to apply the changes.

| Connection Roles Co<br>Set colour to your connection roles<br>+ New | DIOUR Configuration<br>to view it on the Map My Connectio | ns control. |        | ×        | • | Technical Sales Profe<br>Account Manager |
|---------------------------------------------------------------------|-----------------------------------------------------------|-------------|--------|----------|---|------------------------------------------|
| Category                                                            | Connection Role                                           | Colour      | Action | ns       | • | Service Professional                     |
| Business                                                            | Employee                                                  |             | 0      | Ū        | • | Delivery Profession                      |
| Sales Team                                                          | Account Manager                                           |             | 0      | <u>ا</u> |   |                                          |
| Sales Team                                                          | Delivery Professional                                     |             | 0 [    | ۱.       |   |                                          |
| Sales Team                                                          | Service Professional                                      |             | 0 [    | Ē        |   |                                          |
| Sales Team                                                          | Technical Sales Professional                              | •           | Save   | ۱.       |   |                                          |
| Stakeholder $\checkmark$                                            | Champion $\checkmark$                                     |             |        | ×        |   |                                          |
|                                                                     |                                                           |             | 0      |          |   |                                          |
|                                                                     |                                                           |             |        |          |   |                                          |

8. To edit an existing configuration, click on the **Edit** button, make the necessary changes, and click **Save**.

## Map My Relationships – User Manual

| 覺 Connect To |             | Dles Colour Configuration<br>ection roles to view it on the Map My Connect |        | ×       | El El C C                                 |
|--------------|-------------|----------------------------------------------------------------------------|--------|---------|-------------------------------------------|
|              | Category    | Connection Role                                                            | Colour | Actions | Service Professional                      |
|              | Business    | Employee                                                                   |        | D 🗓     | <ul> <li>Delivery Professional</li> </ul> |
|              | Sales Team  | Account Manager                                                            |        | Ø 🛍     |                                           |
|              | Sales Team  | Delivery Professional                                                      |        | Ø 🗓     |                                           |
|              | Sales Team  | Service Professional                                                       |        | Ø 🛍     |                                           |
|              | Sales Team  | Technical Sales Professional                                               |        | Edit    |                                           |
|              | Stakeholder | Champion                                                                   |        | 0       |                                           |
|              |             |                                                                            |        | 0       |                                           |
|              |             |                                                                            |        |         |                                           |
|              |             |                                                                            |        |         |                                           |

| onnect To |             | Dies Colour Configuration<br>ction roles to view it on the Map My Connect |        | ×       | El El El C      Technical Sales Profe     Account Manager |
|-----------|-------------|---------------------------------------------------------------------------|--------|---------|-----------------------------------------------------------|
|           | Category    | Connection Role                                                           | Colour | Actions | Service Professional     Delivery Professional            |
|           | Business    | Employee                                                                  |        |         | • Denicity Holestone                                      |
|           | Sales Team  | Account Manager                                                           |        |         |                                                           |
|           | Sales Team  | Delivery Professional                                                     |        |         |                                                           |
|           | Sales Team  | Service Professional                                                      |        | Ø 🗎     |                                                           |
|           | Sales Team  | Technical Sales Professional                                              |        | Save    |                                                           |
|           | Stakeholder | <ul> <li>✓ Champion</li> <li>✓</li> </ul>                                 | ]      |         |                                                           |
|           |             |                                                                           |        |         |                                                           |
|           |             |                                                                           |        |         |                                                           |

9. To delete a configuration, click on the **Delete** button.

|              | Map M       | ly Relationships – Use                                                     | r Manı        | lal     |                                                               |
|--------------|-------------|----------------------------------------------------------------------------|---------------|---------|---------------------------------------------------------------|
|              |             |                                                                            |               |         | ×                                                             |
| 考 Connect To |             | oles Colour Configuration<br>ection roles to view it on the Map My Connect | ions control. | ×       | El El C (2)      Technical Sales Profess      Account Manager |
|              | Category    | Connection Role                                                            | Colour        | Actions | Service Professional                                          |
|              | Business    | Employee                                                                   |               | 0       | Delivery Professional                                         |
|              | Sales Team  | Account Manager                                                            |               | 0       |                                                               |
|              | Sales Team  | Delivery Professional                                                      |               | 0 1     |                                                               |
|              | Sales Team  | Service Professional                                                       |               | Ø 🗓     |                                                               |
|              | Sales Team  | Technical Sales Professional                                               |               | 1       |                                                               |
|              | Stakeholder | Champion                                                                   |               | Ø 🗓     |                                                               |
|              |             |                                                                            |               |         |                                                               |
|              |             |                                                                            |               | _       |                                                               |
|              |             |                                                                            |               |         |                                                               |

By following these steps, users can easily set colors for connection roles and enhance their Map My Connections visualization.

## Map My Connections Control

As already described in the introduction of the manual, along with Map My Relationships, there is another provision wrapped up in the application that allows user to configure the connection control for a particular entity for which the user wishes to create, update and delete the connection record(s).

## Parameters of Map My Connections control

Given below are the parameters of the connection control:

- 1) Allowed Role Categories: Allows user to state the role categories for which the user want to create a connection record. For example, Sales Team, Business, Family, etc.
- 2) Allowed Entities: Allows user to put the entities of user's choice to create a connection record of a chosen entity.
- 3) Default Control: Allows user to decide the default view of the connection control.
- **4)** Map My Relationships Control Configuration: Allows user to enter a name of the Map My Relationships entity configuration in order to be able to see and create a connection record through relationship view.
- **5)** Allow to connect using Relationships map: Allows user to be able to create a connection record by searching a record through the relationship view.

# **Components of Map My Connection control**

- 1. Grid/Relationships View: To allow user to see the data in grid as well as in relationship view.
- 2. Expand relationship view: To view the connection control in enlarged screen mode.
- 3. Grid Refresh: To refresh the connection control
- 4. New connection creation: These are the necessary fields to successfully create new connection
  - **a. Role:** All those roles that fall under the selected role category will be listed under this drop-down.
  - **b.** Select Entity: The entities that user puts in while binding the connection control will be listed here.
  - **c. Selection Type:** This allows user to search a record either through a look up field or through relationship view.
  - d. Selected Record: Allows user to select a record for creating a connection.
  - e. Description: User can add any description for the connection record.
- 5. Update connection allows user to update the connection with any of the above fields
- 6. Delete connection allows user to delete the connection record easily

# Steps to configure the connection control

Consider a scenario where user wants to connect a few records to the Opportunity entity record.

For this, first we will start with configuring the connection control for the **Opportunity** entity.

1) Go to Advanced Settings → Settings → Customizations → Customize the System.

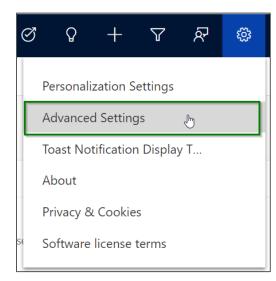

| \rm Dyna                                   | mics 365 🗸                                                                                                    | Se                                                      | ettings 🗸 Busines                                                    | ss Mana     | gement                        |               |                                                                                  |
|--------------------------------------------|----------------------------------------------------------------------------------------------------|---------------------------------------------------------|----------------------------------------------------------------------|-------------|-------------------------------|---------------|----------------------------------------------------------------------------------|
| Settings                                   | <b>Q</b>                                                                                                    |                                                         |                                                                      |             |                               |               |                                                                                  |
| Business                                   |                                                                                                    | Cust                                                    | omization                                                            | Syste       | em                            |               |                                                                                  |
| <b>J</b> Busin                             | ness Manageme                                                                                                    | ++                                                      | Customizations                                                       | 20          | Administration                | ∑₀            | Email Configuration                                                              |
| Temp                                       | plates                                                                                                    | ÷                                                       | Solutions                                                            | £           | Security                      | ø             | Activity Feeds Confi                                                             |
| Produ                                      | uct Catalog                                                                                                    | $\triangleright$                                        | Microsoft AppSource                                                  | 5           | Data Management               |               | Activity Feeds Rules                                                             |
| Ya Servi                                   | ce Management                                                                                                    | €∎                                                      | Plug-In Trace Log                                                    | <b>.</b>    | System Jobs                   |               | Dynamics 365 App f                                                               |
| 🚫 Mobi                                     | ile Offline                                                                                                    | $\bigcirc$                                              | Solutions History                                                    | Ľ,          | Document Manage               | Ŷ             | Sales Insights                                                                   |
| ç¦ó Sync                                   | Error                                                                                                    |                                                         |                                                                      |             | Auditing                      |               |                                                                                  |
|                                            |                                                                                                    |                                                         |                                                                      |             |                               |               |                                                                                  |
|                                            |                                                                                                    |                                                         |                                                                      |             |                               |               |                                                                                  |
| 🔢 Dyna                                     | mics 365 🗸                                                                                                    | Se                                                      | ttings ~ Customiz                                                    | zations     |                               |               |                                                                                  |
|                                            | mics 365 🗸                                                                                                    |                                                         | ttings v Customiz                                                    |             | Dynamics 365 for Outlook, whi | ch is retired | d as of Oct. 1, 2020 and is no lo                                                |
| Dynamics 365                               | 5 for Outlook Deprecate                                                                                                    |                                                         |                                                                      |             | Dynamics 365 for Outlook, whi | ch is retirec | d as of Oct. 1, 2020 and is no lo                                                |
| Dynamics 365                               | 5 for Outlook Deprecate                                                                                                    | ed Ther                                                 | e are users in your organization                                     |             | Dynamics 365 for Outlook, whi | ch is retirec | d as of Oct. 1, 2020 and is no lo                                                |
| Dynamics 365<br>Customiza<br>Which feature | 5 for Outlook Deprecat<br>Ition<br>2 would you like to<br>stomize the Syster                                                                      | ed Ther<br>work v<br>m<br>mponents                      | e are users in your organization vith? in your organization. Compone | still using |                               | ch is retirec | d as of Oct. 1, 2020 and is no lo<br>Publishers<br>Create, modify or delete a sc |
| Dynamics 365<br>Customiza<br>Which feature | 5 for Outlook Deprecat<br>ation<br>would you like to<br><u>stomize the Syster</u><br>ate, modify, or dele<br>conships, forms, reports,<br>lutions | ed Ther<br>work v<br><u>m</u><br>mponents<br>, processe | e are users in your organization vith? in your organization. Compone | still using |                               | ch is retired | Publishers                                                                       |

2) Next, under **'Default Solution'** select **Opportunity** → **Forms** → **Main Form**.

## Map My Relationships – User Manual

| lution Default Solution                                                                                                    | System Forms       | Active Forms 🗸          |                  |                              |                |                 |             |
|----------------------------------------------------------------------------------------------------|--------------------|-------------------------|------------------|------------------------------|----------------|-----------------|-------------|
| <ul> <li>Omnichannel Sync Config</li> <li>Ongoing conversation</li> </ul>                                                              | 🔲 New 🕶   🗙 De     | elete 🛛 🍕 Enable Securi | ty Roles 🛛 📑 For | rm Order 🔹   <i>浸</i> Activa | ite 🛛 🙀 Deacti | vate   More Act | ions 👻      |
| Operating Hour                                                                                                    | Name               |                         | Form State       | Form Type 🛧                  | State          | Customizab      | ole  Vers 🤇 |
| Forms                                                                                                    | Field Se           | rvice Information       | Active           | Main                         | Managed        | True            | 8.8.0.0     |
| Charts                                                                                                    | Al for Sa          | ales                    | Active           | Main                         | Managed        | True            | 1.0         |
| 🕎 Keys<br>😋 1:N Relationships                                                                                                    | D Opportu          | inity Deportuni         | Active           | Main                         | Managed        | True            | 8.8.0.0     |
| N:1 Relationships                                                                                                    | Project            | nformation              | Active           | Main                         | Managed        | True            | 1.0.0.1     |
| Messages                                                                                                    | Opportu            | unity                   | Active           | Quick Create                 | Managed        | True            | 6.0.0.0     |
| Hierarchy Settings                                                                                                    | Quick O            | pportunity View Form    | Active           | Quick View F                 | Managed        | True            | 9.0.0.0     |
| <ul> <li>Deportunity Close</li> <li>Opportunity Line</li> <li>Opportunity Line Detail (D</li> <li>Opportunity Line Resource</li> </ul> | <<br>1 - 6 of 6 (0 | selected)               |                  |                              |                |                 |             |

3) Now add a **sub-grid** on the form (You can add a sub-grid with one column for a better view).

| FILE HOME INSERT                                                      |                                                                                                    |   |                                                             |
|-----------------------------------------------------------------------|----------------------------------------------------------------------------------------------------|---|-------------------------------------------------------------|
| Save As<br>Save As<br>Save and Close<br>Publish<br>Save               | Change Remove Redo<br>Edit Select Form Preview Chanaged Properties                                 |   |                                                             |
| Form headers now default                                              | to high density to display more data. Use the new form designer to edit header density. Learn more |   |                                                             |
| ▲ Opportunity                                                         | Solution: Default Solution                                                                         |   | Field Explorer                                              |
| <ul> <li>Summary</li> <li>Products</li> <li>My Connections</li> </ul> | Form: Opportunity                                                                                  | • | Filter         All Fields           Only show unused fields |
| <ul> <li>Connection Test</li> <li>Subjections</li> </ul>              | My Connections                                                                                     |   | Account Manager                                             |
| Relationshin View     Gommon                                          | A Section                                                                                          |   | Actual Close Date                                           |
| Documents                                                             | Connections (Connected From)                                                                       |   | Actual Revenue                                              |
| Playbooks                                                             | Connections (Connected From)                                                                       |   | Actual Revenue (Base)                                       |
| Products                                                              |                                                                                                    |   | 📒 Budget                                                    |
| Activities                                                            |                                                                                                    |   | Budget Amount (Base)                                        |
| Documents                                                             |                                                                                                    |   | Complete Internal Review                                    |
| Sonnections                                                           |                                                                                                    |   | Confirm Interest                                            |
| Audit History                                                         |                                                                                                    |   | Contracting Unit                                            |
| Opportunity Project                                                   |                                                                                                    |   | Created By                                                  |
| Subjections                                                           |                                                                                                    | • | New Field                                                   |

4) Set the properties of sub-grid as shown below:

| Set Pro                                          |                                                        | <b>2S</b><br>properties.                                                                                         | ? >    | ×        |  |
|--------------------------------------------------|--------------------------------------------------------|----------------------------------------------------------------------------------------------------|--------|----------|--|
| Name                                             | Formatting                                             | Controls<br>e name.<br>Connections                                                                               |        | <b>A</b> |  |
|                                                  | olay label on                                          | Connections (Connected From)<br>the Form<br>#F3F3F3                                                              |        |          |  |
| Data S<br>Specif<br>Records<br>Entity<br>Default | y the prim                                             | ary data source for this list or o<br>Only Related Records<br>Connections (Connected From)<br>Active Connections | hart.  |          |  |
|                                                  | onal Optio<br>Display Searc<br>Display Index<br>lector | :h Box                                                                                                    | Cancel | •        |  |

5) Now go to **'Controls'** and add **'Map My Connections'** control.

| Set Properties                    | ? | × |
|-----------------------------------|---|---|
| Set the List or Chart properties. |   |   |
| Display Formatting Controls       |   |   |
| Control Controls Phone Tablet     |   |   |
| Read-only Grid (default)          |   |   |

| Add Control                               | :                                                        |
|-------------------------------------------|----------------------------------------------------------|
| Select a custom control from the field    | d.                                                       |
|                                           |                                                          |
| Kanban                                    |                                                          |
| Map My Connections                        |                                                          |
| New Schedule Board                        |                                                          |
| Omnichannel Grid Control                  |                                                          |
| Map My Connections                        |                                                          |
| Modes:                                    | Stakeholders 🔯 Connect 🗸 🗖                               |
| Types: Grid                               | Adrian Dumitrascu :<br>Stakeholder vincent@adventure.com |
| Use this component to experience          | Amie Gonzales :<br>Stakeholder amie@test.com             |
| enhanced capabilities of the Connections. | Stakeholder calvin@test.com                              |
|                                           | Vincent Lauriant E<br>Stakeholder vincent@test.com       |
|                                           |                                                          |
|                                           | Add                                                      |
|                                           | Add                                                      |
|                                           |                                                          |
|                                           |                                                          |
|                                           |                                                          |
|                                           |                                                          |

6) Enable the control so that you can see it on all three: **Web, Phone and Tablet.** 

| 5.         |            |            | ? | × |
|------------|------------|------------|---|---|
|            |            |            |   |   |
| Web        | Phone      | Tablet     |   |   |
| $\bigcirc$ | $\bigcirc$ | $\bigcirc$ |   |   |
|            | _          |            | × |   |
|            |            |            |   |   |

7) Next, let's set the parameters for the control.

Allowed Role Categories: Here, you will have to manually enter the role categories for which you want to create a connection of. For example, if you put 'Sales Team', it will show you 'Sales Team' category under 'Connect' option with its further connection roles later on when you are creating a connection for an opportunity through connection control.

Note – These are the categories that you could find through the connection roles in business management.

| 🗰 Dy      | vnamics 365 🗸                                                               | Settings ~                 | Business Management                    |                                  |                     |                                                                           |                   | م                  | Q            | +            | $\nabla$      |
|-----------|-----------------------------------------------------------------------------|----------------------------|----------------------------------------|----------------------------------|---------------------|---------------------------------------------------------------------------|-------------------|--------------------|--------------|--------------|---------------|
| 1 Dynami  | cs 365 for Outlook Deprecated                                               | There are users in you     | ir organization still using Dynamics : | 365 for Outlook, which is retire | ed as of Oct. 1, 20 | )20 and is no longer supported                                            | Learn More        |                    |              |              |               |
| L         | s Management                                                                |                            |                                        |                                  |                     |                                                                           |                   |                    |              |              |               |
| Which fea | ture would you like to v                                                    | work with?                 |                                        |                                  |                     |                                                                           |                   |                    |              |              |               |
|           | Fiscal Year Settings<br>Set the start date, template, ar                    | nd display options for the | fiscal year and fiscal period used fo  | or tracking sales goals.         |                     | Goal Metrics<br>Define and manage the kinds of                            | of goals that you | r organization tra | icks.        |              |               |
| ×         | Business Closures<br>Create a list of holidays and of                       | ther times when the busi   | ness is closed.                        |                                  |                     | Facilities/Equipment<br>Add facilities and equipment for                  | or service schedu | ling. Change info  | ormation a   | oout resou   | rces or dele  |
|           | Queues<br>Create and manage service qu<br>record creation and updates.      | ieues, and manage the m    | embership of private queues. Establ    | lish criteria for automatic      |                     | Resource Groups<br>Add new groups and new men<br>groups or group members. | nbers to existing | groups for servic  | e scheduli   | ng. Update   | group info    |
| <u>I</u>  | Sales Territories<br>Create new sales territories an<br>delete territories. | ıd assign territory managı | ers. Add and remove members, mod       | lify territory information, and  |                     | Services<br>Add new services for service so                               | heduling. Chang   | e service informa  | ition and d  | eactivate e  | existing serv |
|           | Sites<br>Create new sites or office loca<br>information, or delete sites.   | tions where service opera  | ations take place. Add and remove re   | esources, change site            |                     | Subjects<br>Manage the subject hierarchy t                                | for your organiza | tion's products,   | iterature, a | ind articles |               |
| 2         | Currencies<br>Add new currencies or change                                  | e the exchange rates for e | xisting currencies.                    |                                  |                     | Connection Roles<br>Create, edit, and detue the sta                       | ndard labels use  | d o define conn    | ections bet  | ween recor   | rds.          |

#### You can further sort it by category.

| $\Rightarrow$ All Active Connection Roles $\checkmark$                       |                 |                                            |  |  |  |  |  |  |
|------------------------------------------------------------------------------|-----------------|--------------------------------------------|--|--|--|--|--|--|
| Start Dialog   More Actions 🗸 🎼 🖓 Run Workflow 🕞 Start Dialog   More Actions |                 |                                            |  |  |  |  |  |  |
| Name •                                                                       | Connection Role | ç                                          |  |  |  |  |  |  |
| Delivery Professional                                                        | Sales Team      | Sort by Connection Role Category<br>ACLIVE |  |  |  |  |  |  |
| Account Manager                                                              | Sales Team      | Active                                     |  |  |  |  |  |  |
| Territory Manager                                                            | Sales Team      | Active                                     |  |  |  |  |  |  |
| Service Professional                                                         | Sales Team      | Active                                     |  |  |  |  |  |  |
| Industry Expert                                                              | Sales Team      | Active                                     |  |  |  |  |  |  |
| Sales Professional                                                           | Sales Team      | Active                                     |  |  |  |  |  |  |
| Technical Sales Professional                                                 | Sales Team      | Active                                     |  |  |  |  |  |  |
|                                                                              |                 |                                            |  |  |  |  |  |  |

In this instance, we will put the categories as - **Sales Team,Business,Family** (**do not** add any space in between the commas "," as the configuration is likely to crash because of that).

|     | Bind to a static valu                                                                                                    |                                                     | ales Team,B                      | usiness,Far                           | mily |         |
|-----|----------------------------------------------------------------------------------------------------|-----------------------------------------------------|----------------------------------|---------------------------------------|------|---------|
| 0   | Bind to a value on a                                                                                                    | ı field                                             |                                  |                                       |      |         |
|     | ter comma separated (<br>skeholder,Sales Team,S                                                                                                    |                                                     | le catego                        | ories. Ex,                            |      |         |
|     |                                                                                                    |                                                     |                                  | OK                                    | F    | Reset   |
|     | the List or Chart prop                                                                                                    | perties.                                            |                                  |                                       | ŕ    | ? >     |
| Set | the List or Chart prop                                                                                                    | oerties.<br>ontrols<br>Web                          | Phone                            | Tablet                                | 1    | ? >     |
| Set | the List or Chart prop                                                                                                    | ontrols                                             | Phone                            | Tablet                                | 1    | ? >     |
| Set | the List or Chart prop<br>isplay Formatting Co<br>Control                                                                                                    | ontrols<br>Web                                      | -                                | -                                     | ×    | ? >     |
| Set | the List or Chart prop<br>Isplay Formatting Co<br>Control<br>Read-only Grid (default)                                                                                                    | ontrols<br>Web                                      | 0                                | 0                                     |      | ? >     |
| Set | the List or Chart prop<br>isplay Formatting Co<br>Control<br>Read-only Grid (default)<br>Map My Connections                                                                                                    | ontrols<br>Web                                      | 0                                | 0                                     |      | ~ >     |
| Set | the List or Chart prop<br>isplay Formatting Co<br>Control<br>Read-only Grid (default)<br>Map My Connections<br>Add Control                                                                                                    | web                                                 | •                                | 0                                     |      | ~ >     |
| Set | the List or Chart prop<br>isplay Formatting Co<br>Control<br>Read-only Grid (default)<br>Map My Connections<br>Add Control<br>Map My Connections<br>Property                                                                                        | Value                                               | <ul> <li>ions</li> </ul>         | •                                     |      | ? >     |
| Set | the List or Chart prop<br>splay Formatting Co<br>Control<br>Read-only Grid (default)<br>Map My Connections<br>Add Control<br>Map My Connections<br>Property<br>Dataset_Display_Key                                                                  | Value<br>Active Connect                             | <ul> <li>Intersection</li> </ul> | •                                     | ×    | ? >     |
| Set | the List or Chart prop<br>isplay Formatting Co<br>Control<br>Read-only Grid (default)<br>Map My Connections<br>Add Control<br>Map My Connections<br>Property<br>Dataset_Display_Key<br>Allowed Role Categori                                        | Value Value Sales Team,Bus                          | ions<br>iness,Family             | •                                     | ×    | *       |
| Set | the List or Chart prop<br>isplay Formatting Co<br>Control<br>Read-only Grid (default)<br>Map My Connections<br>Add Control<br>Map My Connections<br>Property<br>Dataset_Display_Key<br>Allowed Role Categori<br>Allowed Entities<br>Default Control | Value Active Connect Sales Team,Bus account (Multip | ions<br>iness,Family<br>ble)     | · · · · · · · · · · · · · · · · · · · | ×    | ? ><br> |

Allowed Entities: The entities that you put here will list out under 'Select Entity' on the 'Create Connection' form while adding a connection to the opportunity. This will allow user to connect the record of only these mentioned entities to the opportunity. You will need to make sure to enter the logical name of an entity into the field.

You can see the logical name of an entity here -

| File Publish All Customizations                                              |                             |                                                     |                                 |                                 | 0      |
|------------------------------------------------------------------------------|-----------------------------|-----------------------------------------------------|---------------------------------|---------------------------------|--------|
| Opportunity  Forms                                                           |                             |                                                     |                                 |                                 |        |
| Solution Default Solution                                                    | General Primary Field       | Controls                                            |                                 |                                 |        |
| Entities     Geprecated] Data Analyti                                        | Entity Definition           |                                                     |                                 |                                 |        |
| Deprecated] Dynamics Cu                                                      | Display Name *              | Account                                             | Virtual Entity                  |                                 |        |
| Account Project Price List                                                   | Plural Name *               | Accounts                                            | Data Source                     | [None]                          | $\sim$ |
| Action Card Action Card                                                      | Name *                      | account                                             | Ownership *                     | User or Team                    | $\sim$ |
| Action Card Regarding                                                        | Primary Image               | Default Image 🗸 🗸                                   | Define as an activi             | ty entity.                      |        |
| <ul> <li>Action Card Role Setting</li> <li>Action Input Parameter</li> </ul> | Color                       | #794300                                             | Display in Acti                 | vity Menus                      |        |
| Action Input Parameter                                                       | Description                 | Business that represents a customer or potential of | ustomer. The company that is l  | nilled in husiness transactions |        |
| Action Output Parameter                                                      |                             | business that represents a customer or potential t  | customer. The company that is i | siled in business transactions. |        |
| Action Output Parameter                                                      |                             |                                                     |                                 |                                 |        |
| Activity                                                                     |                             |                                                     |                                 |                                 |        |
| Activity monitor                                                             | Areas that display this ent | ity                                                 |                                 |                                 |        |
| <ul> <li>Actual</li> <li>Actual Data Export (Depre</li> </ul>                | Sales<br>Settings           | Service                                             | Marketing                       | Training                        |        |
| <ul> <li>Adaptive Card Configurati</li> <li>Address</li> </ul>               | Process                     |                                                     |                                 |                                 |        |

Here, we will enter 'account' entity.

| Multiple 🗸 account                                                               |      |
|----------------------------------------------------------------------------------|------|
|                                                                                  |      |
| Bind to a value on a field                                                       |      |
|                                                                                  | ~    |
| nter comma separated logical name of entities. Ex,<br>ccount,contact,systemuser. |      |
|                                                                                  |      |
|                                                                                  |      |
| OK                                                                               | eset |

| isplay Formatting Co                                                                                     |           | Web        | Phone       | Tablet     |   |    |
|----------------------------------------------------------------------------------------------------|-----------|------------|-------------|------------|---|----|
| Read-only Grid (default)                                                                                 |           | 0          | 0           |            |   |    |
| Map My Connections                                                                                       |           | $\bigcirc$ | $\bigcirc$  | $\bigcirc$ | × | :  |
| Add Control                                                                                              |           |            |             |            |   |    |
| Map My Connections                                                                                       | Value     |            |             |            |   |    |
| Dataset_Display_Key                                                                                      | Active (  | Connecti   | ons         |            |   | i. |
| Allowed Role Categori                                                                                    | Sales Te  | eam,Busii  | ness,Famil  | y (        | Ø |    |
| Allowed Entities                                                                                         | accoun    | t (Multip  | le)         |            | Ø |    |
| Default Control                                                                                          | 0 (Sing   | leLine.Te  | kt)         |            | Ø |    |
| Map My Relationship                                                                                      | Opport    | unity (Sir | ngleLine.Te | ext)       | Ø | •  |
| Allowed Entities<br>Compatible types: Multiple<br>Enter comma separated log<br>account,contact,systemuse | gical nan | ne of enti | ities. Ex,  |            |   |    |

If no specific Allowed Role Categories or Entities are defined in the Map My Connections control.

| Power App                                                                        | S               |                                              |                                                                                                    |   |                                 |
|----------------------------------------------------------------------------------|-----------------|----------------------------------------------|----------------------------------------------------------------------------------------------------|---|---------------------------------|
| FILE HOME INSERT                                                                 | Chang<br>Proper | De Remove<br>Edit Select                     | Set Properties     ? ×       Set the List or Chart properties.       Display       Formatting       Controls |   | 0                               |
| Form headers now defaul                                                          | lt to hi        | gh density to display more data. Use the new | Control Web Phone Tablet                                                                                     |   |                                 |
| Account                                                                          | <b>_</b>        | Solution: Default Solution                   | Read-only Grid (default)                                                                                     |   | Field Explorer                  |
| <ul> <li>Summary</li> <li>MapMyRelationship</li> <li>MapMyConnections</li> </ul> |                 | Form: Account                                | Map My Connections                                                                                           |   | Filter All Fields ✓             |
| Details<br>Files                                                                 | -               |                                              | Map My Connections                                                                                           |   | Account Number                  |
| Assets and Locations     Common                                                  |                 | MapMyConnections                             | Property Value                                                                                               |   | Account Rating                  |
| Playbooks                                                                        |                 | ммс                                          | Dataset_Display_Key Active Connections                                                                       |   | Address 1: Address Type         |
| Activities                                                                       |                 | Connections (Connected From)                 | Allowed Role Categor                                                                                         |   | Address 1: City                 |
| Social Profiles                                                                  |                 |                                              | Allowed Entities                                                                                             |   | Address 1: Country/Region       |
| Contacts                                                                         |                 |                                              | Default Control 1 (SingleLine.Text)                                                                          |   | Address 1: County               |
| Documents                                                                        |                 |                                              |                                                                                                    |   | Address 1: Fax                  |
| Sonnections                                                                      |                 |                                              |                                                                                                    |   | Address 1: Latitude             |
| Documents                                                                        |                 |                                              |                                                                                                    |   | Address 1: Longitude            |
| Audit History                                                                    |                 |                                              |                                                                                                    |   | 📒 Address 1: Name               |
| Dnique indentifier f                                                             |                 |                                              |                                                                                                    |   | Address 1: Post Office Box      |
| Customer Assets                                                                  |                 |                                              |                                                                                                    |   | Address 1: Primary Contact Name |
| Conversation Partic                                                              |                 |                                              |                                                                                                    |   | Address 1: State/Province       |
| a dailyaccountkpiitems                                                           |                 |                                              |                                                                                                    |   | Address 1: Street 2             |
| Swarms                                                                           |                 | d Details                                    | OK Cancel                                                                                                    |   | Address 1: Street 3             |
| loT Devices                                                                      | Ŧ               | COMPANY PROFILE                              | MARKETING BILLING                                                                                            | - | New Field                       |

The system will display all roles and entities by default when creating a connection. As shown in the screenshots below:

#### Entities:

| iales Hub                                                                             | <u>م</u>                | Create Connec   | ction                          | ×   |
|---------------------------------------------------------------------------------------|-------------------------|-----------------|--------------------------------|-----|
| +   cl   🖬 ten   + + ten 🕆 the area 🕤 descenter. 🗇 modules 46 metropies               | < 9. checkscone - E     | Select Entity   | Select an entity               | ~ * |
| 4G Enabled Tablets - Saved<br>Opportunity - Opportunity -                             | Account Est. close date | Role            | Account<br>Case<br>Contact     |     |
| Sales Process Cualify (25 Hrs) Develop                                                | Propose                 | Selection Type  | Email                          |     |
| Summary MapMyRelationship MapMyConnections Products Quotes Files Related $\checkmark$ | _                       | Selected Record | Invoice<br>Lead<br>Opportunity | *   |
| 段 Connect To                                                                          | + New Cor               | Description     | Order<br>Quote                 |     |
| Carla Yates<br>Garla Yates<br>46 Enabled<br>46 Enabled<br>Tablets(5)                  |                         |                 | Task Save and Close Cane       | cel |

#### Map My Relationships – User Manual

P a g e 79 of 115

#### **Roles:**

| les Hub                                                   |                                                                        |                        | ଦୁ ବ୍                   | Create Connec   | tion                                         |
|-----------------------------------------------------------|------------------------------------------------------------------------|------------------------|-------------------------|-----------------|----------------------------------------------|
| 6   11   12 tare   - + terr                               | 🕈 Constantino 🚫 Chine as both                                          | E noozen di vorterane  | < Ry checksone :        | Select Entity   | Select an entity ~                           |
| 4G Enabled Tablets - Saved<br>Opportunity · Opportunity · |                                                                        |                        | Account Est. close date | Role            | Select a role                                |
| Sales Process<br>Active for 25 hours                      | Qualify (25 Hrs)                                                       | O<br>Develop           | Propose                 | Selection Type  | Account Manager<br>Client Success Specialist |
| Summary MapMyRelationship I                               | MapMyConnections Products                                              | Quotes Files Related ~ | + New Cor               | Selected Record | Delivery Professional<br>Operations Manager  |
| 월 Connect To                                              |                                                                        |                        |                         | Description     | Sales Manager<br>Sales Professional          |
|                                                           | Aley B.<br>Carla Yates<br>Generation<br>4G Enabled<br>4G Enabled<br>4B | aker<br>Jabez Parker   |                         |                 | Save and Close Cancel                        |

Default Control: You will need to set this field as either 0 or 1.

**0** = Default view would be **'Grid'** view.

1 = Default view would be 'Relationship' view.

Here, we will set this as **0**.

| SingleLine.Text Bind to a value on a field | •                    |       |
|--------------------------------------------|----------------------|-------|
| Bind to a value on a field                 |                      |       |
|                                            |                      |       |
|                                            |                      | ~     |
| Enter either 0 or 1.0 = Grid view          | and 1 = Relationship | view. |
|                                            |                      |       |
|                                            |                      |       |
|                                            |                      |       |
|                                            |                      |       |

P a g e 80 of 115

| Display | Formatting                                                   | Controls        |            |                |            |   |
|---------|--------------------------------------------------------------|-----------------|------------|----------------|------------|---|
| Contro  | ol                                                           |                 | Web        | Phone          | Tablet     |   |
| Read-   | only Grid (defau                                             | lt)             | $\bigcirc$ | $\bigcirc$     | $\bigcirc$ |   |
| Map I   | My Connections                                               |                 | igodol     | $oldsymbol{O}$ | igodol     | × |
| Add Co  | ontrol                                                       |                 |            |                |            |   |
| Prope   | /ly Connections <sup></sup><br>r <b>ty</b><br>et_Display_Key | Value<br>Active | Connecti   | ons            |            |   |
| Allow   | ed Role Categor                                              | i Sales T       | eam,Busi   | ness,Famil     |            | Ø |
| Allow   | ed Entities                                                  | accour          | t (Multip  | le)            |            | Ø |
| Defau   | ılt Control                                                  | 0 (Sing         | leLine.Te: | xt)            |            | Ø |
| Мар     | My Relationship                                              | Oppor           | tunity (Si | ngleLine.Te    | ext)       | Ø |
|         | t Control<br>atible types: Sing<br>either 0 or 1.0 =         |                 | nd 1 = Re  | ationship      | view.      |   |

**Map My Relationship Control Configuration:** It is mandatory for user to enter the name of Map My Relationship configuration if the user wishes to see the connections in the **relationship view** through the connection control. So, despite having the Map My Relationship configuration in the system, it will show you the below error if you try to see the relationship view of connections **without** entering a name of Map My Relationship configuration.

| Map My Relationships – User Manual                                                                                                    |                                                                                                    |  |  |  |  |
|----------------------------------------------------------------------------------------------------|----------------------------------------------------------------------------------------------------|--|--|--|--|
| < 디 🖬 Save 🛱 Save & Close + New 🏚 Open org chart 🗋 Deac                                                                                                    | tivate 🎕 Connect 🛛 🗢 🛱 Add to Marketing List 📑 😥 Share 🗸                                                                          |  |  |  |  |
| 4G Enabled Tablets - Saved         Account · Account ·         Summary       MapMyRelationship         MapMyConnections       Details         Files       Astronomic | \$123.00<br>Annual Revenue     34<br>Number of Employees     Image: Constraint of Employees       ssets and Locations     Related |  |  |  |  |
| ⊗ No active entity configuration found to load the map.                                                                                                    | ┿ New Connection ひ Refresh :                                                                                                    |  |  |  |  |
|                                                                                                    |                                                                                                    |  |  |  |  |
|                                                                                                    |                                                                                                    |  |  |  |  |

Considering that the below Map My Relationship configuration is present in the system, let's enter its name while configuring the connection control.

# Entity configuration:-

| Opportunity<br>Entity Configuration<br>General Related | Owner 12/1/2020 9:26 PM<br>Created On                                                                                                    |
|--------------------------------------------------------|----------------------------------------------------------------------------------------------------|
| Name * Opportunity                                     | Entity Relationships                                                                                                    |
| Entity Opportunity (Opportunity) ×                     | ✓     Relationship Type ✓     Name ↑ ✓     Entity Configuration ✓       Önd-13-ming     majorportering insulgroup     Deportuning          |
| Set As Default <b>No</b>                               | One-to-many         mm_opportunity_mm_bidge         Opportunity           One-to-many         opportunity_connections1         Opportunity |
| Entity Node Setting<br>Entity Node Image Entity Image  | <ul> <li>S - 8 of 12 (0 selected)</li> <li>I ← ← Page 2 →</li> </ul>                                                                       |

Relationship configuration:-

P a g e 82 of 115

| opportunity_connections1                        | Owner Created On                         |
|-------------------------------------------------|------------------------------------------|
| General Related                                 |                                          |
| Relationship Type * One-to-many                 | A Entity Configuration * 🐼 Opportunity   |
| Relationship • opportunity_connections1(con × • | Use Default<br>Configuration <b>Yes</b>  |
| Node Settings                                   | Cluster Settings                         |
| Allowed Actions                                 | Group By Type (To) (record2objecttypec × |
| View to show fields on Active Connections *     | MeasureSelect                            |

Let's enter the name of entity configuration into 'Map My Relationship Control Configuration' field.

| Сс | onfigure Property "Map My Relati                                  | × |
|----|-------------------------------------------------------------------|---|
| ٢  | Bind to a static value SingleLine.Text                            |   |
| 0  | Bind to a value on a field                                        |   |
| En | ter name of the Map My Relationships Configuration entity record. |   |
|    |                                                                   |   |
|    | OK Reset                                                          |   |

| splay Formatting                                                                       | Controls   |                                   |             |            |        |   |
|----------------------------------------------------------------------------------------|------------|-----------------------------------|-------------|------------|--------|---|
| Control                                                                                |            | Web                               | Phone       | Tablet     |        |   |
| Read-only Grid (default)                                                               | )          | 0                                 | 0           | 0          |        |   |
| Map My Connections                                                                     |            | 0                                 | 0           | 0          | ×      |   |
| Add Control                                                                            |            |                                   |             |            |        |   |
| Map My Connections<br>Dataset_Display_Key<br>Allowed Role Categori<br>Allowed Entities | - Sales Te | Connecti<br>eam,Busi<br>t (Multip | ness,Famil  | y (        | 0      |   |
| Default Control                                                                        | 0 (Sing    | leLine.Te                         | ct)         |            | Ø      | I |
| Map My Relationship                                                                    | Opport     | tunity (Sir                       | ngleLine.Te | ext)       | Ø      | I |
| Allow to connect usin                                                                  | 0 (Sing    | leLine.Te                         | (t)         |            | Ø      |   |
| Map My Relationship Co<br>Compatible types: Single<br>Enter name of the Map N          | eLine.Text | -                                 |             | n entity r | ecord. |   |

Allow to connect using Relationships Map: This parameter decides whether user can search for a record through the relationships view for adding a connection. You will have to set either **0 or 1** to this field.

**0** = **'Relationship View'** option would be available under **'Selection Type'** (User would be able to pick a record through relationship view).

**1** = **'Relationship View'** option will **not be** available under **'Selection Type'** (User won't be able to search for a record through the relationship view).

Considering, we have the Map My Relationship configuration as shown below:

# Entity configuration:-

| Opportunity<br>Entity Configuration<br>General Related |                             | Owner 12/1/2020 9:26 PM<br>Created On                                                                                                    |
|--------------------------------------------------------|-----------------------------|----------------------------------------------------------------------------------------------------|
| Name                                                   | * Opportunity               | Entity Relationships                                                                                                    |
| Entity                                                 | Opportunity (Opportunity) × | Relationship Type      Name ↑      Entity Configuration        Many-to-many     new_new_classification_oppo     Opportunity       Many-to-one     new_new_electronic_opportu     Opportunity |
| Set As Default                                         | No                          | Many-to-many new_new_sport_opportunity. Opportunity                                                                                                    |
|                                                        |                             | One-to-many new_opportunity_new_appro Opportunity                                                                                                    |
| Entity Node Setting                                    |                             | 1 - 4 of 12 (0 selected)<br>K $\leftarrow$ Page 1 $\rightarrow$                                                                                                    |
| Entity Node Image                                      | Entity Image                |                                                                                                    |

# Few more relationships:-

| Ent | ty Relationships                                |                             |                                       |               |
|-----|-------------------------------------------------|-----------------------------|---------------------------------------|---------------|
|     |                                                 |                             |                                       | ÷             |
|     | $\checkmark$ Relationship Type $\smallsetminus$ | Name ↑ ∨                    | Entity Configuration $\smallsetminus$ |               |
|     | One-to-many                                     | new_opportunity_new_groce   | ı Opportunity                         |               |
|     | One-to-many                                     | new_opportunity_new_subject | Opportunity                           |               |
|     | One-to-many                                     | new_opportunity_new_topic_  | Opportunity                           |               |
|     | One-to-many                                     | opportunity_connections1    | Opportunity                           |               |
| •   |                                                 |                             |                                       | •             |
| 5 - | 8 of 12 (0 selected)                            |                             | ← ← Page 2                            | $\rightarrow$ |

# Further few relationships:-

| Ent | tity Relationships                              |                            |                             |               |
|-----|-------------------------------------------------|----------------------------|-----------------------------|---------------|
|     |                                                 |                            |                             | :             |
|     | $\checkmark$ Relationship Type $\smallsetminus$ | Name ↑ ∨                   | Entity Configuration $\vee$ |               |
|     | Many-to-one                                     | opportunity_customer_accou | Opportunity                 |               |
|     | One-to-many                                     | opportunity_invoices       | Opportunity                 |               |
|     | Many-to-one                                     | opportunity_parent_contact | Opportunity                 |               |
|     | One-to-many                                     | opportunity_quotes         | Opportunity                 |               |
|     |                                                 |                            |                             | •             |
| 9   | - 12 of 12 (0 selected)                         |                            | ← ← Page 3                  | $\rightarrow$ |

Let's set the value as '0' for 'Allow to connect using Relationships Map'.

| Configure Property "Allow to conn                                                   | ×  |
|-------------------------------------------------------------------------------------|----|
| <ul> <li>● Bind to a static value</li> <li>SingleLine.Text </li> <li>● 0</li> </ul> |    |
| Bind to a value on a field Enter either 0 or 1.0 = Yes and 1 = No.                  | ~  |
|                                                                                     | ∑- |
| OK Reset                                                                            |    |

| t the List or Chart prop                                                               |                                     |       |        |   |          |   |
|----------------------------------------------------------------------------------------|-------------------------------------|-------|--------|---|----------|---|
| Display Formatting C                                                                   | ontrols                             | Phone | Tablet |   |          |   |
| Read-only Grid (default)                                                               | 0                                   | 0     | 0      |   |          |   |
| Map My Connections                                                                     | ۲                                   |       |        | × |          |   |
| Add Control                                                                            |                                     |       |        |   |          |   |
| Map My Connections                                                                     |                                     |       |        |   |          | 1 |
| Dataset_Display_Key Allowed Role Categori                                              | Active Connecti<br>Sales Team, Busi |       | h      | Ø | •        |   |
| Allowed Entities                                                                       | account (Multip                     |       | IY (   | 0 | 11       |   |
| Default Control                                                                        | 0 (SingleLine.Te                    |       |        | 0 |          |   |
| Map My Relationship                                                                    | Opportunity (Si                     |       | ext)   | 0 |          |   |
| Allow to connect usin                                                                  | 0 (SingleLine.Te                    | ext)  |        | 0 | <b>•</b> |   |
| Allow to connect using Re<br>Compatible types: SingleL<br>Enter either 0 or 1. 0 = Ye: | ine.Text                            |       |        |   |          |   |

8) Once done with setting up all the required parameters for the connection control, let's **save and publish** these customizations.

| Display Formatting Co                                                    | ontrols             |                         |             |                |             |   |
|--------------------------------------------------------------------------|---------------------|-------------------------|-------------|----------------|-------------|---|
| Control                                                                  |                     | Web                     | Phone       | Tablet         |             |   |
| Read-only Grid (default)                                                 |                     | 0                       | $\bigcirc$  | 0              |             |   |
| Map My Connections                                                       |                     | •                       |             | $oldsymbol{O}$ | ×           |   |
| Allowed Role Categori Allowed Entities Default Control May My Debtership | account<br>0 (Singl | t (Multipl<br>eLine.Tex | e)<br>t)    |                | 0<br>0<br>0 | l |
| Map My Relationship<br>Allow to connect usin                             |                     | eLine.Tex               | igleLine.Te | ext)           | 0           | Ŧ |
| Dataset_Display_Key                                                      |                     |                         |             |                |             |   |

P a g e 87 of 115

| Power Ap                           | ps                  |                     |                              |                                      |               |         |           |                    |   |
|------------------------------------|---------------------|---------------------|------------------------------|--------------------------------------|---------------|---------|-----------|--------------------|---|
| FILE HOME INSERT                   |                     |                     |                              |                                      |               |         |           |                    | 0 |
| Save As<br>Seve and Close          | Change<br>Propertie | Remove<br>Edit      |                              | Business<br>Rules Properties Preview | 💽 Managed Pro | lencies | Merge     |                    |   |
| Save as Draft                      |                     | ensity to display m | ore data. Use the new form d | esigner to edit header densit        | y. Learn more |         | 12        |                    |   |
| Save this form.                    |                     |                     | n: Default Solution          |                                      |               |         |           |                    |   |
| Opportunity                        | <b>^</b>            |                     |                              |                                      |               |         | Field Exp | olorer             | > |
| _ Summary                          |                     | Form:               | Opportunity                  |                                      |               |         |           |                    |   |
| _ Products                         |                     |                     |                              |                                      |               |         | Filter    | All Fields         | ~ |
| My Connections     Connection Test |                     |                     |                              |                                      |               |         | Only s    | how unused fields  |   |
| _ Subjections                      |                     | Suggestions         |                              |                                      |               |         | Account   | t Manager          |   |
| Relationship View                  | -                   |                     |                              |                                      |               |         | Actual C  | Close Date         |   |
| ▲ Common                           | <b>^</b>            |                     |                              |                                      |               |         | Actual F  | Revenue            |   |
| Documents                          |                     |                     |                              |                                      |               |         | _         |                    |   |
| 💩 Playbooks                        |                     |                     |                              |                                      |               |         | Actual H  | Revenue (Base)     |   |
| Products                           |                     | My Connections      | )                            |                                      | ,             |         | 📒 Budget  |                    |   |
| 📝 Activities                       |                     | Section             |                              |                                      |               |         | 📒 Budget  | Amount (Base)      |   |
| Documents                          |                     | Connections (Con    |                              |                                      |               |         | Comple    | te Internal Review |   |
| Sonnections                        |                     |                     |                              |                                      |               |         | Confirm   | Interest           |   |
| Audit History                      |                     |                     |                              |                                      |               |         | Contrac   | ting Unit          |   |
| 🌛 Opportunity Project              |                     |                     |                              |                                      |               |         | Created   | Ву                 |   |
| Subjections                        |                     |                     |                              |                                      |               |         | Created   | By (Delegate)      |   |
| 💩 Groceries                        |                     |                     |                              |                                      |               |         | Created   |                    |   |
| 🌛 Approaches                       |                     |                     |                              |                                      |               |         | _         |                    |   |
| opics                              |                     |                     |                              |                                      |               |         | New Fi    | or Dain Dainte     |   |
| javascript:;                       | ••••                |                     |                              |                                      |               | •       | New FI    | eiu                |   |

| Power App                                                | S                                                                               |                                                  |
|----------------------------------------------------------|---------------------------------------------------------------------------------|--------------------------------------------------|
| FILE HOME INSERT                                         |                                                                                 | Ø                                                |
| Save As<br>Save and Close                                | Change Remove Redo<br>Edit Select Form Form Form Form Form Form Form Form       | Merge<br>Forms<br>Upgrade                        |
| Fo Publish                                               | lisplay more data. Use the new form designer to edit header density. Learn more |                                                  |
| A Oppo<br>A oppo<br>A oppo<br>A ssociated forms, vi      | e. This includes all olution: Default Solution                                  | Field Explorer >                                 |
| Sumn fields.<br>Products<br>My Connections               | orm: Opportunity                                                                | Filter All Fields ✓<br>✓ Only show unused fields |
| <ul> <li>Connection Test</li> <li>Subjections</li> </ul> | Suggestions                                                                     | Account Manager                                  |
| Relationship View                                        | <b>•</b>                                                                        | Actual Close Date                                |
| Common     Documents                                     |                                                                                 | Actual Revenue                                   |
| Playbooks                                                |                                                                                 | Actual Revenue (Base)                            |
| Products                                                 | My Connections                                                                  | 📒 Budget                                         |
| Activities                                               | Section                                                                         | 📒 Budget Amount (Base)                           |
| Documents                                                | Connections (Connected From)                                                    | Complete Internal Review                         |
| 🛃 Connections                                            |                                                                                 | Confirm Interest                                 |
| Audit History                                            |                                                                                 | Contracting Unit                                 |
| Opportunity Project                                      |                                                                                 | Created By                                       |
| Subjections                                              |                                                                                 | Created By (Delegate)                            |
| Groceries                                                |                                                                                 | Created On                                       |
| Approaches                                               |                                                                                 | Customar Dain Dainte                             |
| 👌 Topics                                                 |                                                                                 | New Field                                        |

9) Now, go back to **Opportunity** record.

| IG Enabled Tablets                            |               |                   | <b>3/6/2017</b><br>Est. Close Da | \$3,257,500.<br>Est. Revenue | 00 In Progress<br>Status |
|-----------------------------------------------|---------------|-------------------|----------------------------------|------------------------------|--------------------------|
| pportunity Sales Process<br>ctive for 17 days | Qualify       | De                | evelop                           | Propos                       | <b>9</b><br>se (17 D)    |
| Summary Products My Connections               | Connection Te | est Subjections   | Relationship View                | Latest Topics                | Topics Simple            |
| Topic*                                        | Time          | line              | + 7                              | Ţ≣ :                         | Assistant                |
| 4G Enabled Tablets                            | Q             | Search timeline   |                                  |                              |                          |
| Contact                                       | Enter         | a note            |                                  | 0                            | No noti                  |
| Steve Smith                                   | CL            | 🖄 Task modified   | d by Chris Leon                  |                              | Check back later         |
| Account                                       |               | Dynamics Invoice  |                                  | 1:07 PM 🗸                    |                          |
| 🔁 Southridge Video                            |               | , cure            |                                  |                              |                          |
| Purchase Timeframe                            | SL            | Send Email        | ed by Spencer Low (Sam           | ple Data)                    | Stakeholders             |
| This Quarter                                  |               | Follow up with re | •                                | 0.40 ANA N.C                 |                          |
| Currency*                                     |               | Closed            | 11/23/2020                       | 8:49 AM ∨                    |                          |

Let's say this opportunity has some connection records already.

| <b>4G Enabled Tablets</b><br>Opportunity · Opportunity ~                      |                   |                |                   |               |               | 3/6/2017<br>Est. Close Date |
|-------------------------------------------------------------------------------|-------------------|----------------|-------------------|---------------|---------------|-----------------------------|
| Opportunity Sales Process<br>Active for 17 days                               | Qualify           |                | Develop           | )             |               | Propose                     |
| Summary Products My Connection                                                | s Connection Test | Subjections    | Relationship View | Latest Topics | Topics Simple | Simple MM                   |
| Show Chart ℜ Connect ∨     Active Connection Associate     ✓ Connected To ↑ ∨ |                   | n Report 🗸 🦷   | Excel Templates 🗸 | 🕼 Export Con  | nections 🗸 🗸  | tion V                      |
| A Datum Corporation                                                           |                   | Sales Professi | onal              |               |               |                             |
| Adventure Works                                                               |                   | MMC            |                   |               | 10.00         | ala internet                |
| Alex Simmons                                                                  |                   | Sales Professi | onal              |               |               |                             |
| Allison Brown                                                                 |                   | Sales Professi | onal              |               |               |                             |

10) Now navigate to the connection control which we configured earlier above through the customizations. The connection records will show in the grid.

| G Enabled                         | I Tablets - Saved<br>Opportunity ~ |                            |                                                                                                | Account Est. close date Est. revenue              |                                      |
|-----------------------------------|------------------------------------|----------------------------|------------------------------------------------------------------------------------------------|---------------------------------------------------|--------------------------------------|
| ales Process<br>tive for 20 hours | <                                  | Qualify (20 Hrs)           | <b>O</b><br>Develop                                                                            | Propose                                           | O<br>Close                           |
| iummary N                         | MapMyRelationship Ma               | apMyConnections Products Q | uotes Files Related $\!\!\!\!\!\!\!\!\!\!\!\!\!\!\!\!\!\!\!\!\!\!\!\!\!\!\!\!\!\!\!\!\!\!\!\!$ |                                                   |                                      |
|                                   |                                    |                            |                                                                                                | + New Connection (                                | ) Refresh ∞ª Flow ∨ :                |
| 😚 Connect To                      |                                    |                            |                                                                                                |                                                   | S                                    |
|                                   | Connected To 1                     | Role (To)                  | Description                                                                                    |                                                   |                                      |
| 0                                 | Alex Baker                         | Former Employer            | fields define the nature and co                                                                | ontext of each connection within your network     |                                      |
| O (AS                             | Alex Simmon                        | Employer                   | helps users categorize and ma                                                                  | anage relationships more effectively, making it e | asier to understand each entity's r. |
| •                                 | Carla Yates                        | Sales Professional         | helps clarify the purpose and                                                                  | context of the connection within your network     |                                      |
|                                   |                                    |                            |                                                                                                |                                                   |                                      |

#### 11) You can also switch this to relationship view.

|                                     | led Table            |                     |                 |             | <b>3/6/2017</b><br>Est. Close Da | \$3,257,500.0<br>te Est. Revenue | 0 In Progress<br>Status | Spencer Low (Sample Data)<br>Owner |
|-------------------------------------|----------------------|---------------------|-----------------|-------------|----------------------------------|----------------------------------|-------------------------|------------------------------------|
| <b>pportunity</b><br>ctive for 17 d | Sales Proces<br>lays |                     | Qualify         | De          | evelop                           | Propose                          | e (17 D)                | Close                              |
| Summary                             | Products             | My Connections      | Connection Test | Subjections | Relationship View                | Latest Topics                    | Topics Simple           | <br>Relationships View             |
| ියි Conr                            | nect 🗸               |                     |                 |             |                                  |                                  |                         | %<br>•                             |
|                                     | (                    | Connected To        | Role (To)       |             | Description                      |                                  | Connection Nam          | e                                  |
|                                     |                      | A Datum Corporation | Sales Profe     | essional    | qqq                              |                                  | A Datum Corpora         | ition                              |
|                                     | AW                   | Adventure Works     | MMC             |             | AD Work                          |                                  | Adventure Works         |                                    |
|                                     | AS                   | Alex Simmons        | Sales Profe     | essional    |                                  |                                  | Alex Simmons            |                                    |
|                                     |                      | Allison Brown       | Sales Profe     |             |                                  |                                  | Allison Brown           |                                    |

12) It will show you the connection records in relationship view format. Switching it back to grid view will show you these connection records in grid format, this is how user can change between these two views. Here, you are seeing the records are individually categorized in 'Account' and 'Contact', this is because we have grouped it by 'Type (To)' under cluster settings in the entity configuration.

| ← 🗉 🖬 Save 🛱 S                                              | ave & Close + New     | Deactivate        | 🗊 Delete | 🖔 Refresh | Export to PDF                                     | 워, Assign    | 🖻 Share                | 🖾 Email a Link    | ÷     |        |
|-------------------------------------------------------------|-----------------------|-------------------|----------|-----------|---------------------------------------------------|--------------|------------------------|-------------------|-------|--------|
| Opportunity<br>Entity Configuration<br>General Related      |                       |                   |          |           |                                                   |              | Owner                  |                   |       | $\sim$ |
| Entity<br>Set As Default                                    | Opportunity (Opportun | nity) × *         |          |           | Relationship Type ~<br>One-to-many<br>One-to-many | new, opports | nių pauju<br>nių pauju | Entity Configurat | ion ~ |        |
| Entity Node Setting<br>Entity Node Image<br>Allowed Actions | Entity Image          | x î<br>intment) v |          | 5 - 8     | of 12 (0 selected)                                |              | -                      | K ← Pa            |       | Þ      |

| opportunity_connect<br>Entity Relationship<br>General Related | ions1                                                            |                              | Owner 12/1/2020 9:26 PM Created On    |
|---------------------------------------------------------------|------------------------------------------------------------------|------------------------------|---------------------------------------|
| Relationship Type                                             | One-to-many       opportunity_connections1(connection)     x *   | Entity Configuration         | B Opportunity<br>Yes                  |
| Node Settings<br>Relationship Node<br>Image                   | Entity Image                                                     | Cluster Settings<br>Group By | Type (To) (record2objecttypecode) × * |
| Allowed Actions<br>View to show fields on<br>Tooltip          | × Appointment (Appointment)     ×       Active Connections     × | Measure                      | Select                                |
| юнир                                                          |                                                                  | Aggregate Type               |                                       |

P a g e 91 of 115

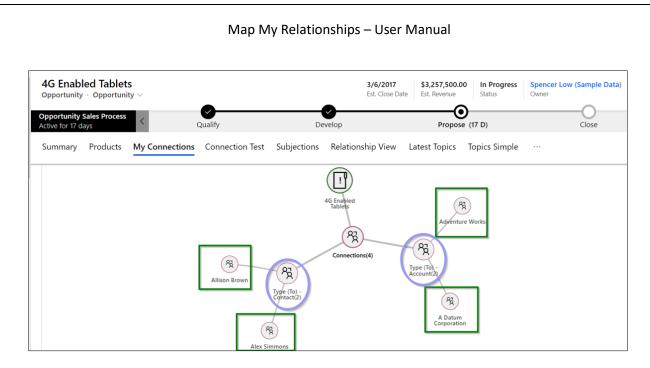

#### 13) Click on **'Full View'** button on the right top corner of the control to see the data in expanded screen.

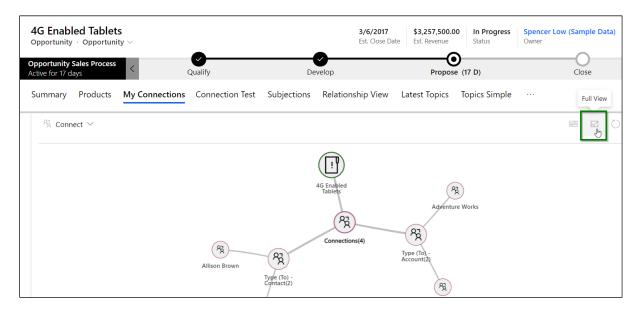

### Expanded mode:-

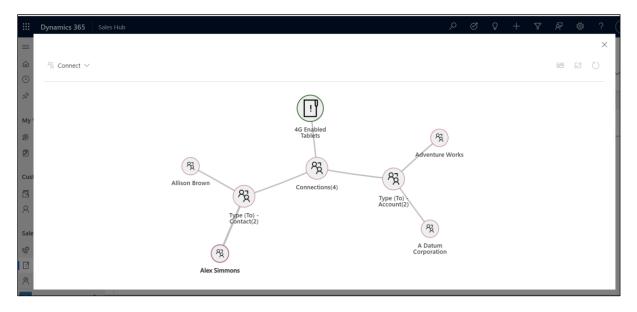

User can also refresh the control if required.

| 4G Enable<br>Opportunity          |          |                |                 |                                 | <b>3/6/2017</b><br>Est. Close Da | \$3,257,500.00<br>te Est. Revenue | In Progress<br>Status | Spencer Low (Sample Data) |
|-----------------------------------|----------|----------------|-----------------|---------------------------------|----------------------------------|-----------------------------------|-----------------------|---------------------------|
| Opportunity S<br>Active for 17 da |          | < (            | Qualify         | De                              | evelop                           | Propose                           | •                     | Close                     |
| Summary                           | Products | My Connections | Connection Test | Subjections                     | Relationship View                | Latest Topics                     | Topics Simple         |                           |
| ିର୍ବ Conne                        | ect ∨    |                |                 |                                 |                                  |                                   |                       |                           |
|                                   |          |                |                 |                                 |                                  |                                   |                       |                           |
|                                   |          |                | Allison Brown   |                                 | 4G Enabled<br>Tablets            | pa                                | AR<br>venture Works   |                           |
|                                   |          |                |                 | Pg<br>Type (To) -<br>Contact(2) | Connections(4)                   | And Type (To),-                   |                       |                           |
|                                   |          |                | R<br>Alex Simmo | /                               |                                  | Account(2)                        |                       |                           |

Now let's create a **new connection record** for **this opportunity**. It will display those categories which we configured earlier while binding the connection control.

| Set Properti             |          |             |           |            | ?           | ×         |                 |                |        |                       |       |
|--------------------------|----------|-------------|-----------|------------|-------------|-----------|-----------------|----------------|--------|-----------------------|-------|
| Display Formatting       | Controls |             |           |            |             |           | e               |                |        |                       |       |
| Control                  | Controis | Web         | Phone     | Tablet     |             |           | c               |                |        |                       |       |
| Read-only Grid (def      | fault)   | $\bigcirc$  | 0         | 0          |             |           |                 |                |        |                       |       |
| Map My Connection        | ns       | 0           |           |            | ×           |           |                 |                |        |                       |       |
| Add Control              |          |             |           |            |             |           |                 |                |        |                       |       |
| Map My Connection        | ns       |             |           |            |             | _         |                 |                |        |                       |       |
| wap wy connection        | 15       |             |           |            |             |           |                 |                |        |                       |       |
| Property                 | Value    |             |           |            | - 1         |           |                 |                |        |                       |       |
| Dataset_Display_Ke       | y Active | Connectio   | ons       |            | -           |           |                 |                |        |                       |       |
| Allowed Role Cate        |          | Team, Busii |           |            | 0           |           |                 |                |        |                       |       |
| Allowed Entities         | accou    | nt (Multip  | Sales Tea | m,Business | s,Family (N | Multiple) |                 |                |        |                       |       |
| Default Control          | 0 (Sing  | gleLine.Te> | tt)       | 6          | -           |           |                 |                |        |                       |       |
|                          |          |             |           |            | ^           |           |                 |                |        |                       |       |
|                          |          |             |           |            |             |           |                 |                |        |                       |       |
|                          |          |             |           |            |             |           |                 |                |        |                       |       |
|                          |          |             |           |            |             |           |                 |                |        |                       |       |
|                          |          |             |           |            |             |           | _               |                |        |                       |       |
|                          |          |             |           |            |             |           |                 |                |        |                       |       |
|                          |          |             |           |            |             |           |                 |                |        |                       |       |
| G Enabled Tablets        |          |             |           |            |             |           | 3/6/2017        | \$3,257,500.00 |        | Spencer Low (Sample D | Data) |
| oportunity · Opportunity | ~        | 0           |           |            |             | •         | Est. Close Date | -              | Status | Owner                 |       |
|                          |          |             |           |            |             | . /       |                 | O              |        |                       |       |

| ranny      | ted To              | Role (To)          | Description | Connection Name     |
|------------|---------------------|--------------------|-------------|---------------------|
| Sales Team | A Datum Corporation | Sales Professional | qqq         | A Datum Corporation |
| AW         | Adventure Works     | ММС                | AD Work     | Adventure Works     |
| AS         | Alex Simmons        | Sales Professional |             | Alex Simmons        |
| AB         | Allison Brown       | Sales Professional |             | Allison Brown       |

1) Let's pick **'Sales Team'** for now. It will list out all the connection roles that fall under this role category.

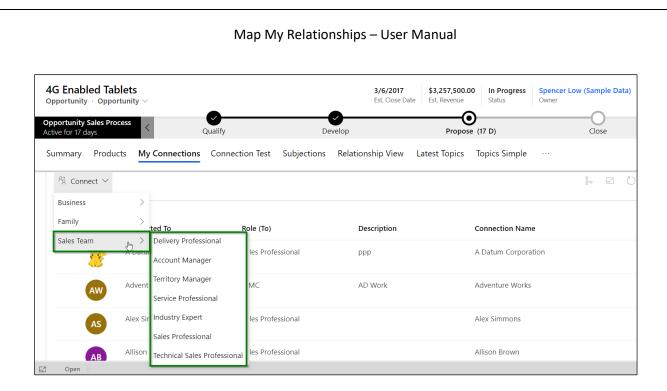

2) Select **'Sales Professional'**. This will open a quick create form where **'Role'** would come selected as by default since we have chosen **'Sales Professional'** earlier.

| Sales | Hub                                 |                     |                              |                              |                                    | م                         | Create Conne    | ction                                               | ×      |
|-------|-------------------------------------|---------------------|------------------------------|------------------------------|------------------------------------|---------------------------|-----------------|-----------------------------------------------------|--------|
| <     | - 🔚 Save 😭                          | Save & Close + Nev  | / 🖒 Refresh  Exp             | oort to PDF 🔋 Clos           | e as Won 🚫 🤇                       | Close as Lost             | Role            | Sales Professional                                  | ~      |
| 0     | 4G Enabled Ta<br>Opportunity · Oppo | ortunity $\sim$     | 0                            | <b>O</b>                     | <b>3/6/2017</b><br>Est. Close Date | \$3,257,5<br>e Est. Reven | Select Entity * | Select an entity                                    | ~      |
| A     | ctive for 17 days<br>Summary Produ  |                     | Qualify<br>s Connection Test | Develop<br>Subjections Relat | ionship View                       | Pro<br>Latest Topi        | Selection Type  | <ul><li>Lookup</li><li>Relationships View</li></ul> |        |
|       | $\%$ Connect $\smallsetminus$       |                     |                              |                              |                                    |                           | Selected Record | Select a record                                     | Q      |
|       |                                     | Connected To        | Role (To)                    |                              | Description                        |                           | Description     |                                                     |        |
|       | 1                                   | A Datum Corporation | Sales Profess                | ional                        | ррр                                |                           |                 |                                                     |        |
|       | AW                                  | Adventure Works     | MMC                          |                              | AD Work                            |                           |                 |                                                     |        |
|       | AS                                  | Alex Simmons        | Sales Profess                | ional                        |                                    |                           |                 |                                                     |        |
| •     | Open                                | Allison Brown       | Sales Profess                | ional                        |                                    | _                         |                 | Save and Close                                      | Cancel |

3) You can also change the connection role from here if required.

| es Hub                                                       |                      |                                      |                             | م                       | Create Connec   | tion                                                         |
|--------------------------------------------------------------|----------------------|--------------------------------------|-----------------------------|-------------------------|-----------------|--------------------------------------------------------------|
| ← 🔚 Save 💕                                                   | Save & Close 🕂 New 🕻 | ) Refresh 🛛 🖻 Export to PDF          | 🔋 Close as Won 🛛 🚫 C        | lose as Lost            | Role            | Sales Professional                                           |
| 4G Enabled Tal<br>Opportunity · Oppo                         | rtunity $\sim$       |                                      | 3/6/2017<br>Est. Close Date | \$3,257,5<br>Est. Reven | Select Entity * | Delivery Professional                                        |
| Opportunity Sales Pro<br>Active for 17 days<br>Summary Produ | Qua                  | lify D<br>onnection Test Subjections | evelop<br>Relationship View | Pro<br>Latest Topi      | Selection Type  | Territory Manager<br>Service Professional<br>Industry Expert |
| 発 Connect 〜                                                  |                      |                                      |                             |                         | Selected Record | Sales Professional<br>Technical Sales Professional           |
|                                                              | Connected To         | Role (To)                            | Description                 |                         | Description     |                                                              |
| 3                                                            | A Datum Corporation  | Sales Professional                   | ppp                         |                         |                 |                                                              |
| AW                                                           | Adventure Works      | MMC                                  | AD Work                     |                         |                 |                                                              |
| AS                                                           | Alex Simmons         | Sales Professional                   |                             |                         |                 |                                                              |
|                                                              |                      |                                      |                             |                         |                 |                                                              |

4) Let's keep **'Sales Professional'** for now and select the entity. All those entities that are entered in the connection control configuration will be listed here. We currently have only **'account'**.

| isplay Formatting               | Controls                       |                |            |            |   |
|---------------------------------|--------------------------------|----------------|------------|------------|---|
| Control                         |                                | Web            | Phone      | Tablet     |   |
| Read-only Grid (defa            | ult)                           | $\bigcirc$     | $\bigcirc$ | $\bigcirc$ |   |
| Map My Connection               | s                              | $oldsymbol{O}$ | igodol     | •          | × |
| Map My Connection               |                                |                |            |            |   |
| Property                        | Value                          |                |            |            |   |
| Property<br>Dataset_Display_Key | Value<br>Active                | Connecti       |            |            | ß |
| Property                        | Value<br>Active<br>pri Sales 1 |                | ness,Famil | у (        | Ø |

|          |                                 |           |                     | Map M <sup>i</sup>         | y Relationsl                | nips – Use                  | r Manu                         | al              |                                         |         |
|----------|---------------------------------|-----------|---------------------|----------------------------|-----------------------------|-----------------------------|--------------------------------|-----------------|-----------------------------------------|---------|
| Sale     | es Hub                          |           |                     |                            |                             |                             | م                              | Create Connec   | tion                                    | ×       |
| <b>^</b> | $\leftarrow$                    | Save 🔛    | Save & Close + New  | 🕐 Refresh 🛛 💀 Exp          | ort to PDF 🔋 Clos           | se as Won 🛛 🚫 Cl            | lose as Lost                   | Role            | Sales Professional                      | ~       |
|          | Opportu                         | abled Tal | ortunity ~          |                            |                             | 3/6/2017<br>Est. Close Date | <b>\$3,257,5</b><br>Est. Reven | Select Entity * | Select an entity                        | ~       |
| ľ        | Opportur<br>Active for<br>Summa |           |                     | Qualify<br>Connection Test | Develop<br>Subjections Rela | tionship View               | Pro<br>Latest Topi             | Selection Type  | Account<br>Lookup<br>Relationships View | Account |
|          | <sup>A</sup> ₹ c                | Connect ∨ |                     |                            |                             |                             |                                | Selected Record | Select a record                         | Q       |
|          |                                 |           | Connected To        | Role (To)                  |                             | Description                 |                                | Description     |                                         |         |
|          |                                 |           | A Datum Corporation | Sales Profess              | ional                       | ppp                         |                                |                 |                                         |         |
|          |                                 | AW        | Adventure Works     | ММС                        |                             | AD Work                     |                                |                 |                                         |         |
|          |                                 | AS        | Alex Simmons        | Sales Profess              | ional                       |                             |                                |                 |                                         |         |
| *        | E3 Op                           | en        | Allison Brown       | Sales Profess              | ional                       |                             |                                | l               | Save and Close                          | Cancel  |

5) As we have set '0' for 'Allow to connect using Relationships Map', user will be shown both 'Lookup' and 'Relationships View' options under 'Selection Type'. Setting the value as '1' will show only 'Lookup' option in here.

|                                                                      | Controls |                       |                   |                |   |
|----------------------------------------------------------------------|----------|-----------------------|-------------------|----------------|---|
| Control                                                              |          | Web                   | Phone             | Tablet         |   |
| Read-only Grid (default)                                             |          | $\bigcirc$            | $\bigcirc$        | $\bigcirc$     |   |
| Map My Connections                                                   |          | $oldsymbol{O}$        | $oldsymbol{O}$    | $oldsymbol{O}$ | × |
| Add Control                                                          |          |                       |                   |                |   |
| Map My Connections —<br>Dataset_Display_Key<br>Allowed Role Categori |          | Connecti<br>Team Busi | ons<br>ness,Famil | V (            | D |
| Allowed Entities                                                     |          | nt (Multip            |                   | ,              | D |
| Default Control                                                      | 0 (Sing  | leLine.Te:            | xt)               |                | Ø |
| Map My Relationship                                                  | Oppor    | tunity (Sii           | ngleLine.To       | ext)           | Ø |
| map my teladonimp m                                                  |          |                       |                   |                |   |

| Sales | Hub                                          |            |                   |                            |               |                             | م                          | Create Conne    | ction                                                  | ×      |
|-------|----------------------------------------------|------------|-------------------|----------------------------|---------------|-----------------------------|----------------------------|-----------------|--------------------------------------------------------|--------|
| <     | Save                                         | e 💕 Save   | & Close + New     | 🖔 Refresh 🛛 🖻 I            | Export to PDF | 🔋 Close as Won 🚫            | Close as Lost              | Role            | Sales Professional                                     | ~      |
|       | 4G Enabl<br>Opportunity                      | · Opportun | ity $\vee$        |                            |               | 3/6/2017<br>Est. Close Dat  | \$3,257,5<br>te Est. Reven | Select Entity * | Account                                                | ~      |
| P     | Dpportunity S<br>Active for 17 da<br>Summary | ays        |                   | Qualify<br>Connection Test |               | evelop<br>Relationship View | Pro<br>Latest Topi         | Selection Type  | <ul> <li>Lookup</li> <li>Relationships View</li> </ul> | N      |
|       | R Conn                                       | ect 🗸      |                   |                            |               |                             |                            | Selected Record | Select a record                                        | P.     |
|       |                                              | Co         | onnected To       | Role (To)                  |               | Description                 |                            | Description     |                                                        |        |
|       |                                              | A          | Datum Corporation | Sales Prof                 | essional      | qqq                         |                            |                 |                                                        |        |
|       | (                                            | AW         | dventure Works    | MMC                        |               | AD Work                     |                            |                 |                                                        |        |
|       | (                                            | AS AI      | lex Simmons       | Sales Prof                 | essional      |                             |                            |                 |                                                        |        |
| -     | Open                                         | AD AI      | llison Brown      | Sales Prof                 | essional      |                             |                            |                 | Save and Close                                         | Cancel |

6) We have selected **'Lookup'** here as we want to search for a record through lookup field. Click on **'Select a record'**.

| Sales H  | lub                                        |                                        |                     |                   |                         |               |                             | م                  | Create Connec   | tion               | ×      |
|----------|--------------------------------------------|----------------------------------------|---------------------|-------------------|-------------------------|---------------|-----------------------------|--------------------|-----------------|--------------------|--------|
| ÷        | 🔛 S                                        | ave                                    | 😭 Save              | e & Close + New   | 🖔 Refresh               | Export to PDF | 🔋 Close as Won 🤇            | Close as Lost      | Role            | Sales Professional | $\sim$ |
| 0        | G Ena                                      | ty · C                                 | pportun             | ity ~             | •                       |               | 3/6/2017<br>Est. Close I    |                    | Select Entity * | Account            | ~      |
| Ac       | p <b>portunit</b><br>tive for 17<br>ummary | days                                   | s Process<br>oducts |                   | Qualify<br>Connection 1 |               | evelop<br>Relationship View | Pro<br>Latest Topi | Selection Type  | Lookup             |        |
|          | °Ã Co                                      | nnect                                  | ~                   |                   |                         |               |                             |                    | Selected Record | Select a record    | Q      |
|          |                                            |                                        | C                   | onnected To       | Role                    | (To)          | Description                 |                    | Description     |                    |        |
|          |                                            | ······································ | A                   | Datum Corporation | Sales                   | Professional  | qqq                         |                    |                 |                    |        |
|          |                                            | AW                                     | A                   | dventure Works    | MMC                     | -             | AD Work                     |                    |                 |                    |        |
|          |                                            | AS                                     | A                   | lex Simmons       | Sales                   | Professional  |                             |                    |                 |                    |        |
| <b>T</b> |                                            |                                        | A                   | llison Brown      | Sales                   | Professional  |                             |                    |                 | Save and Close     | Cancel |

7) Search for a record that you want to make a connection with and click on 'Add'.

#### $\times$ Lookup Records Select record 🗧 🖶 Save 👹 Save & Close 🕂 New 🕐 Refresh 📾 Export to PDF 🔋 Close as Won 🚫 Close as Lost 4G Enabled Tablets 🖪 Best o' Sales ~ imes~ 3/6/2017 \$3,257,5 Est. Close Date Est. Reven Opportunity · Opportunity Q Look for Account **Opportunity Sales Process** Active for 17 days Pr All records Recent Accounts Summary Products My Connections Connection Test Subjections Relationship View Latest Topi Alpine Ski House SHU Ltd $^{ m \%}$ Connect $^{ m \checkmark}$ 🔁 Baker's Treat 🛛 Zara Sales Connected To Role (To) Description Claunks LTD A Datum Corporation Sales Professional ppp Blue Yonder Airlines Adventure Works Adventure Works MMC AD Work + New Account Alex Simmons Sales Professional Sales Professional Allison Brown Add

Map My Relationships – User Manual

8) This will set the record to the field.

| Sale | es Hub                                                                         |                         |                                        | م                                     | Create Connec   | ction ×                                                |
|------|--------------------------------------------------------------------------------|-------------------------|----------------------------------------|---------------------------------------|-----------------|--------------------------------------------------------|
|      | ← 🔚 Save 🖁 Save & Close                                                        | + New 🖒 Refresh 🖻 E     | Export to PDF 🛛 🔋 Close as Won         | 🚫 Close as Lost                       | Role            | Sales Professional $\checkmark$                        |
| I.   | 4G Enabled Tablets<br>Opportunity ← Opportunity ←<br>Opportunity Sales Process | 0                       | 3/6/2<br>Est. Cic                      | 017 \$3,257,5<br>Isse Date Est. Reven | Select Entity * | Account ~                                              |
| ľ    | Active for 17 days                                                             | Qualify Connection Test | Develop<br>Subjections Relationship Vi | Pro<br>ew Latest Topi                 | Selection Type  | <ul> <li>Lookup</li> <li>Relationships View</li> </ul> |
|      | 웎 Connect ~                                                                    |                         |                                        |                                       | Selected Record | Best o' Sales                                          |
|      | Connected To                                                                   | Role (To)               | Descriptio                             | n                                     | Description     |                                                        |
|      | A Datum Corp                                                                   | ooration Sales Profe    | essional ppp                           |                                       |                 |                                                        |
|      | Adventure Wo                                                                   | orks MMC                | AD Work                                |                                       |                 |                                                        |
|      | Alex Simmons                                                                   | Sales Profe             | essional                               |                                       |                 |                                                        |
| *    | Allison Brown                                                                  | Sales Profe             | essional                               | _                                     |                 | Save and Close Cancel                                  |

9) You can add description if required.

| Sales H      | lub                                      |        |                     |                            |              |                            | م                           | Create Connec   | ction                                                  | ×      |
|--------------|------------------------------------------|--------|---------------------|----------------------------|--------------|----------------------------|-----------------------------|-----------------|--------------------------------------------------------|--------|
| $\leftarrow$ | 🔚 Save                                   | 🛱 Sa   | ave & Close + New   | 🕐 Refresh 🛛 🖻 E            | xport to PDF | 🔋 Close as Won 🛛 🚫         | Close as Lost               | Role            | Sales Professional                                     | ~      |
| 0            | G Enable                                 | Opport | unity $\vee$        | 0                          |              | 3/6/2017<br>Est. Close D   | \$3,257,5<br>ate Est. Reven | Select Entity * | Account                                                | ~      |
| Ac           | oportunity S<br>tive for 17 da<br>ummary |        |                     | Qualify<br>Connection Test |              | velop<br>Relationship View | Pro<br>Latest Topi          | Selection Type  | <ul> <li>Lookup</li> <li>Relationships View</li> </ul> |        |
|              | R Conne                                  | ect 🗸  |                     |                            |              |                            |                             | Selected Record | Best o' Sales                                          | Q      |
|              |                                          |        | Connected To        | Role (To)                  |              | Description                |                             | Description     | Account Connection                                     |        |
|              |                                          |        | A Datum Corporation | Sales Profe                | essional     | qqq                        |                             |                 |                                                        |        |
|              |                                          | AW     | Adventure Works     | MMC                        |              | AD Work                    |                             |                 |                                                        |        |
|              |                                          | AS     | Alex Simmons        | Sales Profe                | essional     |                            |                             |                 |                                                        |        |
| -            |                                          | AD     | Allison Brown       | Sales Profe                | essional     |                            |                             |                 | Save and Close                                         | Cancel |

10) Click on 'Save and Close'.

| Sa | les Hub             |                                              |                     |                            |              |                           | م                           | Create Connee   | ction                                                  | ×      |
|----|---------------------|----------------------------------------------|---------------------|----------------------------|--------------|---------------------------|-----------------------------|-----------------|--------------------------------------------------------|--------|
|    | $\leftarrow$        | Save 🛱 S                                     | Gave & Close + New  | 🖒 Refresh  📾 E             | xport to PDF | 🔋 Close as Won 🛛 🚫        | Close as Lost               | Role            | Sales Professional                                     | $\sim$ |
| ^  | Opportu             | abled Tab<br>nity · Oppor<br>nity Sales Proc | tunity $\sim$       | <b>O</b>                   |              | 3/6/2017<br>Est. Close Da | \$3,257,5<br>ite Est. Reven | Select Entity * | Account                                                | ~      |
|    | Active for<br>Summa | 17 days                                      |                     | Qualify<br>Connection Test |              | Relationship View         | Pro<br>Latest Topi          | Selection Type  | <ul> <li>Lookup</li> <li>Relationships View</li> </ul> |        |
|    | <sup>8</sup> 2 C    | ionnect 🗸                                    |                     |                            |              |                           |                             | Selected Record | Best o' Sales                                          | Q      |
|    |                     |                                              | Connected To        | Role (To)                  |              | Description               |                             | Description     | Account Connection                                     |        |
|    |                     | 1                                            | A Datum Corporation | Sales Profe                | essional     | qqq                       |                             |                 |                                                        |        |
|    |                     | AW                                           | Adventure Works     | MMC                        |              | AD Work                   |                             |                 |                                                        |        |
|    |                     | AS                                           | Alex Simmons        | Sales Profe                | essional     |                           |                             | _               |                                                        |        |
| *  | F2 0n               |                                              | Allison Brown       | Sales Profe                | essional     |                           |                             | l               | Save and Close                                         | Cancel |

11) You will see the below success pop-up once the connection is added.

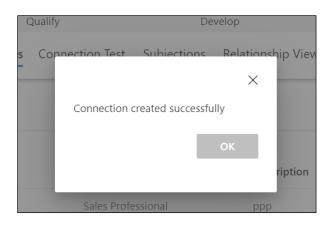

12) Click **'OK'** and the newly added connection will start showing up in both grid and the relationship view.

|                                                    | led Table                                                     |                                       | _               |             | 3/6/2017<br>Est. Close Dat                              | \$3,257,500.00<br>te Est. Revenue                      | In Progress<br>Status                                   | Spencer Low (Sample Data<br>Owner |
|----------------------------------------------------|---------------------------------------------------------------|---------------------------------------|-----------------|-------------|---------------------------------------------------------|--------------------------------------------------------|---------------------------------------------------------|-----------------------------------|
| Opportunity<br>Active for 17 d                     | Sales Proces                                                  |                                       | Qualify         | De          | velop                                                   | Propose                                                |                                                         | Close                             |
| Summary                                            | Products                                                      | My Connections                        | Connection Test | Subjections | Relationship View                                       | Latest Topics                                          | Topics Simple                                           |                                   |
|                                                    | c                                                             | Connected To                          | Role (To)       |             | Description                                             |                                                        | Connection Name                                         | 9                                 |
|                                                    | A                                                             | Datum Corporation                     | Sales Profe     | essional    | qqq                                                     |                                                        | A Datum Corporat                                        | tion                              |
|                                                    | AW A                                                          | dventure Works                        | MMC             |             | AD Work                                                 |                                                        | Adventure Works                                         |                                   |
| (                                                  | AS A                                                          | lex Simmons                           | Sales Profe     | essional    |                                                         |                                                        | Alex Simmons                                            |                                   |
| (                                                  | AB A                                                          | llison Brown                          | Sales Profe     | essional    |                                                         |                                                        | Allison Brown                                           |                                   |
|                                                    |                                                               |                                       |                 |             |                                                         |                                                        |                                                         |                                   |
| IG Enab                                            | BS B                                                          | est o' Sales                          | Sales Profe     | essional    | Account Connec                                          | \$3,257,500.                                           | Best o' Sales                                           | Spencer Low (Sample D             |
| )pportunity<br>pportunity                          | led Table                                                     | ts<br>hity ∨<br>s                     | Sales Profe     |             |                                                         | \$3,257,500.<br>Est. Revenue                           |                                                         | Spencer Low (Sample D<br>Owner    |
| Opportunity<br><b>pportunity</b><br>ctive for 17 d | led Table                                                     | ts<br>hity ∨<br>s                     | •               |             | 3/6/2017<br>Est. Close D<br>evelop                      | \$3,257,500.<br>Est. Revenue                           | 00 In Progress<br>Status                                | Owner<br>Close                    |
| Opportunity                                        | led Table<br>r · Opportur<br>Sales Proces<br>lays<br>Products | ts<br>sity ~<br>s <<br>My Connections | Qualify         | D           | 3/6/2017<br>Est. Close D<br>evelop<br>Relationship View | Sa,257,500.<br>Est. Revenue<br>Propos<br>Latest Topics | 00 In Progress<br>Status<br>See (17 D)<br>Topics Simple | Owner<br>Close                    |

P a g e 101 of 115

| Hub                               |                     |                        |                              | م                                                | Create Connec   | ction                                                  |
|-----------------------------------|---------------------|------------------------|------------------------------|--------------------------------------------------|-----------------|--------------------------------------------------------|
| 🗧 🗐 Si                            |                     | w 🖒 Refresh 🔋 Close as | Won 🚫 Close as Lost          | Recalculate Opportunity 🖄                        | Role            | Sales Professional                                     |
| 4G Enabled<br>Opportunity · O     | pportunity $\vee$   | Ø                      |                              | 3/6/2017 \$3,257,5<br>Est. Close Date Est. Reven | Select Entity * | Quote                                                  |
| Active for 23 days<br>Summary Pro |                     | Qualify                | Develop<br>Relationship View | Propose (2:<br>Latest Topics Topics Simple       | Selection Type  | <ul> <li>Lookup</li> <li>Relationships View</li> </ul> |
| 월 Connect `                       | ~                   |                        |                              |                                                  | Selected Record | Select a record                                        |
|                                   | Connected To        | Role (To)              | Description                  | Connection Nam                                   | Description     |                                                        |
|                                   |                     |                        |                              | A Datum Corpora                                  |                 |                                                        |
|                                   | A Datum Corporation | Sales Professional     | AC Work                      | A Datum Corpora                                  |                 |                                                        |
| AW                                | Advantura Warks     | Sales Professional     | AC Work                      | A dventure Works                                 |                 |                                                        |

a) Select a quote record through the relationship view.

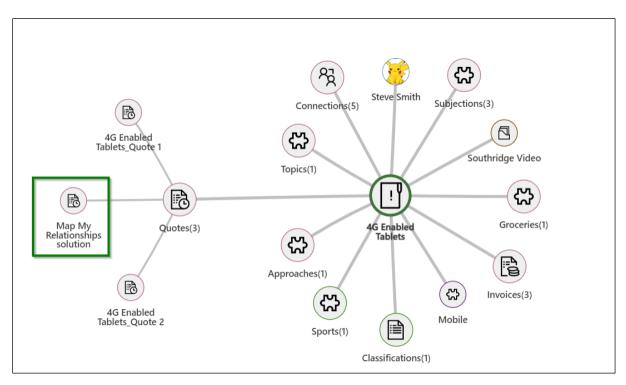

b) Proceed to 'Save and Close'.

| es Hub                                                                             |                                                                                                    |                              |                                    |                     | í.                                                              | Create Conne    | ction                                                                          |
|------------------------------------------------------------------------------------|----------------------------------------------------------------------------------------------------|------------------------------|------------------------------------|---------------------|-----------------------------------------------------------------|-----------------|--------------------------------------------------------------------------------|
| ← 🖫 Save 🛱                                                                         | Save & Close + New                                                                                     | 🖔 Refresh 🛛 🖻 Expo           | ort to PDF 🔋 Close as Wo           | on 🚫 Close as Lost  | 🖩 Recalculate Opp                                               | Role            | Sales Professional                                                             |
| 4G Enabled Tal<br>Opportunity · Opportunity Sales Pro                              | ortunity ~                                                                                             | 0                            | <b>O</b>                           |                     | /2017         \$3,257,5           Close Date         Est. Reven | Select Entity * | Quote                                                                          |
| Active for 23 days Summary Produ                                                   |                                                                                                    | Qualify<br>Connection Test S | Develop<br>ubjections Relationship | o View Latest Topie | Propose (2:<br>cs Topics Simple                                 | Selection Type  | <ul> <li>Lookup</li> <li>Relationships View</li> </ul>                         |
| $^{\rm PR}$ Connect $\scriptstyle \checkmark$                                      |                                                                                                    |                              |                                    |                     |                                                                 | Selected Record | Map My Relationships sol                                                       |
|                                                                                    | Connected To                                                                                           | Role (To)                    | Descri                             | ption               | Connection Nam                                                  | Description     |                                                                                |
| 1                                                                                  | A Datum Corporation                                                                                    | Sales Professio              | onal AC Wo                         | rk                  | A Datum Corpora                                                 |                 |                                                                                |
| AW                                                                                 | Adventure Works                                                                                        | MMC                          | AD Wo                              | ork                 | Adventure Works                                                 |                 |                                                                                |
| AS                                                                                 | Alex Simmons                                                                                           | Sales Professio              | onal                               |                     | Alex Simmons                                                    |                 |                                                                                |
| АВ                                                                                 | Allison Brown                                                                                          | Sales Professio              | onal                               |                     | Allison Brown                                                   |                 |                                                                                |
|                                                                                    |                                                                                                    |                              |                                    |                     |                                                                 | Г               | Save and Close Cance                                                           |
| IG Enabled                                                                         |                                                                                                    |                              |                                    |                     |                                                                 |                 |                                                                                |
| G Enabled<br>Opportunity · C                                                       | Dpportunity $\vee$                                                                                     | Qu                           | Julify                             |                     | Develop                                                         |                 | Est. Close Date Est                                                            |
| IG Enabled<br>Opportunity · C<br>Opportunity Sale<br>tive for 23 days              | Dpportunity ~                                                                                          |                              |                                    | Subjections         | Develop<br>Relationship V                                       | 'iew Latest     | Est. Close Date Est.                                                           |
| IG Enabled<br>Opportunity · C<br>Opportunity Sale<br>tive for 23 days              | Dpportunity ~<br><b>is Process</b> <<br>roducts My Co                                                  |                              |                                    | Subjections         |                                                                 | 'iew Latest     | Est. Close Date Est.                                                           |
| IG Enabled<br>Opportunity - C<br>pportunity Sale<br>tive for 23 days<br>Summary Pr | Dpportunity ~<br><b>is Process</b> <<br>roducts My Co                                                  |                              | onnection Test                     | Subjections         | Relationship V                                                  |                 | Est. Close Date Est.                                                           |
| IG Enabled<br>Opportunity - C<br>pportunity Sale<br>tive for 23 days<br>Summary Pr | Dpportunity ~<br><b>is Process</b> <<br>roducts My Co                                                  | nnections Co                 | onnection Test                     |                     | Relationship V                                                  |                 | Est. Close Date Est.                                                           |
| IG Enabled<br>Opportunity - C<br>pportunity Sale<br>tive for 23 days<br>Summary Pr | Dpportunity ~<br>IS Process <<br>roducts My Co<br>~                                                    | nnections Co                 | Con                                |                     | Relationship V                                                  |                 | Est. Close Date Est.                                                           |
| IG Enabled<br>Opportunity - C<br>pportunity Sale<br>tive for 23 days<br>Summary Pr | Dpportunity ~<br>s Process <<br>roducts My Co<br>~<br>Connected                                        | nnections Co<br>To           | Connection Test                    |                     | Relationship V                                                  |                 | Est. Close Date Est.<br>Propo<br>Topics Topics Sin<br>Connection<br>A Datum Co |
| IG Enabled<br>Opportunity - C<br>pportunity Sale<br>tive for 23 days<br>Summary Pr | Deportunity ~<br>Is Process <<br>roducts My Co<br>Connected<br>A Datum Co<br>Adventure N<br>Alex Simmo | To<br>Vorks                  | Connection Test                    | nnection created    | Relationship V<br>successfully<br>OK                            |                 | Est. Close Date Est.<br>Propos<br>Topics Topics Sin                            |

c) Check for the newly created connection, it will appear in the grid.

| <b>portunity</b><br>tive for 23 o | Sales Proce | *** <                   | Qualify             |               | Develop          |               | Propose (23      | D)              | Close    |  |
|-----------------------------------|-------------|-------------------------|---------------------|---------------|------------------|---------------|------------------|-----------------|----------|--|
| ummary                            | Products    | s My Connections        |                     | Subjections R | elationship View | Latest Topics | Topics Simple    | Simple MMR View | Invoices |  |
|                                   | <b>1</b>    | A Datum Corporation     | Sales Profes        | sional        | AC Work          |               | A Datum Corpora  | tion            |          |  |
|                                   | AW          | Adventure Works         | MMC                 |               | AD Work          |               | Adventure Works  |                 |          |  |
|                                   | AS          | Alex Simmons            | Sales Profes        | sional        |                  |               | Alex Simmons     |                 |          |  |
|                                   | AB          | Allison Brown           | Sales Profes        | sional        |                  |               | Allison Brown    |                 |          |  |
|                                   | BS          | Best o' Sales           | Sales Profes        | sional        | Account Connec   | tion          | Best o' Sales    |                 |          |  |
|                                   | M           | Map My Relationships so | lution Sales Profes | sional        |                  |               | Map My Relations | hips solution   |          |  |

As well as in the relationship view of connections:

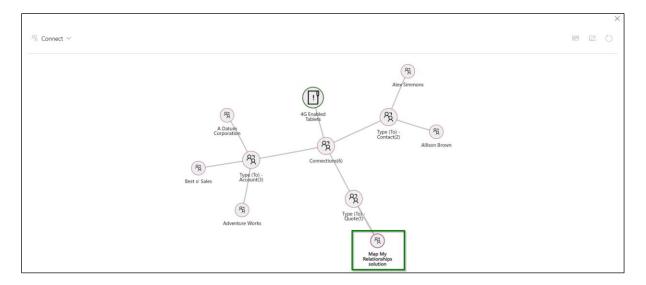

13) This is not where it ends, user is also given a provision to update the connection record. Double click on the connection record that you would like to update.

|                              | ✓ Opportunity ∨       | 0                 |     |                 | Est. Close Date Est. Revenue | a           |                   |   |
|------------------------------|-----------------------|-------------------|-----|-----------------|------------------------------|-------------|-------------------|---|
| pportunity<br>ctive for 31 d | Sales Process         | Qualify           |     | Develop         | Propo                        | se (31 D)   | Clos              | e |
| Summary                      | Products My Connectio | ns Connection San | STD | Connection Test | Connection Tiny View         | Subjections | Relationship View |   |
| As                           | Alex Simmons          | Former Employer   |     |                 | Alex                         | Simmons     |                   |   |
| АН                           | Alpine Ski House      | MMC               |     |                 | Alpin                        | e Ski House |                   |   |
| BT                           | Baker's Treat         | Former Employer   |     | Treats          | Bake                         | r's Treat   |                   |   |
| DF                           | Derby FC              | MMC               |     | Football Clu    | b Derb                       | y FC        |                   |   |

14) Here, we will update the description from blank to something relevant (user can update any of the fields based on the requirement). Click on **'Save and Close'**.

| Sales Hub                                       |                            |                 |                                                  | , の<br>Update Conr     | nection ×                                              |
|-------------------------------------------------|----------------------------|-----------------|--------------------------------------------------|------------------------|--------------------------------------------------------|
| ← 🗟 Save 🛱 Save & Close + New                   | 🖒 Refresh 🛛 🖻 Export to PE | DF 🔋 Close as \ | Von 🚫 Close as Lo                                | Role                   | Former Employer V                                      |
| Audio Equipment Opportunity · Opportunity ·     |                            |                 | <b>4/20/2017 \$8,7</b><br>Est. Close Date Est. F |                        | Contact ~                                              |
| Opportunity Sales Process<br>Active for 31 days | Qualify                    | Develop         |                                                  | Pro                    |                                                        |
| Summary Products My Connections                 | Connection San STD C       | Connection Test | Connection Tiny \                                | Selection Type         | <ul> <li>Lookup</li> <li>Relationships View</li> </ul> |
| Alex Simmons                                    | Former Employer            |                 |                                                  | Al-<br>Selected Record | d Alex Simmons $ ho$                                   |
| Alpine Ski House                                | ММС                        |                 |                                                  | Al                     | Connection contact                                     |
| Baker's Treat                                   | Former Employer            | Treats          |                                                  | Ва                     |                                                        |
| Derby FC                                        | ММС                        | Football Clui   | )                                                | De                     |                                                        |
| Interested in Alerts4Dvnamics                   | ММС                        |                 |                                                  | Int                    |                                                        |
| •<br>•                                          |                            |                 |                                                  |                        | Save and Close Cancel                                  |

15) You will see the below message pop-up. Click 'OK'.

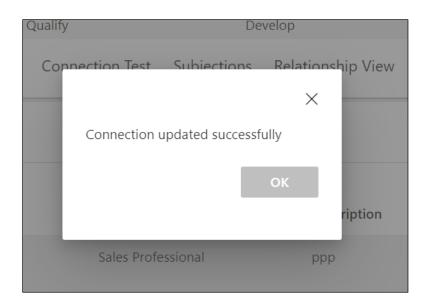

#### 16) Updates will reflect into the record.

|                                   | uipment<br>Opportuni | ty $\sim$          |                 |     |                 | 4/20/2017<br>Est. Close Date | \$8,710,785<br>Est. Revenue |                       | SS Anne Weiler (Sar<br>Owner | nple Data |
|-----------------------------------|----------------------|--------------------|-----------------|-----|-----------------|------------------------------|-----------------------------|-----------------------|------------------------------|-----------|
| <b>portunity</b><br>tive for 31 d | Sales Process<br>ays |                    | Qualify         |     | Develop         |                              | Propos                      | <b>D</b><br>se (31 D) | Cl                           | ose       |
| ummary                            | Products             | My Connections     | Connection San  | STD | Connection Test | Connection                   | Tiny View                   | Subjections           | Relationship View            |           |
| AS                                | Alex Simm            | ons                | Former Employer |     | Connection      | contact                      | Alex S                      | Simmons               |                              | :         |
| АН                                | Alpine Ski           | House              | ММС             |     |                 |                              | Alpin                       | e Ski House           |                              |           |
| BT                                | Baker's Tre          | at                 | Former Employer |     | Treats          |                              | Baker                       | 's Treat              |                              |           |
| DF                                | Derby FC             |                    | MMC             |     | Football Clu    | 0                            | Derby                       | / FC                  |                              |           |
| IA                                | Interested           | in Alerts4Dynamics | MMC             |     |                 |                              | Intere                      | sted in Alerts4Dy     | namics                       |           |

Along with create and update, user can also delete the connection record.

Deleting from larger connection control –

| • 1               | 1 1         | Save                         | t choe as won 🙆 close as lost                | E realizion dei tenditenden             | e - Sudebacke El teleb                                                                             | 译 Sh                                                 |
|-------------------|-------------|------------------------------|----------------------------------------------|-----------------------------------------|----------------------------------------------------------------------------------------------------|------------------------------------------------------|
|                   |             | Tablets - Saved              |                                              |                                         | Account Est. close date Est. revenue                                                               | Contraction Andreador                                |
| Sales P           | ocess       |                              | Ο                                            | 0                                       | 0                                                                                                  | 0                                                    |
| Active fo         | r 25 hours  | ×                            | Qualify (25 Hrs)                             | Develop                                 | Propose                                                                                            | Close                                                |
| Sumn              | nary M      | apMyRelationship Map         | MyConnections Products Q                     | uotes Files Related $^{\smallsetminus}$ |                                                                                                    |                                                      |
|                   |             |                              |                                              |                                         |                                                                                                    |                                                      |
|                   |             |                              |                                              |                                         | + New Connection                                                                                   | $\circlearrowright$ Refrest Delete Flow $\checkmark$ |
|                   |             |                              |                                              |                                         |                                                                                                    |                                                      |
| ₿ Co              | nnect To    |                              |                                              |                                         |                                                                                                    | 2 🗊 🖾 🗞                                              |
| <sup>₽</sup> ≹ Co | onnect To   | Connected To $\uparrow$      | Role (To)                                    | Description                             |                                                                                                    | 1 🗊 🖾 🗞                                              |
| <sup>8</sup> ≹ Co | onnect To   | Connected To ↑<br>Alex Baker | Role (To)<br>Former Employer                 |                                         | ontext of each connection within your network                                                      |                                                      |
| _                 |             |                              |                                              | fields define the nature and co         | ontext of each connection within your network<br>anage relationships more effectively, making it a |                                                      |
| _                 | 0           | Alex Baker                   | Former Employer                              | fields define the nature and co         |                                                                                                    | easier to understand each entity's                   |
| _                 | (a)<br>(A5) | Alex Baker<br>Alex Simmon    | Former Employer<br>Client Success Specialist | fields define the nature and co         | anage relationships more effectively, making it (                                                  | easier to understand each entity's                   |

Connection record is deleted successfully.

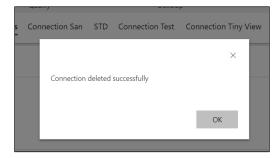

Deleting from smaller card view -

| Map My Relationships – User Manual                                                                           |
|----------------------------------------------------------------------------------------------------|
| 4G Enabled Tablets - Saved<br>Opportunity · Opportunity ·                                                    |
| Account Est. close date Est. revenue                                                                         |
| Sales Process     O     O       Active for 27 hours      Qualify (27 Hrs)     Develop                        |
| Summary MapMyRelationship MapMyConnections Products                                                          |
| 8 Connect To ···                                                                                             |
| Alex Baker     Former Employer                                                                               |
| O As Alex Simmon<br>Client Success Specialist helps users categorize and manage relationships more effective |
| Carla Yates<br>Sales Professional helps clarify the purpose and context of the connection within your ne     |
| O D Jabez Parker<br>Sales Director                                                                           |

Connection record is deleted successfully.

|       | Qualify        | Develo               | qu                   | Propose (3    |
|-------|----------------|----------------------|----------------------|---------------|
| tions | Connection San | STD Connection Test  | Connection Tiny View | Subjections I |
|       | Connection     | deleted successfully | OK<br>V              |               |
|       |                |                      |                      |               |

This is how the connection control works and allows users to manage the connection records systematically.

# **Create Connections within Relationship View**

Once the connection control is established, users can further drill N-level down through the records within the connection relationship view and connect any record to the main primary record as a connection.

This is explained in detail in the below scenario.

Consider that a user wants to drill through the records within the connection relationship view and connect a specific record to the main primary record (to create a connection).

In this connection relationship view, account 'A Datum (Sample Data)' is the main record and it has 2 associated opportunities, and user can further drill through 'Expressed interest in A. Datum X line of printers' opportunity record to see its contact.

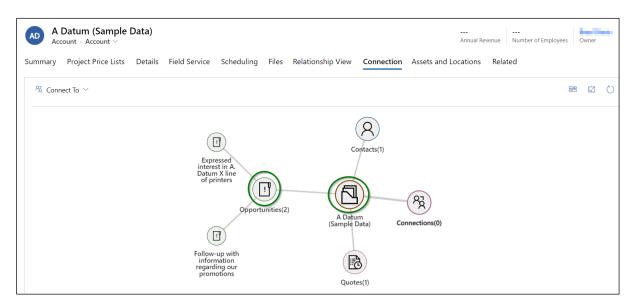

By double clicking on **'Expressed interest in A. Datum X line of printers'**, it will further expand and display its contact as shown below. (Here, we are drilling down through the opportunity record to reach its contact to connect to the main account record **'A Datum (Sample Data)'**).

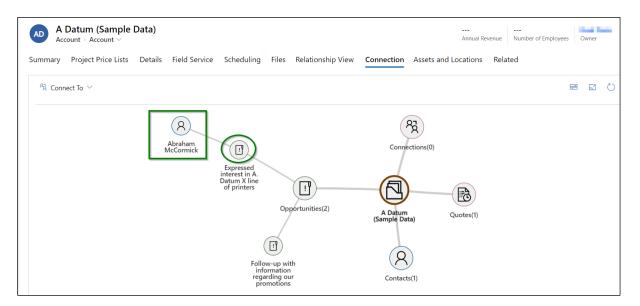

Suppose the user wants to connect this 'Abraham McCormick' contact to 'A Datum (Sample Data)' main account record.

For this, follow the steps given below:

1) First, right click on 'Abraham McCormick' and click on 'Connect' option.

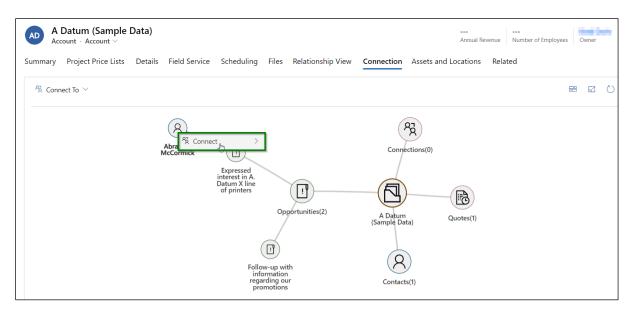

 Select the role category that you would like to create a connection with to account. (Here, it will populate the list of all those role categories that are enabled on the connection control for creating connections).

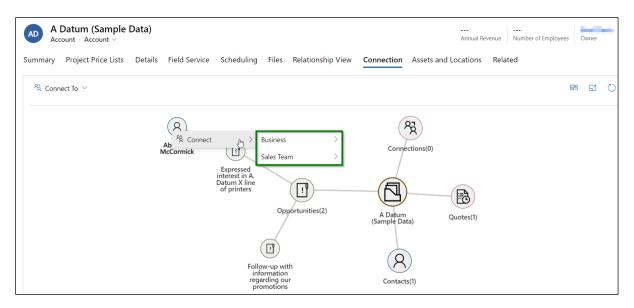

3) Pick a category and choose one of the roles under it.

| A Datum (Sample Data<br>Account · Account · | )                  |                                                                                                    |                                                                                                    | Annual Revenue     | <br>Number of Employees | Owner  |
|---------------------------------------------|--------------------|----------------------------------------------------------------------------------------------------|----------------------------------------------------------------------------------------------------|--------------------|-------------------------|--------|
| Summary Project Price Lists Det             | ails Field Service | Scheduling Files Relationship \                                                                                                    | /iew Connection Assets                                                                                                    | and Locations Rela | ated                    |        |
| 発 Connect To 〜                              |                    |                                                                                                    |                                                                                                    |                    |                         | 9 63 ( |
|                                             | C                  | Business<br>Business<br>Sales Team<br>Sales Team<br>Copportunities(2)<br>Follow-up with<br>information<br>regarding our<br>promotions | Delivery Professional<br>Account Manager<br>Perritory Manager<br>Service Professional<br>Industry Expert<br>Sales Professional<br>Technical Sales Professional | Quotes(1)          |                         |        |

4) Once connection role is selected, **'Create Connection'** form will open up with contact record set to the field **'Selected Record'**.

| Sales Hub A                                                                                                   | Create Connection                 | ×   |
|----------------------------------------------------------------------------------------------------|-----------------------------------|-----|
| E Save & Close + New & Open Org Chart Deactivate & Connect V = Add to Marketing List 8, 1                     | Role Account Manager              | ~   |
| A Datum (Sample Data)<br>Account · Account ~                                                                  | Select Entity Contact             | ~ * |
| Summary Project Price Lists Details Field Service Scheduling Files Relationship View Connection Assets and Lc | Selected Record Abraham McCormick | D   |
| Abraham<br>McCormick                                                                                          | Description                       |     |
| Expressed<br>interest in A.<br>Datum X line<br>of printers                                                    |                                   |     |
| Opportunities(2) A Datum<br>(Sample Data) Qu                                                                  |                                   |     |
|                                                                                                    |                                   |     |
| Follow-up with<br>information<br>regarding our<br>promotions Contacts(1)                                      |                                   |     |
|                                                                                                    | Save and Close Cancel             |     |

5) Click on 'Save and Close'.

| ales Hub                                                                                                    |                 |                   |        |
|----------------------------------------------------------------------------------------------------|-----------------|-------------------|--------|
|                                                                                                    | Create Connec   | tion              | ×      |
| ← 🖬 Save & Close + New 🖧 Open Org Chart 🕼 Deactivate 🖏 Connect ∨ ≒ Add to Marketing List 🛝                                                                    | Role            | Account Manager   | $\sim$ |
| A Datum (Sample Data)<br>Account · Account ·<br>Summary Project Price Lists Details Field Service Scheduling Files Relationship View Connection Assets and Lc | Select Entity   | Contact           | ~ *    |
|                                                                                                    | Selected Record | Abraham McCormick | Q      |
| Abraham<br>McCormick                                                                                                    | Description     |                   |        |
| Expressed<br>interest in A.<br>Datum X line<br>of printers<br>Opportunities(2) A Datum<br>(Sample Data) Qu                                                    |                 |                   |        |
| Follow-up with<br>information<br>regarding our<br>promotions Contacts(1)                                                                                      |                 |                   |        |
| P2 Artise                                                                                                    | [               | Save and Close    | ancel  |

 The connection is now successfully created and it will start appearing under 'Connections' of 'A Datum (Sample Data)' account record.

| AD A    | Datum (Sample       | Data)   |               |            |       |                        |                | Annual Revenue Number        | r of Employees Owner |
|---------|---------------------|---------|---------------|------------|-------|------------------------|----------------|------------------------------|----------------------|
| Summary | Project Price Lists | Details | Field Service | Scheduling | Files | Relationship View      | Connection     | Assets and Locations Related |                      |
| 웒 Con   | nect To $$          |         |               |            |       |                        |                |                              | 88 EJ 🖒              |
|         |                     |         |               |            |       | $\frown$               |                |                              | Account Manager      |
|         |                     |         |               | Quotes(1)  | (5    | A Datum<br>ample Data) | Connections(1) | Abraham<br>McCormick         |                      |

With the help of the above steps, we have successfully managed to connect a record to the main primary record from the connection relationship view itself. This has speeded up the process of creating a connection where user did not have to navigate anywhere else outside the connection relationship view and separately search the record through any lookups.

# Colour legends in connection relationship view

Colour legends are now shown inside connection relationship view based on the connection roles using which the records are connected to the main/primary entity record. This will help the users to easily identify the connection roles as illustrated in the below example:

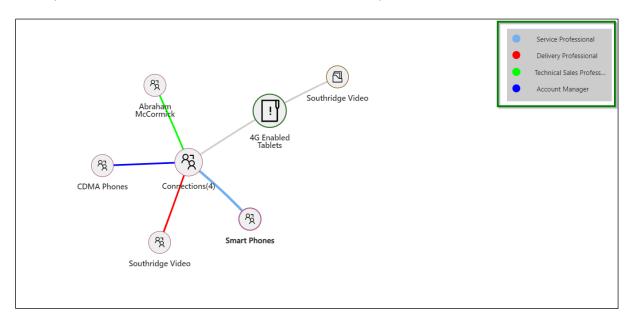

- A contact record 'Abraham McCormick' is connected to '4G Enabled Tablets' opportunity through 'Technical Sales Professional' connection role
- An opportunity record **'CDMA Phones'** is connected to **'4G Enabled Tablets'** opportunity through **'Account Manager'** connection role
- An account record **'Southridge Video'** is connected to **'4G Enabled Tablets'** opportunity through **'Delivery Professional'** connection role
- An opportunity record 'Smart Phones' is connected to '4G Enabled Tablets' opportunity through 'Service Professional' connection role

This connection role is also visible to user by hovering over the edges as shown below;

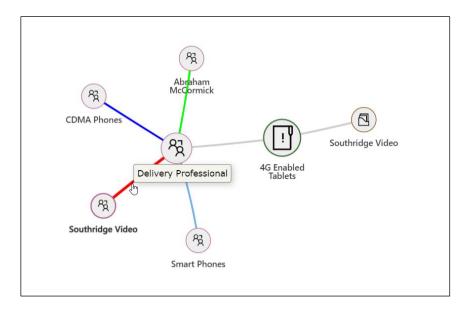

**In addition** to all of the above, user has also been given a provision to navigate to the actual connection record (may it be of any entity) by clicking on the record hyperlink

Suppose the user is standing on the connection grid and wants to quickly navigate to the actual connection record, then -

1) The user has to click on the record hyperlink.

| pportunity                        | · Opportunity $\vee$      |                              |                   | Est. Close Date Est. Reve     | nue Status    | Owner  |
|-----------------------------------|---------------------------|------------------------------|-------------------|-------------------------------|---------------|--------|
| <b>portunity</b><br>tive for 50 d | Sales Process Alays       | Qualify                      | Develop           | Propose (50 E                 | ))            | Close  |
| ummary                            | Connections Smaller View  | Products Quotes Invoices     | Relationship View | Connections Tab Field Service | Files Related |        |
| <sup>ମ୍</sup> ୟୁ Conn             | ect To $ \smallsetminus $ |                              |                   |                               |               | \$• E1 |
|                                   | Connected To ↑            | Role (To)                    | Туре (То)         | Description                   | Created By    |        |
|                                   | Abraham McCော့mick        | Technical Sales Professional | Contact           |                               | No. Cash      |        |
| СР                                | CDMA Phones               | Account Manager              | Opportunity       |                               | Section 4     |        |
| SP                                | Smart Phones              | Service Professional         | Opportunity       |                               | Section 4     |        |
|                                   | Southridge Video          | Delivery Professional        | Account           | AS                            | No. Contact   |        |

2) Once clicked, the user will be redirected to the actual contact record.

| Map My Relationships – User Ma                                               | nual                                |  |  |
|------------------------------------------------------------------------------|-------------------------------------|--|--|
| ← 🖬 Save 🛱 Save & Close + New 🕞 Deactivate 🗞 Con                             | nect $\vee$ : Add to Marketing List |  |  |
| Summary Details Scheduling Files Relationship View Re<br>CONTACT INFORMATION | elated                              |  |  |
| First Name <sup>+</sup> Abraham                                              | ho Search timeline                  |  |  |
| Last Name * McCormick                                                        | Enter a note                        |  |  |
| Job Title                                                                    |                                     |  |  |

Note: Not only the connection record but also all the lookup type fields/columns are supported too for this navigation.

# Contact Us

M/S. INOGIC TECH (INDIA) PVT. LTD.

A/301, Everest Nivara InfoTech Park,

TTC Industrial Area, MIDC, Turbhe

Navi Mumbai, Maharashtra 400705

INDIA

E-mail : <u>crm@inogic.com</u>

Skype : <u>crm@inogic.com</u>

Twitter: @inogic